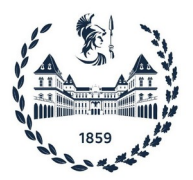

## POLITECNICO DI TORINO

Corso di Laurea in Computer Engineering

Master Degree Thesis

## **Preliminary integration of a neuromorphic coprocessor in the Risc-V Pulp platform**

**Relatore** Gianvito Urgese **Supervisor** Michelangelo Barocci

**Candidato** Jonathan Damone

April 2023

## Contents

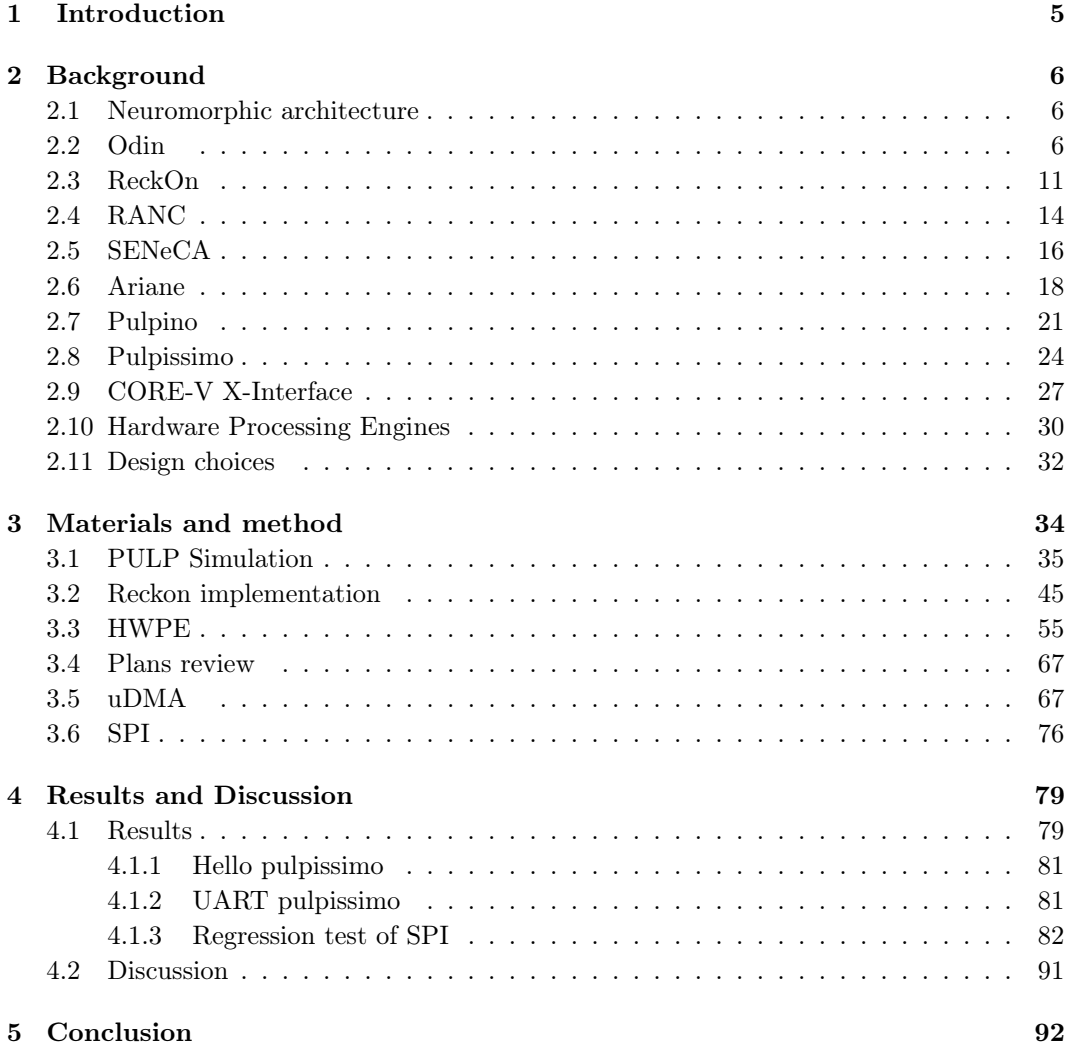

# List of Figures

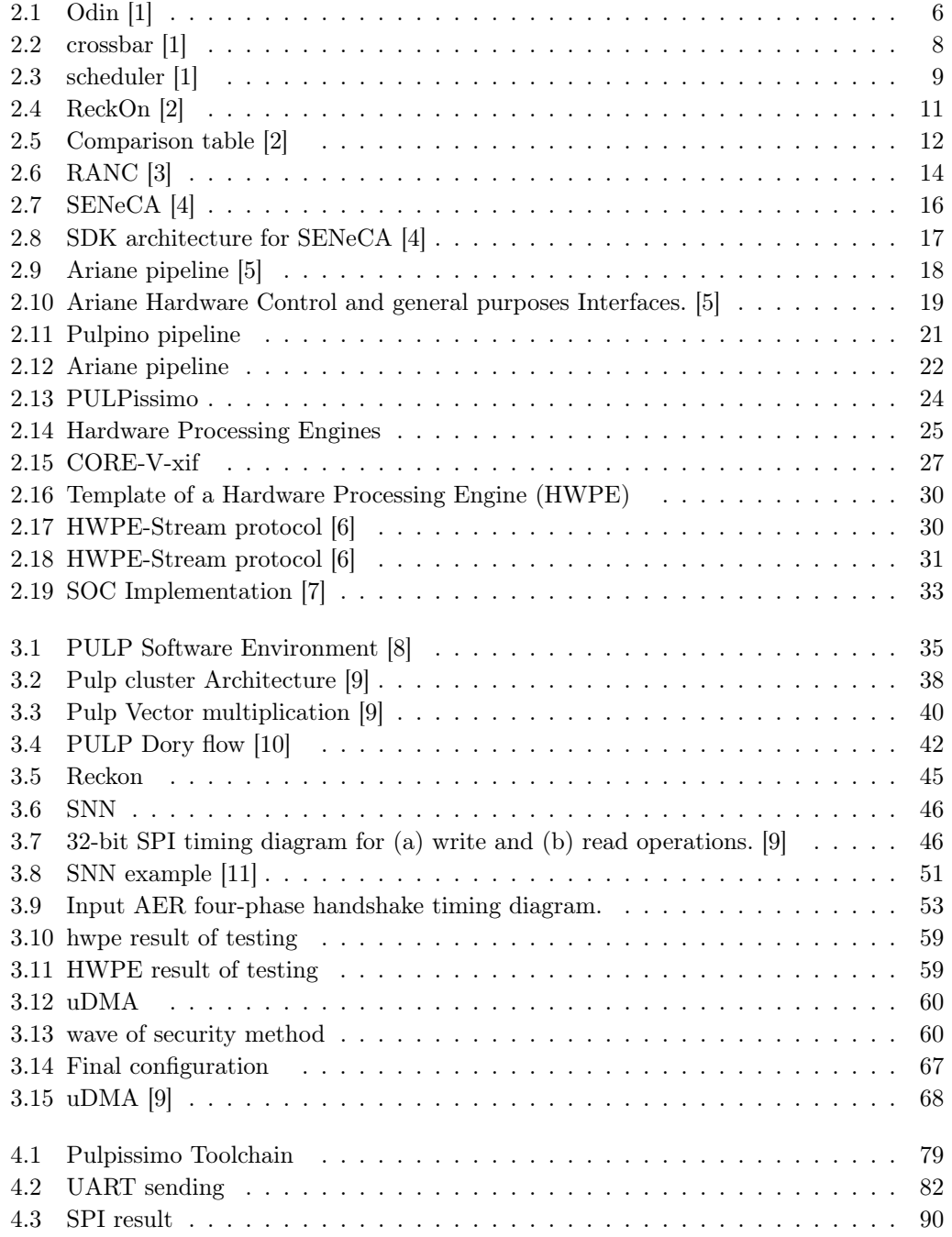

## Abstract

The aim of this thesis is to offer a comprehensive guide for constructing the proposed SOC, consisting of a traditional processor and a neuromorphic coprocessor. To achieve this goal, I conducted a thorough analysis of the state-of-the-art PULP platforms and the latest neuromorphic processors. Following this, I identified the most suitable candidates that meet high standards of power and flexibility, ultimately selecting PULPissimo and Reckon, interconnected through the uDMA module.

To verify the functionality of the proposed configuration, I conducted an initial test by launching data from memory serially to Reckon, and subsequently validating the transmission through uDMA with the PULP toolchain. The results of this test provided valuable insights into how to simulate various modules using QuestaSim, and a detailed guide on how to effectively operate the PULP platform.

## <span id="page-4-0"></span>CHAPTER 1

## Introduction

Neuromorphic computing is a relatively new field of study that combines the principles of neuroscience with traditional computing in order to create a more efficient and powerful computing systems miming the human brain with a neuron-synaptic model. This approach to computing has the potential to achieve higher energy efficiency, faster processing speeds, and greater adaptability to new situations, which could lead to breakthroughs in fields such as robotics, artificial intelligence, and cognitive computing.

One of the key benefits of neuromorphic system is its potential for energy efficiency, indeed the power consumption of this system is really low compared to traditional one that are power-hungry and, doing so,will limit their potential for use in mobile and other batterypowered devices. Neuromorphic systems, on the other hand, can be designed to operate on very low power, allowing for more widespread deployment of intelligent systems in a variety of settings.

In this context the aim of this thesis is to prepare the ground for placing neuromorphic processors alongside to traditional processors. By moving in this direction we have the opportunity to harness the power of neuromorphic computing along with the universality and versatility of traditional systems. As a first approach we obviously need to see, for both neuromorphic and traditional, which systems are most suitable for our purposes. Once they have been selected the next step is to find a method of connecting and finally integrating them. This preliminary research must be done through both software models and hardware specifications.

## <span id="page-5-0"></span>CHAPTER 2

## Background

In this chapter, we will delve into a comprehensive exploration of traditional RISC-V and neuromorphic processors, examining their current state of the art. Additionally, we will analyze the potential communication bridges between these two types of processors. Finally, we will compare and contrast the two and determine the optimal combination that achieves both low power consumption and high versatility.

## <span id="page-5-1"></span>2.1 Neuromorphic architecture

## <span id="page-5-2"></span>2.2 Odin

<span id="page-5-3"></span>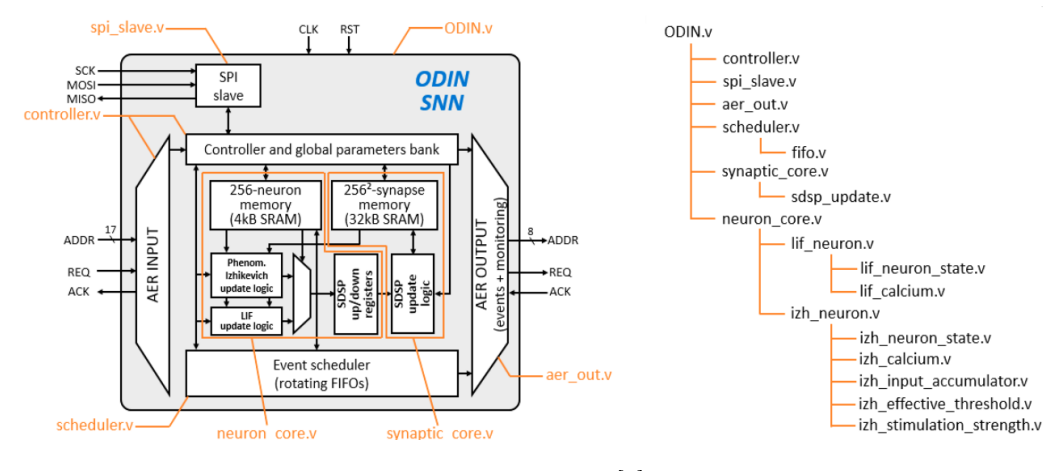

Figure 2.1: Odin [\[1\]](#page-92-0)

ODIN is a digital online-learning spiking neuromorphic processor published in 2019 . ODIN is based on a single 256-neuron 64k-synapse crossbar neurosynaptic core [\[1\]](#page-92-0). The principal feature that this architecture has is the possibility to configure the network as the user prefer thanks to synaptic plasticity (SDSP) and the possibilities to individually reach out and activate a specific neuron. ODIN was conceived to increase the density of neurons in the silicon and to try to minimize the power consumption in comparison of other solutions that was proposed in SNNs domain ,that could be seen on the table on [2.5.](#page-11-0) From the purely neuron management point of view, Odin has an infrastructure called a 2d mesh topology architecture, which is great for prototyping but energy-intensive.

In fact already other authors have identified that 2d mesh is a power hungry solution and multiple authors have suggested to perform a replacement with a Mixed-mode hierarchicalmesh routing architecture that would bring ODIN even closer to the goal of being a lightweight

#### circuit [\[12\]](#page-93-0)

#### Neuron Core

Each neuron is associated to a 128-bit word in the neuron memory, which contains its parameters and state information that are stored in single-port SRAM, The most-significant bit (MSB) of each word allows individually disabling neurons (1: disabled, 0: enabled).

The least-significant bit (LSB) of each word allows individually choosing the model for each neuron.

These parameters are preloaded during the initial SPI configuration of ODIN. For setting the various parameters ODIN uses an SPI interface to write on the SRAM.

Neurons can be individually configured as an 8-bit leaky integrate-and-fire (LIF) model or as a custom phenomenological Izhikevich (IZH) neuron model, that allows for considerable flexibility in which model you want to rely on. LIF and IZH neuron models were designed to be entirely event-driven, so the activation Is done through the stimulation of neurons.// Neurons can be stimulated in 7 different way:

- Single-synapse event: Two log N-bit addresses are provided: source neuron i and the address of destination j. This event is handled similarly to an AER neuron spike event, but only the neuron j of ODIN will be updated, together with a single SDSP weight update to synapse i of neuron j. in other word the source do not change but the destination does.
- Single-neuron time reference event:Activates a time reference event for neuron
- All-neurons time reference event: Activates a time reference event for all neurons.
- Single-neuron bistability event:Activates a bistability event for all synapses in the dendritic tree of neuron
- All-neurons bistability event:Activates a bistability event for all synapses in the crossbar array.
- Neuron spike event: stimulates all neurons with the synaptic weight associated to pre-synaptic neuron
- Virtual event:Stimulates a specific neuron with weight without activating a physical synapse

#### Synaptic Core

The synapses are charged with 8192 word sized on 32-bit in an SRAM memory. Each synapse occupies 4 bits, so 8 synapses are accessed per word. The first MSB is used for mapping table used to enable on-line learning on the synapses and the other three LSBs are used to set the synaptic weight. The main role of this core is to connect the various neurons to each other through 2d programmable mesh connections that allow the creation of communication infrastructures prioritized with the respect to the established history of connection frequency.

Through the manipulation of the weight with the synaptic SRAM.

#### <span id="page-7-0"></span>crossbar

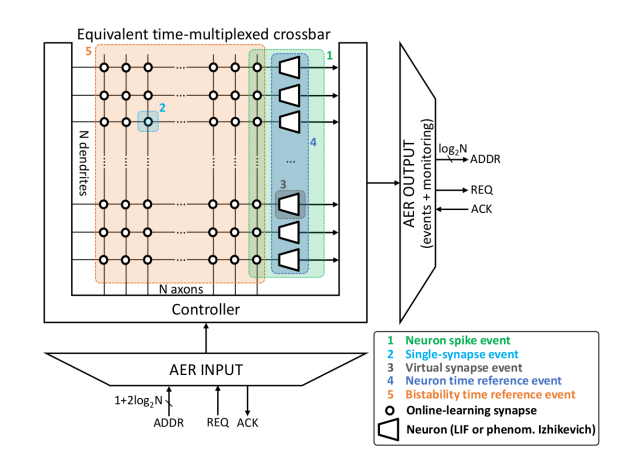

Figure 2.2: crossbar [\[1\]](#page-92-0)

Once we have described the neurons, which represent the computational engine, and once we understand what synapses are, the next step is to describe the communicative bridges between this two and understand how this two component are linked inside ODIN. As can be seen from the figure [2.2.](#page-7-0)

The trigger that will activate the SNN is the arrivals of the AER packets direct to the neurons network.

From the picture [2.2](#page-7-0) it is possible to see how the controller plays a key role in the harmony of the information distribution process through the crossbar.

#### Controller

To control the whole process ODIN uses a Moore's FSM with 14 possible stages:

- W\_NEUR: write on Neuron SRAM
- W\_SYN: write on synapses's memory
- R\_NEUR: read on Neuron SRAM
- R SYN: read on synapsis's memory
- TREF : from Input AER interface is detected a time reference event
- BIST : from Input AER interface is detected a reference bistability
- SYNAPSE : from Input AER interface is detected a single synapse
- PUSH: AER event that should be handled onto the scheduler
- POP\_NEUR: if scheduler have an event to be processed
- POP VIRT: if scheduler have an event to be processed, AER must be virtual event
- WAIT : wait that output AER interface is free for transmitting new data
- WAIT\_SPIDN: SPI write parameters in SRAM memory it took 40 SPI clock cycles
- WAIT REQDN: ODIN receives an input from AER input interface and the IC have to manage that.
- $\bullet~\text{RST}$  : Reset the system

#### <span id="page-8-0"></span>Scheduler

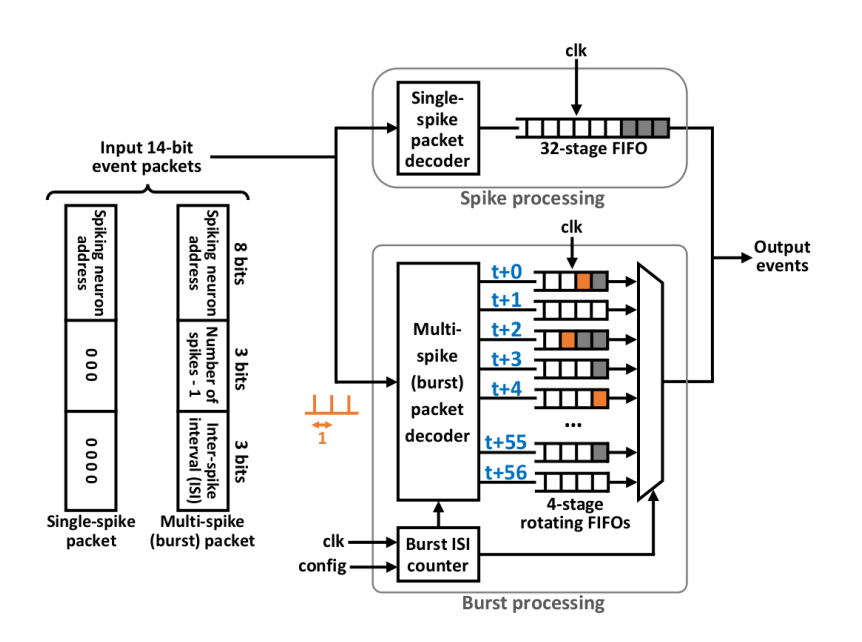

Figure 2.3: scheduler [\[1\]](#page-92-0)

The scheduler structure is shown in [2.3](#page-8-0) and can be thought as a priority-based FIFO. The need of this component is related to the problem that ODIN is a system that works in parallel; so, when we perform for example an output burst operation, it is necessary to develop a buffer component that allows optimal scheduling to connect the processed information and sequence it at the right time. In detail spiking and bursting neurons of ODIN send 14-bit event packets to the scheduler. The packets contain:

- 8-bit address of the source neuron
- 3-bit field indicating the number of spikes to
- 3-bit field quantifying the ISI be generated

while all single-spike events are stored in the scheduler, if the ODIN would like to perform a multi-spike events, the system will send the burst packet into a decoder. The role of the decoder is to divide the burst into multiple single-spike events and spread among buffers that have the role to send AER data sequentially to the output event. In the ODIN documentation they describe this process with the FIG. [2.3](#page-8-0) : In first place arrives a neuron event packet and the packet, and it is divided if this packet is a single or multiple type. Then Three single-spike events that will be generated by the burst packet decoder if the packet is a multi packet toward FIFOs associated. The FIFO has a sequentially time steps that starts from  $l+0$  (will be processed immediately by the controller) and will continue until it reaches 56; Each Buffer unit keep 8-bit address of the source spiking neuron.

#### Simulation configuration

ODIN is an open source project, so is provided the verilog source that could be simulated in a behavioral simulation whit any tool(Modelsim or Questasim).

For the implementation and the synthesis the behavioral SRAMs need to be replaced with the Block RAM that it is used for FPGA implementations (as Vivado).

#### Specifications

the most important thing in systems is energy consumption:  $P = P$  leak + P\_idle x f\_clk + E\_SOP

- P\_leak: leakage power without clock activity
- P\_leak + P\_idle x f\_clk :power consumption of ODIN without any activity in the network with clock
- E\_SOP :includes the contributions of reading and updating the synaptic weight according to the SDSP learning rule, reading and updating the associated neuron state, as well as the controller and scheduler overheads, in other words the neuromorphic system.

With the measurement done directly to ODIN on the FPGA at 0.55 V with a P\_leak of 27.3 uW and P\_idle of 1.78 uW/MHz plus the energy of SOP OF 8.43 pJ, the overall measured power of ODIN is 477 uW

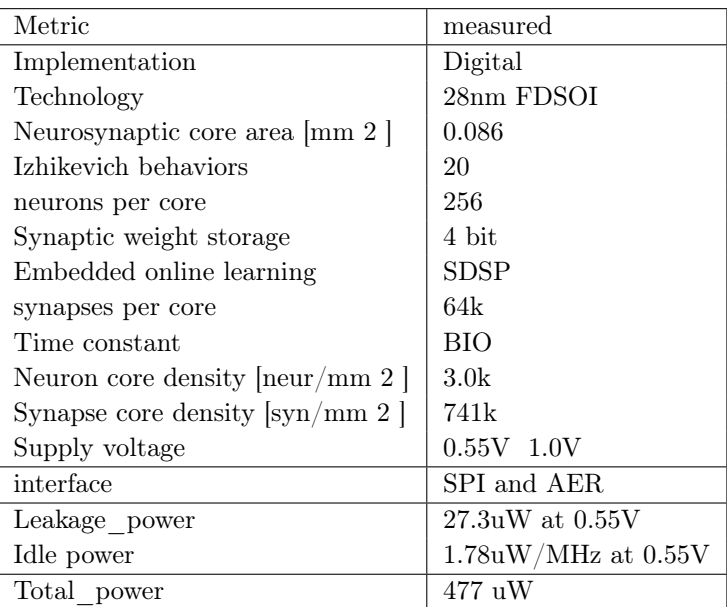

## <span id="page-10-0"></span>2.3 ReckOn

<span id="page-10-1"></span>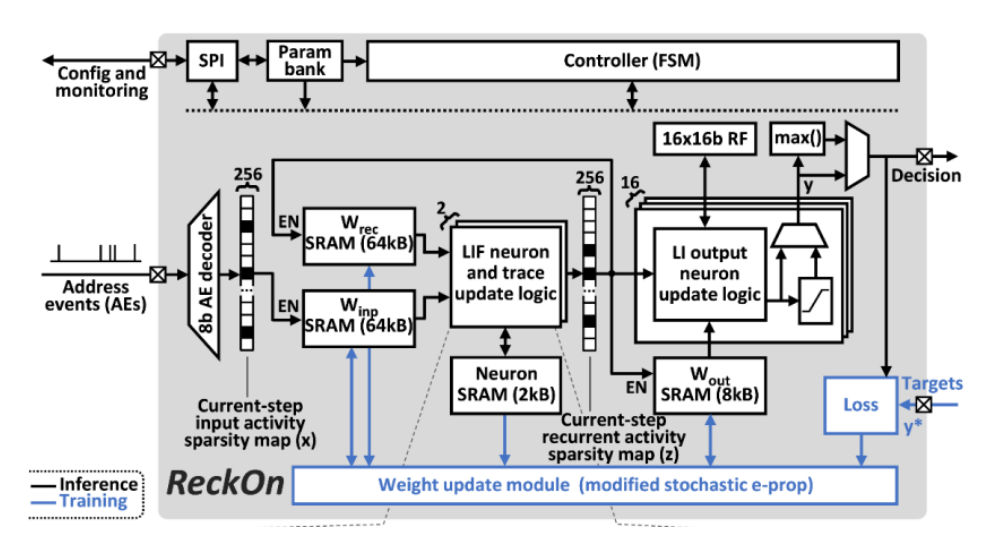

Figure 2.4: ReckOn [\[2\]](#page-92-1)

ReckOn is a spiking recurrent neural network (RNN) processor that is able to perform online learning [\[2\]](#page-92-1). It was prototyped and measured in 28-nm FDSOI CMOS and published at the 2022 and it has two main features:

- end-to-end on-chip learning in a milliseconds temporal resolution
- Low-cost solution and low memory usage

The Target of Reckon is to overcome the memory requirements problem that conventional neural network training algorithms has. This Memory usage lead to power and cost problem. Most of the architecture proposed use external SRAMs whit only one access point that bring problems related to Von neumann bottlenecks to the processor and breaks down the computational capabilities and turn down the ability to learn in short timescale.

To get this result Reckon drastically has reduced the memory requirements, power and area budgets for tasks related to gesture recognition and navigation.

[2.4](#page-10-1) shows the system diagram and the architecture of ReckOn, which implements the spiking RNN topology and computes the network dynamics in a time-stepped fashion thanks FSM controller. The communication is interfaced by using an input AER produced by asynchronous neuromorphic peripheral equipment with an 8-bit 4-phase-handshake AE decoder.

#### Controller

To control the whole process ODIN uses a Moore's FSM with 6 possible stages:

- IDLE: is the non-working state in which all outputs are to zero and ReckOn is waiting for an internal or external signal.
- PROP : hidden neurons for learning are activated
- STEP: AER input writing state, neurons are updated according to the assigned parameters
- SDONE : Input received, is forwarded to the process or output states
- CONFIG: Configuration of synaptic and neuronal parameters through the SPI port
- EPROP:Activation of the Eprop algorithm for resolution
- SEND:output the result of the computation into the AER output port

#### Testing features

One of the most emerging advantages of this architecture is the ready-to-test datasets that accompany this processor for demonstrating on-line learning. This demonstration hold data contains two single 50-sample batches (one for training, one for test) of the delayedsupervision navigation task, whose size and complexity are suitable for RTL simulations in most common simulator.

#### Simulation configuration

Reckon is an open source project, so it is provided the verilog source that could be simulated in a behavioral simulation whit any tool(Modelsim or Questasim).

For the implementation and the synthesis the behavioral SRAMs need to be replaced with the Block RAM that it is used for FPGA implementations (as Vivado).

#### Specifications

<span id="page-11-0"></span>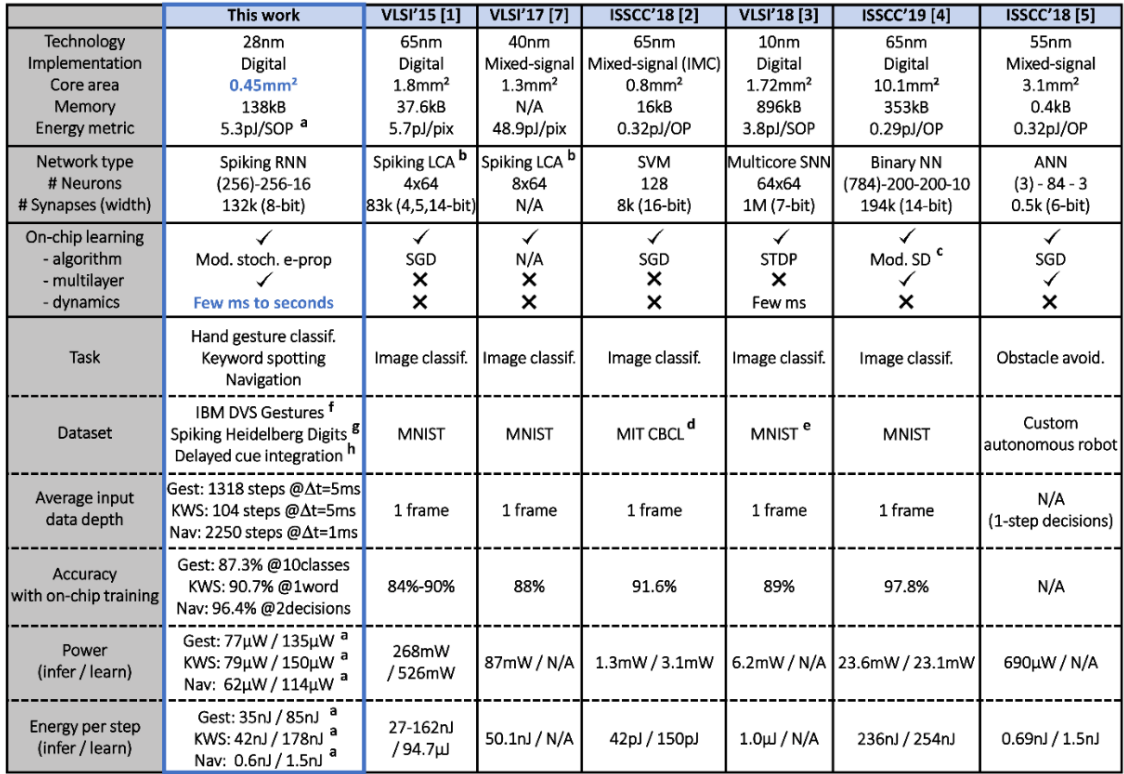

a At 0.5V, 13MHz, accelerated-time **b** Locally-competitive algorithm <sup>c</sup> Segregated dendrites algorithm <sup>d</sup> Downscaled to 11x11 <sup>e</sup> Pre-processed with Gabor filters From [8], downscaled to 16x16, 10 classes and B From [9], English digits 0-9, channel subsampling 1:3, target vs. filler word ratio 1:1 has specified in [6]

Figure 2.5: Comparison table [\[2\]](#page-92-1)

The table above allows you to see how compared to all the other developed architectures this one is the most efficient and versatile. For all tasks the supply voltage can be scaled down to 0.5V, which allows a power budgets of  $150uW$ . With a core area of 0.45 mm<sup>2</sup> with 138 Kbyte of SRAM storage compared with other works without external memory nor pre-training it is possible to see that this architecture has an energy values of 1.5-178nJ during learning process at 0.5V.

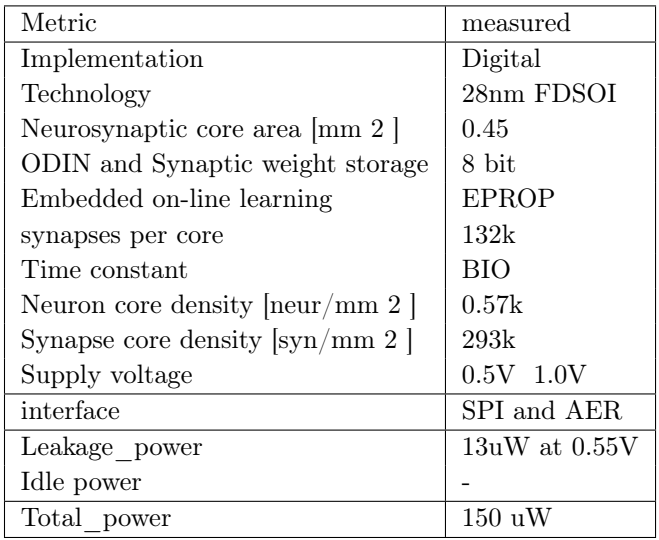

Specifications ReckOn

### <span id="page-13-0"></span>2.4 RANC

<span id="page-13-1"></span>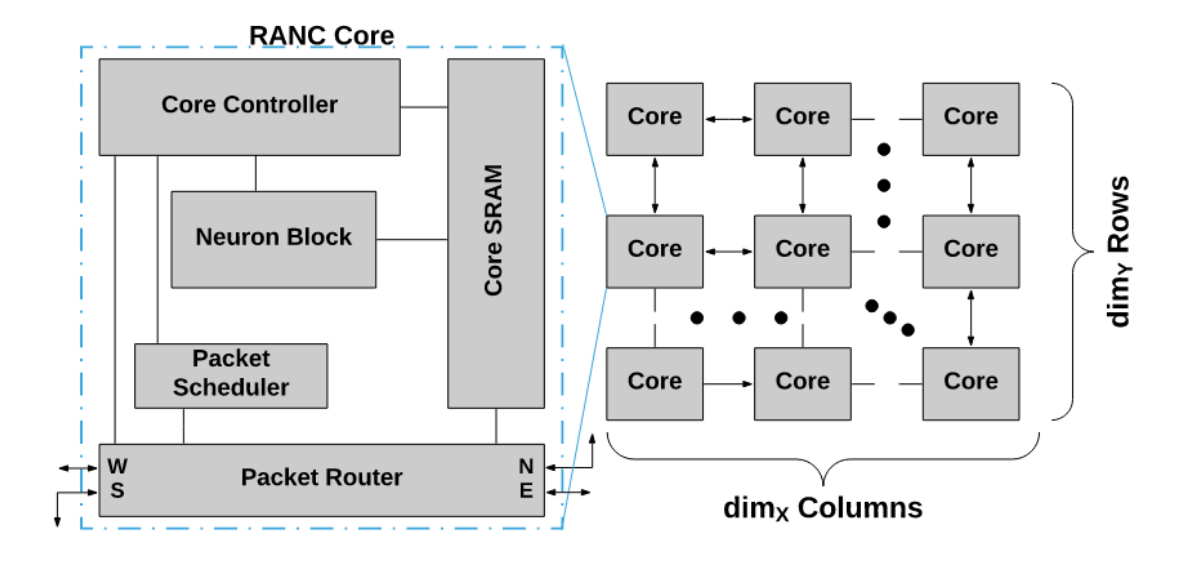

Figure 2.6: RANC [\[3\]](#page-92-2)

The configurable Architecture for neuromorphic Computing is an open source board able to be deployed in several FPGA [\[3\]](#page-92-2).

RANC mimes the behavior of biological neurons in the brain using spike model. The engine architecture is based on 2D mesh network-on-chip composed of cores that have the same structure: neuron block, core controller, core SRAM, packet router, and packet scheduler.

This structure allows to build a Network like behaviors that are implemented via the neuron block that it is coupled, with a controller and an SRAM, that will support memory and processing operation.

The output of the neurons are routed between neuron blocks thanks to routing network via the packet scheduler. Should be noticed that no performance value has been provided because this architecture it was used only in researching platform.

#### Neuron Block

The neuron block emulates a crossbar connected to the output, called neurons, and input, called axon, that is able to emulate a synaptic connection.

The neurons weight are stored in a hardcoded index inside the SRAM. In the reset moment, the neuron block, contains a basic datapath that will be updated for mimicking the voltage characteristics of an LIF neuron model.

This model allows the board to put each input spike that a neuron receives on one of its axons; This signal will be weighted with the current neuron potential that it is stored in the SRAM. The main idea is that a neuron has a certain potential value that should be exceeded for trigger an activation event.

Once this event occurs may appear a decay of potential if it is parameterized by the user in the configuration phase.

At the end of its computation cycle the neuron's final potential value will be written into the SRAM core .

#### Core controller

The core controller applies a digital force to the neuron block datapath to coordinate memory accesses and data transfers using FSM. The role of core controller is the continued iteration

with the input axons to checking if the axon-neuron crossbar contains a neural connection or not .

If, for example, connection is present, the weight associated with that axon is sent to the neuron block datapath for accumulation into the neuron potential. Once all input spikes are processed for a given neuron, the controller checks if this neuron has produced an output spike. If it has, the controller sends a handshake signal to the router for enqueue spike to target destination.

## Core SRAM

It contains configuration of each neuron using a matrix which column has the number of bits required to encode all parameters for a single neuron. All parameters for each neuron (weights, connections, current potential, reset values, thresholds, leak value, destination of generated spikes) are stored as a single word in the core SRAM. After the computation it is done the potential value is updated and core SRAM is committed back to memory in a single write.

## Packet Router

The packet router is in charge to carry information to neurons destination to be used as an axon input around the chip using XY algorithm.

### Packet Scheduler

When a packet arrives to destination the role of core's scheduler is scheduling. This process is done using the decompression of upcoming packet in base of how long this input spike should wait before being processed by the core and the destination axon. Both values are used to point to an index pointer to an auxiliary memory that is used in as FIFO .

#### Simulation configuration

In order to stream data, RANC needs an FPGA with at least two arm cores. For this reason was used the ZYNQ Ultra-Scale MPSOC using Xilinx Vivado 2018.2. For exporting the hardware it was used Xilinx SDK. In other word all the project was based on Xilinx's platform

## <span id="page-15-1"></span><span id="page-15-0"></span>2.5 SENeCA

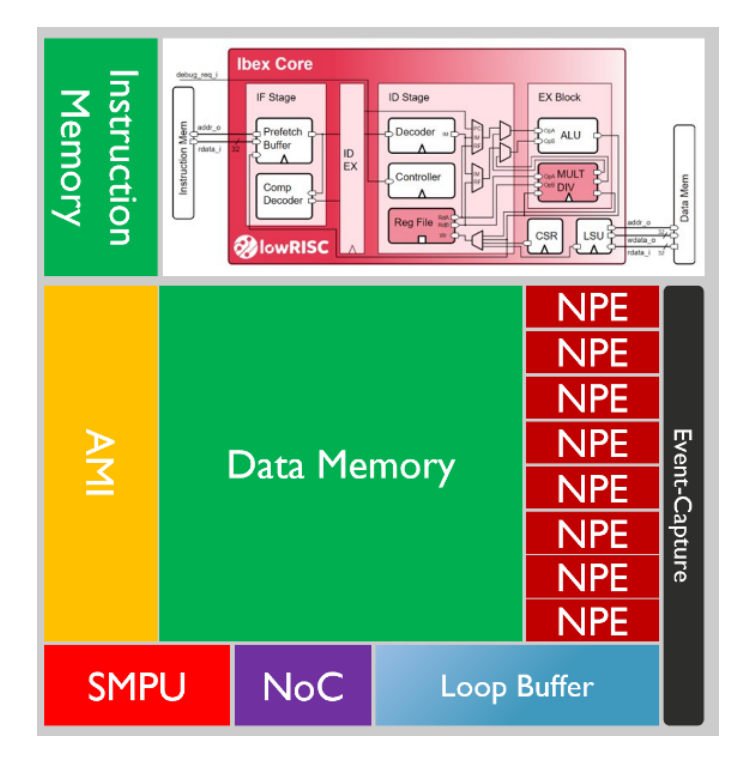

Figure 2.7: SENeCA [\[4\]](#page-92-3)

SENeCA it is the latest architecture that was released in 2022 and, declared as open source, it will be uploaded freely really soon. Based on 64 Neuron Compute Cluster (NCC) that contain a RISC-V core (Ibex), instruction and data memory, Axon Message Interface (AMI), Network on Chip (NoC), Share Memory Pre-fetch Unit (SMPU), and several other units. [\[4\]](#page-92-3)

### Ibex core

RISC-V Ibex core is used as a controller for the NCC. 2-stage pipeline and uses the RV32IMC instruction set.

As declared the choice of this unit was done due performance efficiency Flexible memory allocation. this structure will be studied later in Pulp section.

#### Axon Massages Interface

AMI is a programmable accelerator that manages the events as filtering and control. AMI has the power to send interrupts signal to the Ibex when there are enough events in the input queue to be processed and there are no more processing space.

### Shared Memory Pre-fetch Unit

SENeCA use hierarchy memory to be able to share memory between a few NCCs to be able to go beyond the area limitations of SRAM for memory-intensive applications. Using shared memory is optional and only required when the internal memories are insufficient to store the application parameters, and at the same time, it is not feasible to tile more SENeCA chips for the target application

#### Neuron Co-Processor

Neural Co-Processor have the role to execute the primary neural operations emulating silicon neurons by accelerating the most common neuromorphic instructions. This accelerator has a Neuron Processing Elements which it is used for primary operation, and it has also a small memory made from register files and a processing unit that executes a category of most common neuromorphic instructions that can be executed one per clock cycle. Inside this processor there is also the Event-Capture Unit, able to takes the input spike vector and converts them to the form of Address Event Representation (AER)and a Loop Buffer used to update several hundreds of neurons.

#### Network on Chip

To connect the NCCs and deliver the spike events SENECA has implemented a 2D matrix with some features that supports multicasting on cluster and also supports variable-length packets. Multicasting is implemented by using source-based addressing. In this method, the packet contains the source address instead of the destination address in conventional NoCs. This method avoids the need of building hierarchical structure. The multicasting was done to reduce the amount of data communication over the NoC by for improving the NoC performance

#### Simulation configuration

<span id="page-16-0"></span>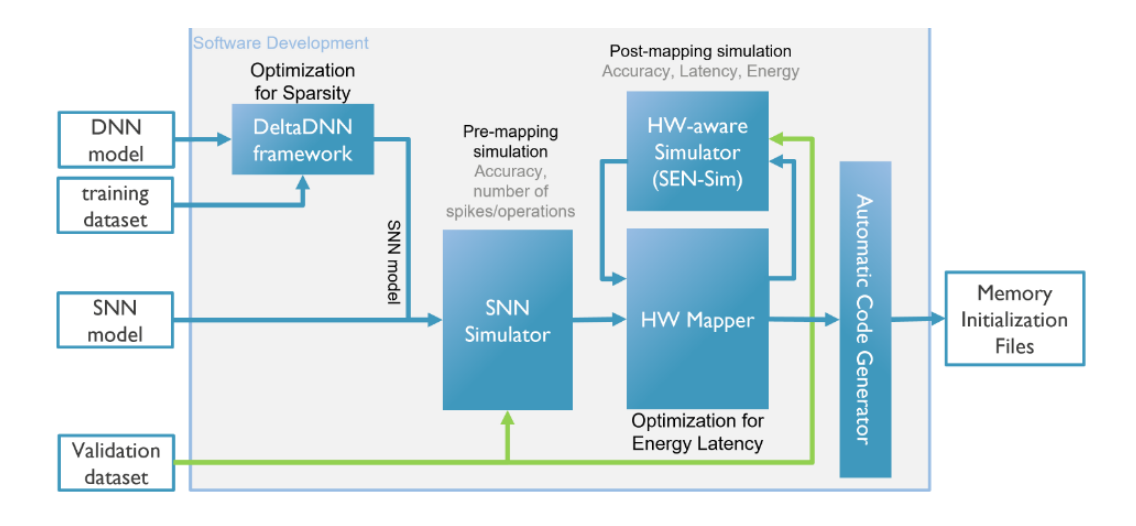

Figure 2.8: SDK architecture for SENeCA [\[4\]](#page-92-3)

SENeCA will be Integrated with a specific SDK that will set up all the environment. Since it is A 2022 architecture the SDK it is not already ready to be published. Regarding the implementation seneca was implemented with a Xilinx Virtex-7 FPGA (XCVU35p, in 50MHz) that use 4 Block-RAM (instruction memory) and 8 Ultra-RAMs (data memory).

## <span id="page-17-0"></span>2.6 Ariane

<span id="page-17-1"></span>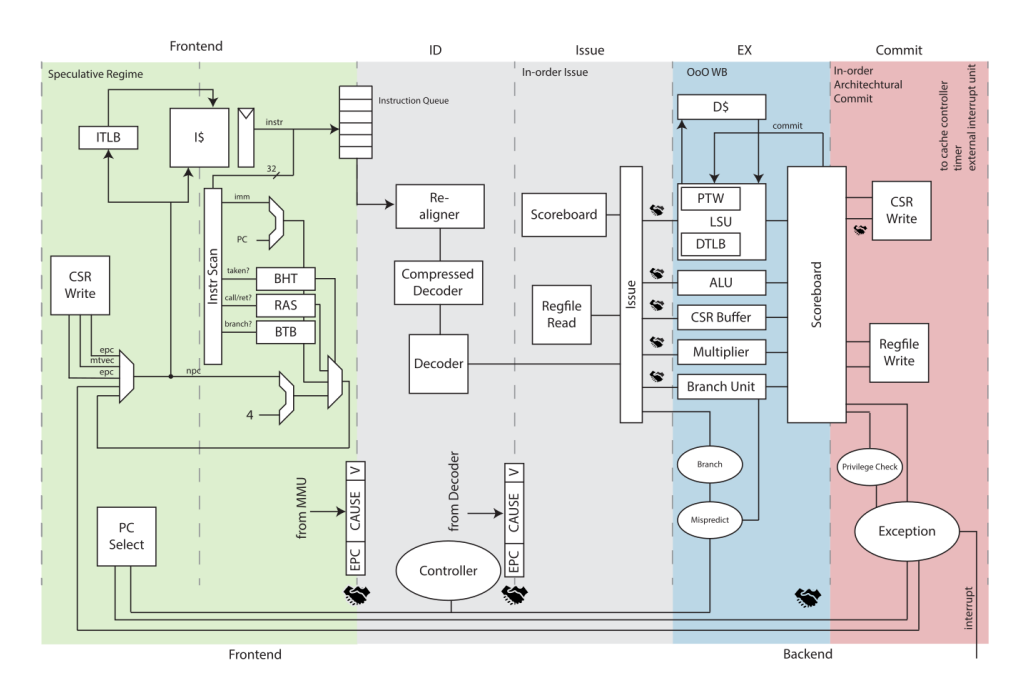

Figure 2.9: Ariane pipeline [\[5\]](#page-92-4)

Ariane is a RISC-V architectures owned by PULP opensorce that is able to run Linux. It is a 64 bits architecture with the ability to perform integer, IEEE compliant Floating Point Unit and atomic memory operations. In terms of capability Ariane is able to perform also multiplication and division operation.

Like all RISC5 processors, Ariane also has a staged structure as shown in the following image. [2.9](#page-17-1) The pipeline is divided through Frontend and Back-end :one is in charge to receiving information from the SRAM and the other execute the instruction stream.

- PC Generation :This stage has the role to select the next Program Counter by increment the previous one. From here there is an exception handler called Control and Status Registers will be call when inside the pipeline there is some stall behaviors as exception, debug interface or mispredicted branch
- Instruction Fetch translates the virtual address into the physical one to be trodden from the instruction cache.

This stage is a pre-decode logic that has the power to guide the branch-prediction by Address Translation and Cache pipelining. Address Translation is performed by fetching from the previous stage the page-offset (12 LSB) and the virtual one (12 to 39 bit) that will load Introduction that are stored inside the cache. While Cache pipelining is when cache's data arrays is processed before being pre-decoded in the next stage

- Instruction Decode:The aim of this stage is to re-aligns potentially unaligned instructions with the use of a specific unit called re-aline and perform a decompression to decodes them instruction in the right order that will be putted in an issue queue in issue stage ready to be launched.
- Issue Stage: Issue stage has the role to read operands, in integer or float register, and detect possible dependency conflicts. This is done with the Re-order Buffer (ROB) and the scoreboard (Dependencies are tracked in the scoreboard and operands are forwarded from the ROB if necessary)
- Execute Stage: is where operation are performed, using ALU, multiplier/divider, FPU and the load/store unit (LSU).if some instruction is not ables to be executed Ariane uses a retired out-of-order buffer that will be loaded again in the execution unit when Write-back conflicts are resolved through the ROB.
- Commit Stage:authorizes the result to be written to the SRAM or in the data cache, Stores and atomic memory operations

#### Scoreboard

One of the most atypic structure is inside the Issue Stage : The scoreboard.

It is made with a first in and first out queue that are sourced with the decoded stage. Instruction that are stopped by a stall operation, that will be required to be inserted in the execution unit, will be placed in this component. Once the stall has been completed and the preceding instructions have been committed, the scoreboard push in the execution unit the delayed instruction.

#### Functional Units

Ariane contains six functional units that it is used to perform classic RISCV operation:

- ALU: Covers most of the RISC-V base ISA, including branch target calculation
- LSU: Manages integer and floating-point load/stores as well as atomic memory operations
- FPU: IEEE compliant floating-point
- Branch unit:extension to the ALU which handles branch prediction and branch correction.
- CSR: atomic instruction processor
- Multiplier: fully pipelined two-stage multiplier.
- Divider: bit-serial divider with input preparation from 2 to 64 cycles

#### <span id="page-18-0"></span>Hardware Control Interfaces

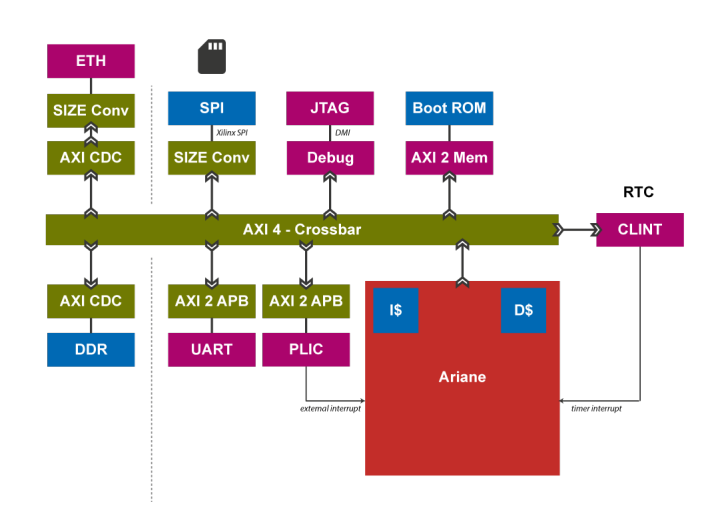

Figure 2.10: Ariane Hardware Control and general purposes Interfaces. [\[5\]](#page-92-4)

One of the most important parts for this thesis is to evaluate which architecture has a more suitable configuration for integrating an external interfaces. So it becomes clear that the interfaces available for this architecture it is a discriminatory key.

#### AXI

The core contains a single Advanced extensible Interface (AXI) with five-master port as well as four interrupt sources from the slave unit.

The advanced extensible Interface is a parallel on-chip bus with multi-master and multi-slave communication interface. It was chosen this one because AXI has Separate address/control and data phases and because it is flexible. This protocol it is adopted by Xilinx as primary communication bus for their products [\[13\]](#page-93-1) and also for the ZYNQ model so it is a welcome feature. In the figure [2.10](#page-18-0) you can see the various interfaces and how Ariane could be inserted in a SOC.

#### UART and SPI

For the communication from outside to inside, Ariane uses the classic serial communication buses. when a certain sequence is intercepted on these input serial ports Ariane triggers a handler routine to stall the process according to the operations that should be performed. Note that this block can be used with a UART or SPI to configure the architecture. To be more specific UART and SPI are both serial communication protocols; While UART is a full-duplex protocol, which means it can send and receive data simultaneously, SPI is a half-duplex protocol, which means it can only send or receive data at any given time. UART is typically used for short-range communication between two devices, while SPI is used for communication between multiple devices. UART requires two wires for communication, while SPI requires four.

UART is generally used for transmitting data over short distances, while SPI is used for transmitting data over longer distances.

#### Specifications

The specifications that we are going to fetch are come form the references paper [\[5\]](#page-92-4). As pointed before Ariane can communicate in a SoC via a full-duplex 64-bit address AXI interconnection and 16 kB of instruction cache data.

The SoC that was used it was developed with a small memory that contains 520 kB of on-chip memory interfaced with several peripherals such as HyperRAM, SPI, UART, and I2C.

Regarding the power Ariane is able to produce 192 mW in 22nm FDSOI

#### Simulation configuration

The simulation of Ariane it is possible to do with verilator and also Questa Sim. For the FPGA emulation it is used Vivado 2018.2 with Xilinx Genesys 2. For debug and program the FPGA it is done using OpenOCD interfaced and attached to the FTDI 2232 USB-to-serial chip on the Genesys 2 board.

## <span id="page-20-0"></span>2.7 Pulpino

<span id="page-20-1"></span>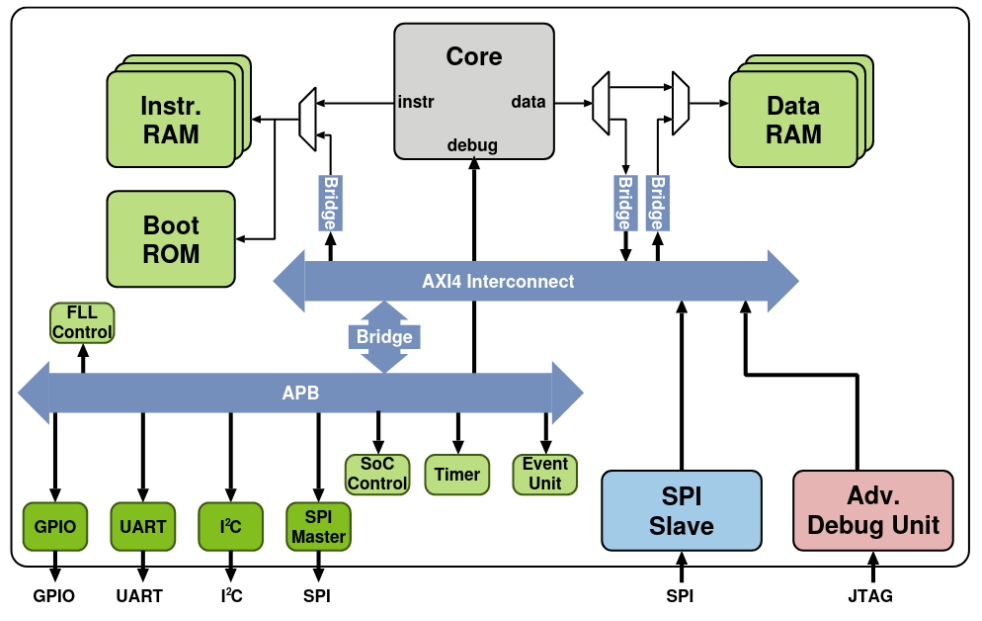

Figure 2.11: Pulpino pipeline

The PULPino is a single-core System on Chip developed by the Integrated Systems Laboratory (IIS) of ETH Zürich and Energy-efficient Embedded Systems (EEES) of the University of Bologna. At the top is possible to see the block diagram of the PULPino [\[15\]](#page-93-2).

the core communicates directly with the memories through the on-chip bus AXI4, this architecture based on three masters: core, IP SPI Slave and the IP Advanced Debug Unit. while the other memories are accessed as a AXI slave as GPIOs, UART, I2C and SPI. In the top figure is also possible to see that inside the peripheral there is a JTAG input; The advanced debug unit AXI'S master interface allows to perform the debug operation of the system from outside, but the most important feature is that any interface could be used for this target as SPI or any other interface. In terms of memories is possible to see that there are a BOOT ROM, instruction RAM, and memories RAM.

### GPIO, UART, I<sup>2</sup>C

#### GPIO

The PULPino input, output and general purpose peripheral (GPIO) has nine 32-bit registers that are useful to perform operation outside the PULPino Board . In those nine the most Notable are the PADDIR, PADIN and PADOUT registers: The first controls the data direction of each of the GPIO pins, the second is used for the input pins and the last one for the output pin. using this register it is possible to connect this board to an external board, here below the GPIO interface

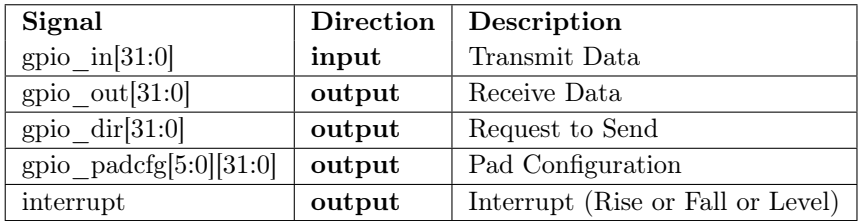

21

#### UART

Another important feature that PULPino has is the serial interface UART with this signal, below there is the table with the UART interface:

| Signal   | Direction | Description         |  |
|----------|-----------|---------------------|--|
| uart tx  | output    | Transmit Data       |  |
| uart rx  | input     | Receive Data        |  |
| uart rts | output    | Request to Send     |  |
| uart cts | input     | Clear to send       |  |
| uart dtr | output    | Data Terminal Ready |  |
| uart dsr | input     | Data Set Ready      |  |

External UART Signals

#### $1^2C$

I<sup>2</sup>C is an open-drain signaling protoco, that mean that high logic values are obtained by using a pull-up resistor in the SDA and SCL lines.Table below shows the I<sup>2</sup>C signals interface.

| Signal       | <b>Direction</b> | Description              |  |
|--------------|------------------|--------------------------|--|
| scl pad i    | input            | <b>SCL</b> Input         |  |
| scl pad o    | output           | SCL Output (always 0)    |  |
| scl padoen o | output           | <b>SCL Pad Direction</b> |  |
| sda pad i    | input            | SDA Input                |  |
| sda pad o    | output           | SDA Output (always 0)    |  |
| sda padoen o | output           | SDA Pad Direction        |  |
| interrupt o  | output           | Event/Interrupt          |  |

I <sup>2</sup>C Signals

core

<span id="page-21-0"></span>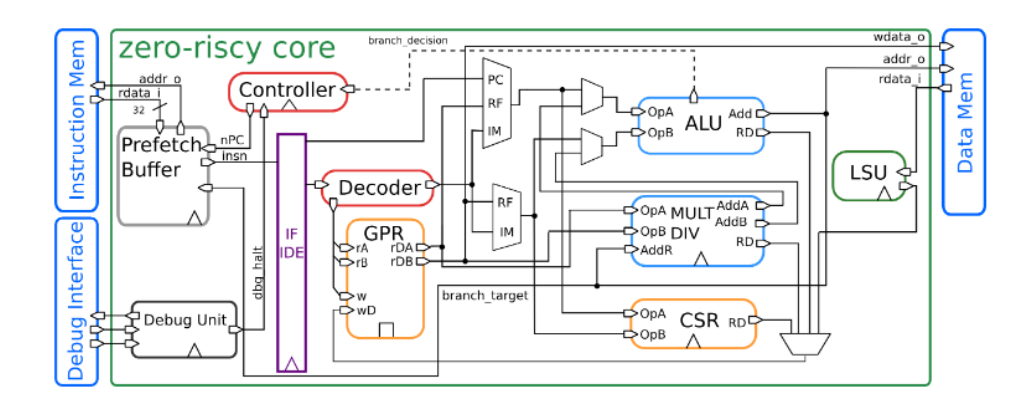

Figure 2.12: Ariane pipeline

#### ZERO-RISCY

This core was an upgrade from RI5CY,and is more light because provides only 2 stage. This choice was taken because the SOC's need a small and low latency ISA architectures. The reduction of the stages from fives DLX to 4 of RI5CY and at the end with ZERO-RISCY at 2 means that in comparison with a ancient DLX, 100 instruction with no dependency are processed in 500 clk cycle for DLX, 400 clk for RI5CY (20% clock cycles saved), 200 clk for ZERO-RISCY (60% clock cycles saved).

PULPino supports both the RISC-V RI5CY and the RISC-V zero-riscy ISA because both have The same external interface, but the inner is different. The difference between this two is only in the operation that actually they can perform. RI5CY has more internal fragmentation with the separate multiplication and division unit, while the zero-riscy has a more compact architecture by combining the DIV/MUL unit in the same functional block. below some detail

#### RI5CY

The architecture RI5CY is a 4 stage pipeline structure that is able to perform integer and floating point operation.

Another important feature that RI5CY brings is the Interrupts routines,Exceptions, and the management of events that allow the core to go in IDLE set when the core is not called to perform an operation

#### Simulation configuration

The toolchain is ModelSim with a versions greater of 10.2c for simulation proposes. PULPino can be synthesized and deployed on a ZedBoard from the Xilinx, so the synthesis software is Vivado.

## <span id="page-23-1"></span><span id="page-23-0"></span>2.8 Pulpissimo

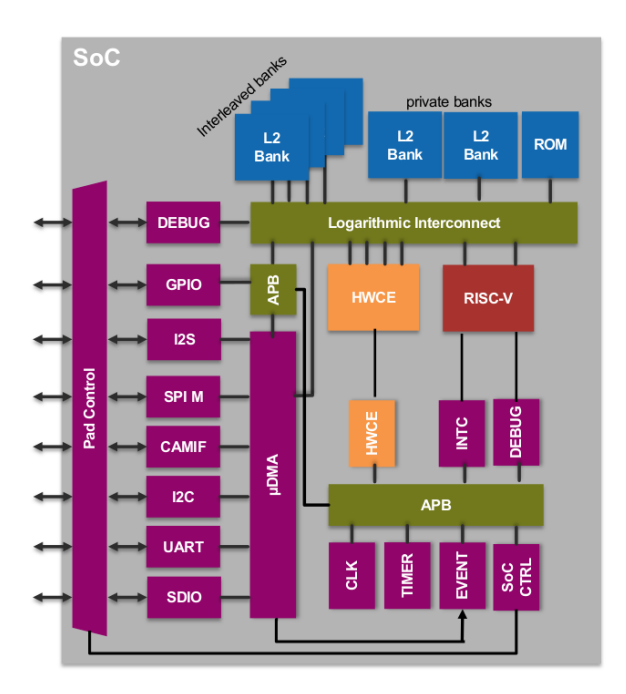

Figure 2.13: PULPissimo

PULPissimo is a 32 bit RI5CY single-core System-on-a-Chip.

Differently from the PULPino, PULPissimo is able to perform more complex memory manipulation and organization and it has an autonomous I/O subsystem and new peripherals. Having inherited the structure directly from its predecessor, this platform also can be configured at design stage to use the RISC-V or zero-riscy core. Regarding the peripherals those are connected to the uDMA that is in charge to transfers the date to the memory subsystem in a more efficient and clever way.

As PULPino also here we have the JTAG and the the AXI interface to access to the SOC propriety. Also the debug unit is present and it is used to access to system and core registers, memories and memory-mapped IO via JTAG. In particular, in the focus of this thesis we can see that the presence of the AXI on-bus interface can be used to extend the PULPino with a co-multi-core cluster or an accelerator.

#### FLL

The frequency-locked loop is a compensator circuit that has the main task to compare the actual frequency of an oscillator and intervene in such way that the frequencies will be adjusted to a certain reference that the FLL has stored in a register.

In other words the frequencies automatically raises or lowers with in input the oscillator until the output of FLL matched the reference. PULPissimo contains 3 FLL that are used for generating the correct clock.

- FLL that is act in the peripheral domain
- FLL that is employed to the core domain ( core, memories, event unit)
- FLL that is employed in the the cluster domain

But is important to understand that FLL is only a feature that could be used because all the three FLLs can be bypassed by adding an external clock that take control over this domain.

#### $\mu$ DMA Autonomous I/O Subsystem

The  $\mu$ DMA is a special peripheral bus that is able to have two ports that are linked to memory area. Those direct connections limit the  $\mu$ DMA to access only the system memory and do not allow direct transfers to the processing subsystem or to other peripheral mapped on the APB bus.

The ports towards the memory are 32-bit wide while the single channel interface toward the peripherals may have smaller widths from 8 to 32 bits due peripheral configuration.

The data transfer on TX and RX channels are completely decoupled and not synchronized, this is done to allow to reads and writes data at the same time with no conflict.

In this structure the master's channels will transfer data to/from the memory. At the end of each transaction  $\mu$ DMA generates a dedicated event to notify that is possible to queue another transaction.

When it is happens each channel can have only one transaction running and one enqueued; the last one will be automatically started at the end of the running transaction to support continuous data flow based on a double buffering scheme.

#### <span id="page-24-0"></span>HWPE

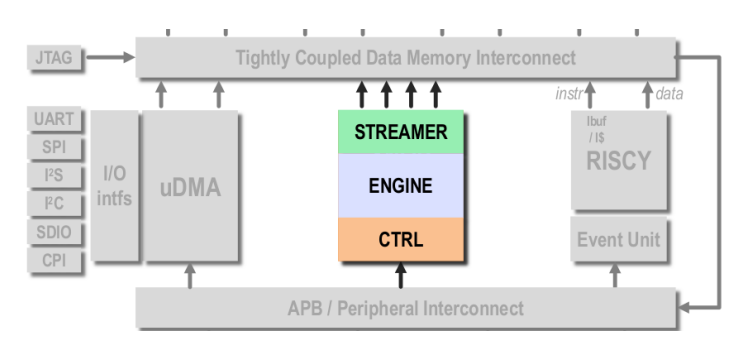

Figure 2.14: Hardware Processing Engines

The presence of a hardware accelerator inside this system is to be taken into account precisely because the coprocessor that we are going to implement serves exactly for this purpose, even if the structure is no longer digital, but the presence of this component, HWPE, accentuates the fact that this system is more suitable because is able to manage a neural network hardware oriented information system.

The architecture of HWPE is divided in three stages: the first one that start the execution of an accelerations process is a control phase that main role to handshake the activation signal that it comes from the APB peripheral bus and, this phase, will set up all the initial parameters. when the control phase is finished it start the ENGINE phase that have the role to execute the operation of accelerations of Neural network.

The last phase is the Data stream, is like an write back where all the data that was produced in the ENGINE phase will be available in the Tightly Coupled Data Memory Interconnect, and then in the memory unit.

#### Peripherals list

FLL, APB GPIO, Event Controller, Interrupt Controller, APB Timer, uDMA ( IIC,SPI,UART,CAMIF,I2S, AXI).

## Simulation configuration

The toolchain is based on Questasim exclusively for RTL base and for the simulation on higher level is need only Pulp-sdk. PULPissimo has been implemented on FPGA for the various Xilinx FPGA boards as Digilent Genesys2, Xilinx ZCU104, Xilinx ZCU102, Xilinx VCU108, Digilent Nexys Board Family and ZedBoard

B

## <span id="page-26-0"></span>2.9 CORE-V X-Interface

<span id="page-26-1"></span>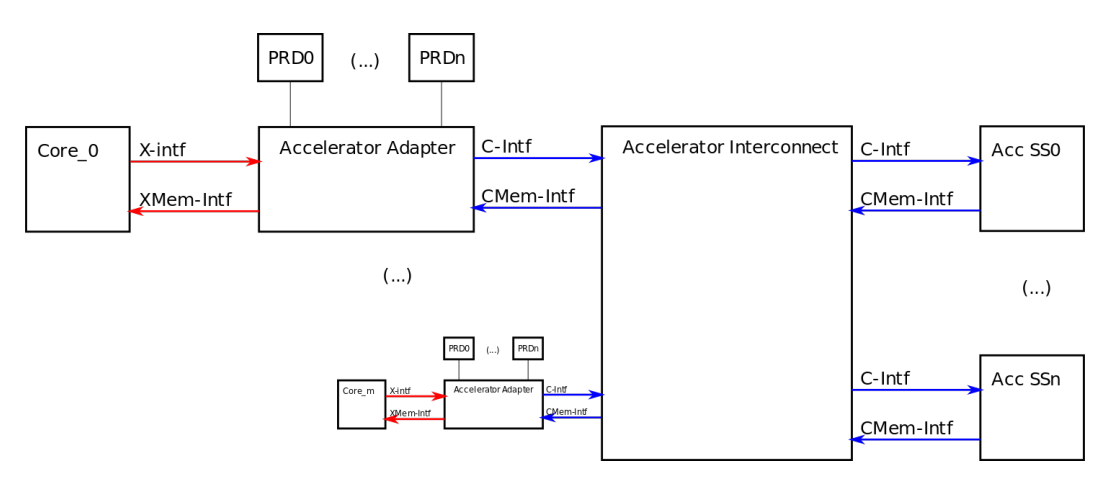

Figure 2.15: CORE-V-xif

RISC-V eXtension interface is a generalized framework suitable to extend ISA of a RISC-V Processor offloading instructions using the not used ISA and writeback the results in the same Bus that the processor is lied [\[14\]](#page-93-3). In the documentation available it is possible to se that a processor is extended whit a coprocessor for reducing the task that the main processor have to do and delegate the work to this last; in particular this extensor was used for Bit Manipulation, Integer Multiplication and Division, Single-Precision or Double-Precision Floating Point or implement custom extensions(what we're interested in). All this operation it is done outside the processor using the memory inusage, in that way it is possible to avoid to modify the processor itself, in other words extending instructions without the need to change the RTL using opcodes which are not used by the processor ISA adding Custom instructions that will be performed by The coprocessor as load/store or ALU .

The most important feature that this extension has it is possible to resume as follow:

- Minimal requirements on extension instruction encoding.
- Support for dual writeback instructions (optional, based on X\_DUALWRITE).
- Support for dual read instructions (per source operand) (optional, based on X \_DUALREAD).
- Support for ternary operations.(three source operands.)
- Support for instruction speculation.

#### Interfaces

We generally refer to a type x interface only as the one that connects the processor to the CORE-V X-Interface. while we will talk about c interface all others

#### X-intf

The X-Interface defines in total of four independent channels of communication between the accelerator adapter and the offloading processor core. The X-Request and X-Response channels s and and

- X-Request: route instruction offloading request
- X-Response: writeback responses FROM accelerator
- XMem-Request: memory transaction requests

• XMem-Response:memory transaction responses

This four channel are subject to working in this four handshake :

- The offloading core asserts an 'valid' status in the decode stage and initialized a transaction.
- ' q instr data ' must remain stable.
- check if no pending writeback in the destination register.
- Asserts a 'q\_ready'if the instruction is accepted by any of the connected pre decoders
- The instruction is not accepted by any of the connected pre decoders.
- When both 'q\_valid' and 'q\_ready' are high, the transaction is successful

#### C-intf

The C-Interface implements signal routing from and to the accelerator units whit four independent channels for communication between the accelerator adapter and the accelerator units:

- C-Request: route instruction offloading
- C-Response: writeback responses
- CMem-Request: memory transaction requests
- CMem-Response:memory transaction responses

This four channel are subject to working in this four handshake :

- The initiator asserts an 'valid' status.
- Once 'valid' has been asserted all data must remain stable.
- The receiver asserts 'ready' whenever it is ready to receive the transaction. Asserting 'ready' by default is allowed. While 'valid' is low, 'ready' may be retracted at any time.
- When both 'valid' and 'ready' are high the transaction is successful.

#### Accelerator adapter

The accelerator adapter module implements accelerator-agnostic instruction offloading from the CPU core to the accelerator interconnect. The core-side connection implements the instruction offloading using X-interface while the connection through accelerator is performed by the C-interface. The adapter module operates in conjunction with an array of acceleratorspecific This module is the first interface whit the Core 0, and it is really versatile for the most common ISA architecture (32,64,128) and also if it is supported dual-writeback instructions and ternary operations to be offloaded in the external engine.

#### Accelerator interconnect

The accelerator interconnect module implements the interconnect connection on each level and the interconnect hierarchy. It comprises a crossbar for routing requests and responses from a generic number of requesting units as well as a bypass-path to forward requests from and to a higher hierarchy level.

All in and output ports implement the C-interface.

## Specifics on CORE-V X-Interface

at the theoretical level this interface allows to build a system that can rely on more coprocessors and thus decrease considerably more the rendering time and performance, in the practical act, instead many parts of the open-source code was deleted by the authors probably because they wished to effect a more recent release that however was never done, so this interface will not be able to be used

## <span id="page-29-0"></span>2.10 Hardware Processing Engines

<span id="page-29-1"></span>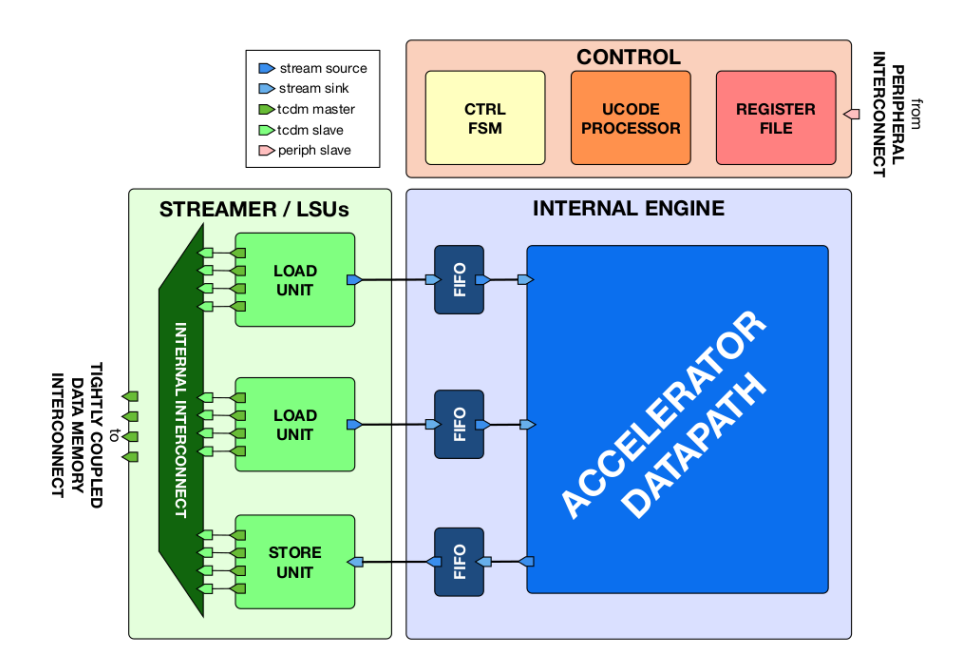

Figure 2.16: Template of a Hardware Processing Engine (HWPE)

Hardware Processing Engines (HWPEs) are special-purpose, memory-coupled accelerators that can be inserted in the SoC or cluster of a PULP system to amplify its performance and energy efficiency in particular tasks. the HWPE is support multicore and do not rely on DMA architecture but operate directly on the same memory that is shared by other elements in the PULP system whit a limited number of pointer and parameters. The HWPE is a stream of entity's that pass towards memory system, a control/peripheral interface used for programming it and an engine containing the actual datapath of the accelerator. So it possible to imagine that solution like an 3 stage out processor component.

#### <span id="page-29-2"></span>HWPE-Stream protocol

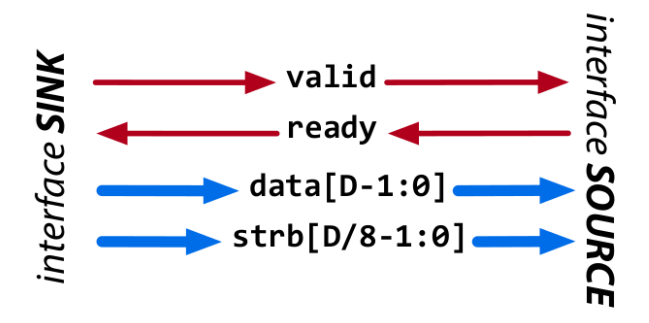

Figure 2.17: HWPE-Stream protocol [\[6\]](#page-92-5)

The HWPE-Stream protocol is a simple protocol designed to move data between the various sub-components of an HWPE. As HWPEs are memory-based accelerators, streams are typically generated and consumed internally within the accelerator between fully synchronous devices. HWPE-Stream can cross between two clock domains using dual-clock FIFOs; handshakes still have to happen in a fully synchronous way. There is the need of only 4 channels, two for handshakes and 2 for payloads. This protocol could be summarized in these steps

- valid and ready are asserted
- data and strb can change their value when valid is de asserted or the cycle following a handshake

#### <span id="page-30-0"></span>HWPE-Mem

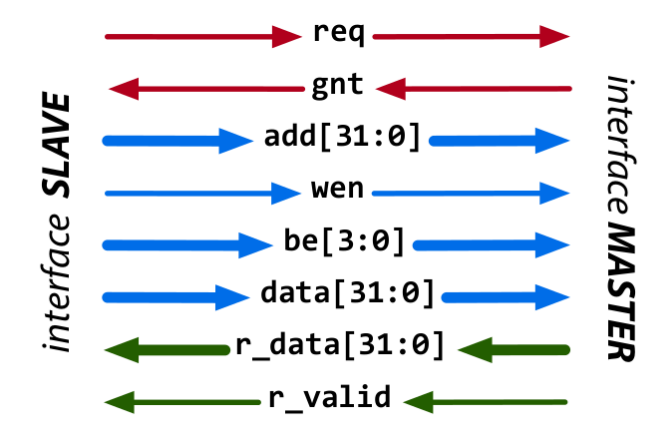

Figure 2.18: HWPE-Stream protocol [\[6\]](#page-92-5)

HWPEs are the protocol that are connected to external  $L1/L2$  shared-memory, using a request/grant handshake.

The protocol used is called HWPE Memory (HWPE-Mem) protocol, and it is essentially similar to the protocol used by cores and DMAs operating on memories in standard PULP clusters. It supports neither multiple outstanding transactions nor bursts, as HWPEs using this protocol are assumed to be closely coupled to memories.

It uses a two signal channel handshake and carries two phases, a request and a response. The HWPE-Mem protocol is used to connect a master to a slave. For summarize the total number of channel is 8. This protocol could be summarized in these steps

- req and gnt are asserted
- r\_valid must be asserted in the cycle after a valid read handshake.
- r data must be valid on the same cycle
- transition complete

#### HCI-Core

HCI-Core (Heterogeneous Cluster Interconnect Core) is a protocol designed as a light weight extension of HWPE-Mem better suited for the needs of accelerators, and specifically of cluster-coupled HWPEs. This novel interface protocol support bursts,and in-order multiple outstanding transactions.

Differently from HWPE-Mem, HCI-Core uses a two signal handshake but also includes an load signal to support load back pressure on the response phase.

HCI-Core carries two phases, a request and a response,p arithmetic width; hci\_parameters reports the parameters used by the HCI IPs; while hci\_signals. In this protocol the two phases of HCI-Core transactions can be treated as two separate channels, so HCI-Core transactions can be latency insensitive and support multiple in-order outstanding transactions Request and response phases are organized to be treated like HWPE-Stream streams. But this protocol it is suitable for clusters architecture

#### Controller

This component it is the most important one and inside it is possible to see that there is an FSM, a memory-mapped register file to store parameters that should not change and and parameters for base addresses for each type of data and a microcode processor that support write and read registers and also other registers to save parameters

#### Engine

the motor entity is a generic component that has to be programmed by us, in our case it could be seen as the co-processor so the motor is simply the operational offloading unit and this can be of any type, so also neuromorphic

### <span id="page-31-0"></span>2.11 Design choices

After all the parts that will make up our SOC have been analyzed at a high level, now it is time to choose the best combination of these elements to achieve a configuration that comes closest to our goal, obviously the parameters of choice will be functional and specific to each architecture presented.

#### RISCV

The decision about which platform to choose to use analyzed several criteria, also taking into consideration the goals that we want to archive.

the candidates are Ariane,PULPino and PULPissimo.

The main criterion is to choose a processor that is lightweight but also powerful that can accommodate neuromorphic solutions and easy extensibility for offloading. Ariane presents an excessively classical architecture with an AXI-based communication protocol. If we were to choose this processor we will have the limitation that our processor fits the axi architecture leading to a bottleneck. So the choice falls between PULPino and PULPissimo. should we choose PULPino we will have a higher degree of abstraction through the APB protocol . The obvious solution is PULPissimo precisely because it has a higher versatility and orientation to neural networks than previous Of course, integration can be done in two ways: through the DMA as a common peripheral or, as we will probably do, through replacing the HWPE by including the neuromorphic processor as an engine. In this way we do not have the need to change the risk architecture since the coprocessor itself becomes part of the Risc architecture, since it is treated as such

#### Intra-processor interface

now that the choice has fallen on PULPissimo the next step is to choose how to integrate the processor and coprocessor, the choice obviously falls on HWPE precisely because,being the only complete and working one anyway, it also has the role of being the protocol that is used in PULPissimo

#### Neuromorphic coprocessor

In this section we are going to compare the two architectures that was just seen: Odin and ReckOn. the reason for that is because this architecture are a stabile and well-know, neuromorphic oriented architecture while Seneca and Ranc are too new for to be considered. the benchmarks will only be qualitative by checking in particular the computing power .

From the point of view of documentation it can be said that ODIN is clearly superior, this is because the purpose of that research was to create a first working prototype so the documentation that was produced is exhaustive and complete, on the other hand RECKON has poor documentation and also the code is poorly commentated.

This leads to a greater difficulty. On the other hand, from the point of view of the technology used, the two processors use the same base, this means that, since the RECKON area is half of ODIN'S one and the lower consumption of RECKON, cit is possible to get at the conclusion that an ODIN is approximately two RECKONs but a RECKON can perform the same operations as an ODIN with a net lower time and power.

Aside for documentation an similarly RECKON wins on all other parameters : less area, less power, enhanced synapse programming from 4 to 8 bits, innovative algorithm to handle neuronal operations, this is why RECKON is our neuromorphic Coprocessor.

| Metric                                                             | <b>ODIN</b>             | ReckOn           |
|--------------------------------------------------------------------|-------------------------|------------------|
| Implementation                                                     | Digital                 | Digital          |
| Technology                                                         | 28nm FDSOI              | 28nm FDSOI       |
| Neurosynaptic core area [mm 2 ]                                    | 0.086                   | 0.45             |
| Izhikevich behaviors                                               | 20                      |                  |
| neurons per core                                                   | 256                     | 256              |
| Synaptic weight storage                                            | 4 bit                   | 8 bit            |
| Embedded online learning                                           | <b>SDSP</b>             | <b>EPROP</b>     |
| synapses per core                                                  | 64k                     | 132k             |
| Time constant                                                      | <b>BIO</b>              | <b>BIO</b>       |
| Neuron core density $\lceil \text{neur/mm 2} \rceil$               | 3.0 <sub>k</sub>        | 0.57k            |
| Synapse core density $\left[\frac{\text{syn}}{\text{mm 2}}\right]$ | 741k                    | 293k             |
| Supply voltage                                                     | $0.5V$ 1.0V             | $0.5V$ 1.0V      |
| interface                                                          | SPI and AER             | SPI and AER      |
| $Leakage\_power$                                                   | $27.3uW$ at $0.5V$      | $13uW$ at $0.5V$ |
| Idle power                                                         | $1.78uW/MHz$ at $0.55V$ |                  |
| Total power                                                        | 477 uW                  | $150$ uW         |

Specifications ODIN and ReckOn

## Proposed SOC architecture

<span id="page-32-0"></span>We decide to structuring the system on chip whit PULPissim as RISCV, the ReckOn as Neuromorphic coprocessor and the HWPE as intra-processor interface

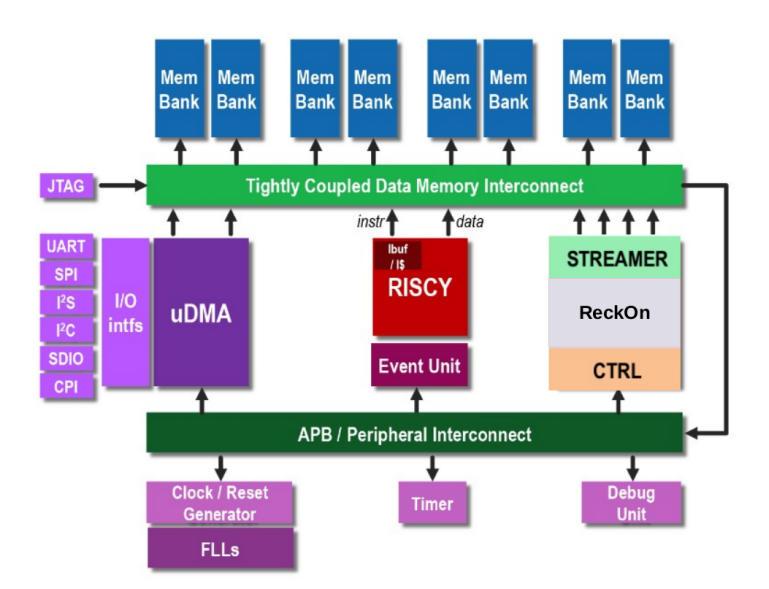

Figure 2.19: SOC Implementation [\[7\]](#page-92-6)

## CHAPTER 3

## <span id="page-33-0"></span>Materials and method

In this chapter, we will embark on a journey of discovery, exploration, and experimentation. Our focus will be on testing and demonstrating the choices we have made so far. By doing so, we hope to gain a deeper understanding of the world of pulp and its many derivations.

Our first task will be to explore the world of pulp and its various forms. This will involve carrying out tests that will show us how it works and what its properties are. We will look at different types of pulp, such as mechanical pulp, chemical pulp, and recycled pulp, and examine their characteristics, strengths, and weaknesses.

Through these tests, we will gain a better understanding of the properties of pulp and how they can be leveraged to create different products. We will also explore how pulp can be processed to create different forms, such as paper, cardboard, and packaging materials.

Next, we will turn our attention to the rekon test. This test will help us to assess the performance of our chosen communication platform, HWPE. We will examine the features and capabilities of HWPE and evaluate its effectiveness in meeting our needs.

Once we have completed our study of HWPE, we will propose integration solutions that will allow us to integrate the platform with our existing systems. We will evaluate these solutions based on their effectiveness, feasibility, and cost, and select the one that best meets our requirements.

In summary, this chapter will be a comprehensive exploration of the world of pulp and its many derivatives. We will carry out tests, study communication platforms, propose integration solutions, and ultimately make informed choices that will enable us to achieve our goals. We are excited to embark on this journey and look forward to the insights and knowledge we will gain along the way.

## <span id="page-34-0"></span>3.1 PULP Simulation

<span id="page-34-1"></span>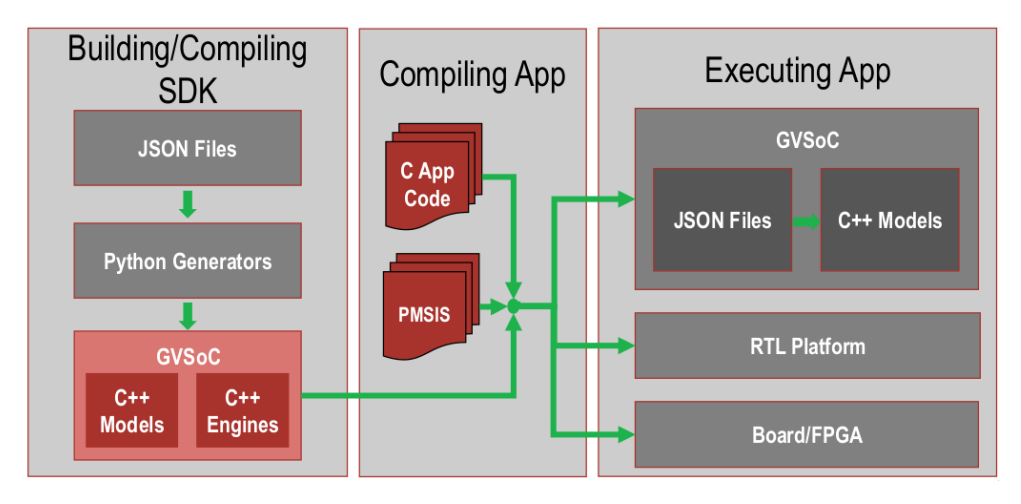

Figure 3.1: PULP Software Environment [\[8\]](#page-92-7)

The next step it is done to familiarize with the pulp platform using a virtual board simulator that allows you to perform accurate simulations of the behavior that we will expect. This operation is achieved through a SDK that pulp has constituted based on several SDK platform, the most important are the one developed entirely by Pulp,one by GreenWaves-Technologies as GVSoC, and others . i will guide the reader through all the steps First, before proceeding, I will report the specifications of linux that PULP's we have used: Ubuntu 20.04 LTS.

```
1 Distributor ID: Ubuntu
2 Description: Ubuntu 18.04.5 LTS
3 Release: 18.04
```
Codename bionic

in fi[g3.1](#page-34-1) it is possible to see the software structure of pulp SDK,at the end of all this step it is possible to see our target that we are going to activate : GVSoc.

#### installation

This process it is really long if you follow the official guide, be aware that the documentation on PULP-SDK it is written really bad and, if you want to try over there will appeared a lot errors due  $G_{++}$  and Gcc problems. At first time i've installed thought the use of the official guide in ubuntu 16.04 , 18.04 and finally In 20.04 but in any case, once i've tried to install everything correctly step by step, there are some internal compiler error as depicted here below:

```
1 CXX src/trace/lxt2.cpp
2|g|+: internal compiler error: Killed (program cc1plus)
3 Please submit a full bug report,
4 with preprocessed source if appropriate.
5 See \langle file :///usr/share/doc/gcc-7/README. Bugs> for instructions.
6 Makefile:59: recipe for target '/home/pulp/opt/riscv/pulp-sdk/build/gvsoc/
       en \sigmaine/vp.o' failed
7 make [2]: *** [/home/pulp/opt/riscv/pulp-sdk/build/gvsoc/engine/vp.o] Error 4
8 \text{ make } [2]: *** Waiting for unfinished jobs..
9 make [2]: Leaving directory '/home/pulp/opt/riscv/pulp-sdk/tools/gysoc/common/
       engine'
10 \vert Makefile: 24: recipe for target 'build' failed
11 \vert make [1]: *** [build] Error 2
12 | make [1]: Leaving directory '/home/pulp/opt/riscv/pulp-sdk/tools/gvsoc/common'
13 | make [1]: Entering directory '/home/pulp/opt/riscv/pulp-sdk/tools/gvsoc/pulp/
       models '
```

```
14 CXX pulp/fll/fll ctrl impl.cpp
15 make [1]: *** No rule to make target '/home/pulp/opt/riscv/pulp-sdk/install/
       w orkstation / lib / libpulp vp . so', needed by '/home/pulp/opt/riscv/pulp-sdk/
       build / g v s oc / models / pulp / fll / fll _ c trl _ im pl . so ' . _ Stop .
16 make [1]: Leaving directory '/home/pulp/opt/riscv/pulp-sdk/tools/gysoc/pulp/
       models '
17 \vert rules/gysoc.mk: 29: recipe for target 'gysoc.build' failed
18 make: ∗∗∗ [gvsoc.build ] Error 2
```
This is done because there are some bug in gpp and gcc dependency. The correct way to setup all the environment is to follow this steps: The first step is to install some package prerequisites for SDK and the toolchain. Among the most important ones appear gtkwave, useful to graph the results of the query to pulp, pip from Python3 ,that we will need to install modules later, and doxygen, that it is a standard tool for generating documentation from annotated C++ sources and other popular programming languages.

```
1 $ sudo apt−get install −y build-essential git libftdi-dev libftdi1
2 doxygen python3-pip libsd12-dev curl cmake libusb-1.0-0-dev
3 scons gtkwave libsndfile1 -dev rsync autoconf automake texinfo libtool
4 pkg-config libsdl2-ttf-dev
5
6 $ sudo apt-get install autotools-dev curl libmpc-dev libmpfr-dev
7 libgmp-dev gawk build-essential bison flex texinfo gperf patchutils bc
        zli b 1 g −dev
```
The SDK also requires the argcomplete, Python's extensible command line for managing bash and shell, and ,and pyelftools a library for parsing and analyzing ELF files and DWARF debugging information

```
$ pip install --user argcomplete pyelftools
```
In the next step it is required to install the basic toolchain that have the role to be a RISC-V and  $C_{++}$  cross-compiler supporting generic ELF/Newlib toolchain and a more sophisticated Linux-ELF/glibc toolchain compiler. opening a new terminal in the home it is possile to start

```
1 \quad $ pwd
2 /home/jonathan
3 | $ git clone https://github.com/pulp-platform/pulp-sdk.git
4 $ wget https://iis-nextcloud.ee.ethz.ch/s/aYESyR5W9FrHgYa/download/riscv-nn-
        toolchain.zip
5 $ unzip riscv-nn-toolchain
```
once the two software are avaliable the next move, that is not neccesary but it is comfortable, it is To rename the two folder one as pulp-sdk and the riscv-nn-toolchain as pulp-riscv-gnu-toolchain. now we are ready to run our Hello word. IT IS IMPORTANT That in the next environmental context that the latest directory point in the folder that there is the BIN directory of the pulp-riscv-gnu-toolchain.

rembeber also the initial backslach at the beggining,in my case like that.

also important is that in sudo mode all the previous settings are lost, so you have to redone.

```
1 \quad $ pwd
2 /home/jonathan
3 $ cd pulp–sdk
4 $ export PULP RISCV GCC_TOOLCHAIN=/home/jonathan/pulp−ris cv –gnu-tool chain
5 $ source configs/pulp-open.sh
6 \text{S} make all
7 [...]
8 make [2]: uscita dalla directory <</home/jonathan/pulp-sdk/tools/gysoc/
         common/models>>
9 make -C models build ARCHI DIR= -j 4
10 make [2]: ingresso nella directory <</home/jonathan/pulp-sdk/tools/gvsoc/
          common/models>>
11 find /home/jonathan/pulp-sdk/install/workstation/python -type d -exec touch
           \{\} / \quad \text{init} \quad . \text{ py} \quad \};
```
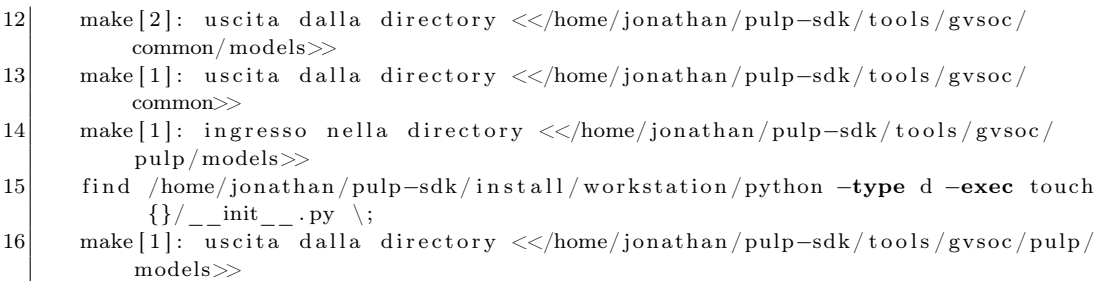

if the compilation was successful with the make log as in the upper code then you can proceed ahead in this way.

Next let's invoke the hello world :

 $$$  pwd 2 /home/jonathan/pulp-sdk  $3 \times d \text{ tests/hello}$ \$ make clean all run

once you send the last command the output will appear:

```
1 RM /home/jonathan/pulp-sdk/tests/hello/BUILD/PULP/GCC_RISCV/
 2 CC test.c
3 CC /home/jonathan/pulp-sdk/rtos/pulpos/common/kernel/fll-v1.c
 4 CC /home/jonathan/pulp-sdk/rtos/pulpos/common/kernel/freq-domains.c
5 CC /home/jonathan/pulp-sdk/rtos/pulpos/pulp/kernel/chips/pulp/soc.c
6 CC /home/jonathan/pulp-sdk/rtos/pmsis/pmsis_bsp/fs/read_fs/read_fs.c
7 CC /home/jonathan/pulp-sdk/rtos/pmsis/pmsis_bsp/fs/host_fs/semihost.c
8 CC /home/jonathan/pulp-sdk/rtos/pmsis/pmsis_bsp/fs/host_fs/host_fs.c
9 CC /home/jonathan/pulp-sdk/rtos/pmsis/pmsis_bsp/fs/fs.c
10 CC /home/jonathan/pulp-sdk/rtos/pmsis/pmsis_bsp/bsp/pulp.c
11 | CC /home/jonathan/pulp-sdk/rtos/pulpos/common/lib/libc/minimal/io.c
12 CC /home/jonathan/pulp-sdk/rtos/pulpos/common/lib/libc/minimal/fprintf.c
13 CC /home/jonathan/pulp-sdk/rtos/pulpos/common/lib/libc/minimal/prf.c
14 CC /home/jonathan/pulp-sdk/rtos/pulpos/common/lib/libc/minimal/sprintf.c
15 CC /home/jonathan/pulp-sdk/rtos/pulpos/common/lib/libc/minimal/semiho.c
16 CC /home/jonathan/pulp-sdk/rtos/pulpos/common/kernel/init.c
17 CC /home/jonathan/pulp-sdk/rtos/pulpos/common/kernel/kernel.c
18 CC /home/jonathan/pulp-sdk/rtos/pulpos/common/kernel/device.c
19 CC /home/jonathan/pulp-sdk/rtos/pulpos/common/kernel/task.c
20 CC /home/jonathan/pulp-sdk/rtos/pulpos/common/kernel/alloc.c
21 CC /home/jonathan/pulp-sdk/rtos/pulpos/common/kernel/alloc_pool.c
22 CC /home/jonathan/pulp-sdk/rtos/pulpos/common/kernel/irq.c
23 CC /home/jonathan/pulp-sdk/rtos/pulpos/common/kernel/soc_event.c
24 CC /home/jonathan/pulp-sdk/rtos/pulpos/common/kernel/log.c
25 CC /home/jonathan/pulp-sdk/rtos/pulpos/common/kernel/time.c
26 CC /home/jonathan/pulp-sdk/rtos/pulpos/pulp/drivers/uart/uart-v1.c
27 CC /home/jonathan/pulp-sdk/rtos/pulpos/pulp/drivers/udma-udma-v3.c
28 | CC /home/jonathan/pulp-sdk/rtos/pulpos/pulp/drivers/cluster/cluster.c
29 CC /home/jonathan/pulp-sdk/rtos/pulpos/common/kernel/crt0.S
30 CC /home/jonathan/pulp-sdk/rtos/pulpos/common/kernel/irq_asm . S
31 CC /home/jonathan/pulp-sdk/rtos/pulpos/common/kernel/task asm . S
32 CC /home/jonathan/pulp-sdk/rtos/pulpos/common/kernel/time_asm.S
33 CC /home/jonathan/pulp-sdk/rtos/pulpos/common/kernel/soc_event_v2_itc . S
34 CC /home/jonathan/pulp-sdk/rtos/pulpos/pulp/drivers/cluster/pe-eu-v3.S
35 LD /home/jonathan/pulp-sdk/tests/hello/BUILD/PULP/GCC_RISCV//test/test
36 gapy --target=pulp --platform=gvsoc --work-dir=/home/jonathan/pulp-sdk/tests
        /hello/BUILD/PULP/GCC_RISCV/ --config -opt=cluster/nb_pe=8 run --image
         −−bi n a r y=/home/ j on a th an / pulp−sdk / t e s t s / h e l l o /BUILD/PULP/GCC_RISCV// test
        / test
37 gapy --target=pulp --platform=gysoc --work-dir=/home/jonathan/pulp-sdk/tests
        / hello /BUILD/PULP/GCC_RISCV/ --config -opt=cluster /nb_pe=8 run --flash
          −−bi n a r y=/home/ j on a th an / pulp−sdk / t e s t s / h e l l o /BUILD/PULP/GCC_RISCV// test
        / test
38 gapy --target=pulp --platform=gvsoc --work-dir=/home/jonathan/pulp-sdk/tests
```
<sup>/</sup> hello /BUILD/PULP/GCC\_RISCV/ −−config-opt=cluster /nb\_pe=8 run −−exec−

```
p r e par e -−exec -−bin ary =/home/jonathan/pulp-sdk/tests/h ello/BUILD/PULP/
         GCC_RISCV// test / test
39 Hello from FC
```
I voluntarily included the log precisely because from the logs you can see all the internal systems of our pulp-open with their interfaces and internal components, the final result will be Hello from FC

# Hello world cluster

now that we have the demonstration that it works the next step is to call the pulp cluster,

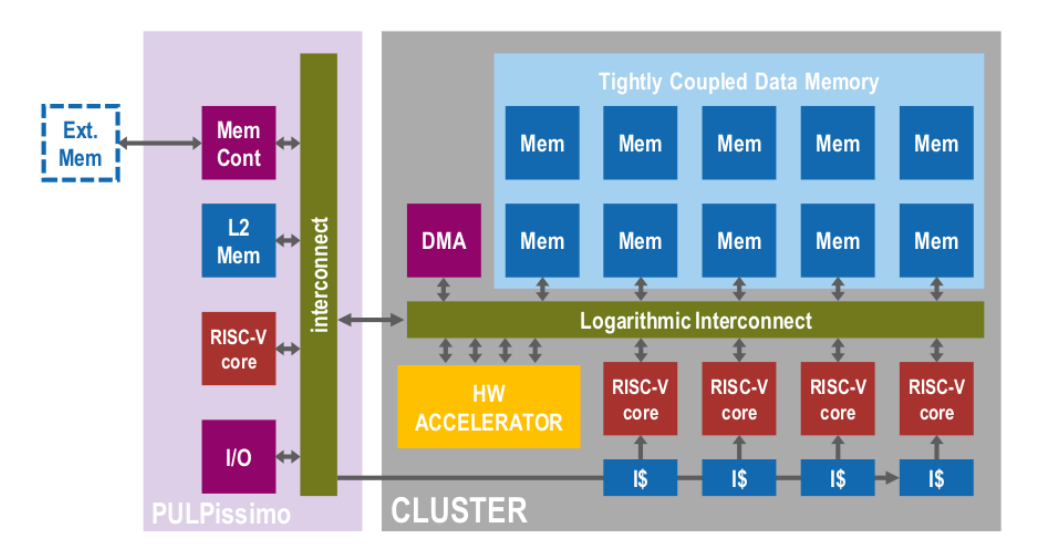

Figure 3.2: Pulp cluster Architecture [\[9\]](#page-92-0)

```
1 cd /home/jonathan/pulp-sdk/tests/hello/
2 make clean all run
```
Now that the project has been compiled we can check what it does the previous process was based on the same architecture in the figure below only with pulpissimo as a reference. in the next step we are going to call the cluster with this command. this command re-specifies the same considerations made for pulp hello, so just send the command in sucession to the previous section here below the code of the hello word cluster:

```
1 \frac{1}{x}2 * Copyright (C) 2017 ETH Zurich, University of Bologna and GreenWaves
         T echnologies
 3 \times All rights reserved.4 ∗
5 * This software may be modified and distributed under the terms
6 * of the BSD license. See the LICENSE file for details.
7 ∗
8 * Authors: Germain Haugou, ETH (germain haugou@iis.ee.ethz.ch)
9 ∗/
10
11 \mid \#include "pmsis.h"
12
13
14 \#if defined (CLUSTER)
15 void pe entry ( void * arg )
16 {
17 printf ("Hello from cluster id: %d, core id: %d\n", pi cluster id ( ),
            pi\_core\_id() ;
18 }
19
```

```
20 void cluster entry (void *arg)
21 \mid \{22 pi_cl_team_fork ((NUM_CORES), pe_entry, 0);
23 \mid \}24 \mid \#endif
25
26 static int test entry ()
27 {
28 \#if defined (CLUSTER)
29 struct pi_device cluster_dev;
30 struct pi_cluster conf cl_conf;
31 struct pi_cluster_task cl_task;
32
33 pi cluster conf init (& cl_ conf);
34 pi open from conf(& cluster dev, &cl c on f);
35 if (pi cluster open (& cluster dev))
36 {
37 return -1;
38 }
39
40 picluster send task to cl (& cluster dev, picluster task (& cl task,
            cluster_entry, NULL) );
41
\begin{array}{ccc} \text{42} & \text{pi\_cluster\_close}(\& \text{cluster\_dev}) \, ; \end{array}43 \#endif
44 \#if ! defined (CLUSTER)
45 printf ("Hello from FC\langle n" \rangle;
46 #endif
47
48 return 0:
49 }
50
51
52
53 int main ()
54 {
55 return pmsis kickoff ( ( void *) test kickoff );
56 }
```
The first include it is used for include all the runtime basic functions and libraries and architecture definition and other parameter that will be usefoul for set pulp correctly, this file it is in ./rtos/pulpos/common/ folder of Pulp-sdk. Since this is made for cluster architecture the ETH have insert an if definition that will be activated only if the target is an cluster. this allows to query to each riscv element to process in parallel way thanks the callable function void pe\_entry that will print the core \_id and in which cluster this is called, the rest of the Code it is used to set up all the parameters. For compile and run this instruction we need to declare the number of cluster and the relative cores. In this example we are going to use only 1 cluster with 8 RISCV processors, and we're doing so if we launch this command:

```
1 make clean all run USE CLUSTER=1 NUM CORES=8
```
and the relative output is printed below:

```
1 hello from cluster id:0, core id:22 hello from cluster id:0, core id:03 hello from cluster id:0, core id:3
4 hello from cluster id:0, core id:45 hello from cluster id:0, core id:66 hello from cluster id:0, core id:17 hello from cluster_id:0, core_id:5
8 hello from cluster id:0, core id:7
```
Now with the following command it is possible to estract the dissasembled in a .s file

 $1 \mid$  \$ make dis > test.s

# Multiplication

The next operation is to try a simple vector multiplication and see in how many clock cycle the PUlp-open will complete the task.

Here below the structure.

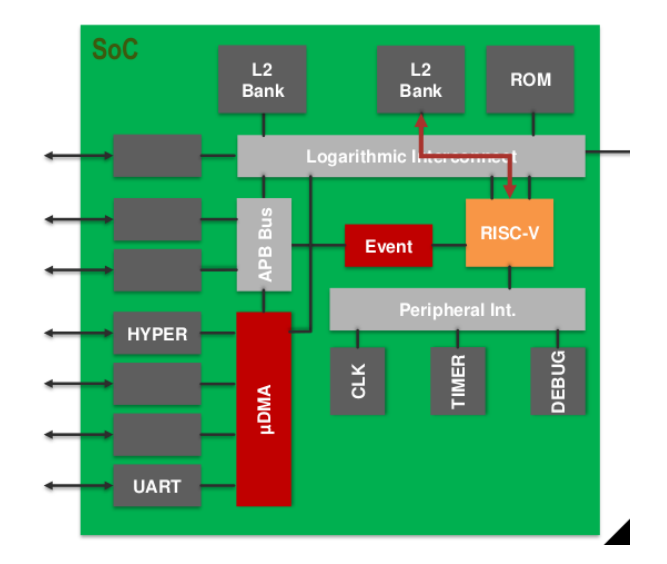

Figure 3.3: Pulp Vector multiplication [\[9\]](#page-92-0)

Here below i will plot the code for vectors multiplication,

```
1 \neqinclude "pmsis.h"
 2 \#include "stats.h"
 3 \neqdefine N 128
 4
 \begin{array}{c|cc} 5 & \end{array} // global variables<br>6 int A[N];
   int A[N];
 7 int B[N];
 8 int tempC[N];
 9
10 \big/ \big/ matrix functions
11 void task initMat ()
12 {
13 for (int i=0;i<N;i++){
14 A[i] = i;15 B[i] = i;16 }
17}
18
19 void task VectProdScalar ( int scalarA , int * matB, int * matC, int dim)
20 \mid \{21 for (int i=0;i<dim; i++){
22 matC[i] = \text{scalar} A * \text{matB}[i];
23 }
24}
25
26 void print _matrix (int * mat, int dim)
27 {
28 for (int i=0; i<dim; i++){
29 \left| \text{for (int } j=0; j<\text{dim } j++) \right\}30 printf ("\%02d", mat[i*dim+j]);31 }
32 \vert \qquad \qquad \text{print}( \lceil \cdot \rceil \text{)}33 }
34}
35
36 int main ()
37 {
```

```
38 // initialize matrix operands
39 task initMat();
40
41 \#ifdef PRINT_MATRIX
42 printf (\sqrt[n]{n} natrix A\^n);
43 print matrix (A, N);44 printf ("\n\nThis is the Matrix B\n");
45 print matrix (B, N);
46 \neqendif
47 \neqifndef STATS
48 //initialize performance counters
49 pi_perf_conf(
50 1 << PI PERF CYCLES |
51 1 << PI_PERF_INSTR
52 );
53
\begin{array}{c|cc} 54 & // measure statistics on matrix operations \end{array}55 pi perf reset ( );
56 pi perf start ();
57 \neq \text{else}58 INIT STATS();
59
60 PRE START STATS();
61 START_STATS();
62 \neqendif
63
64 for (int i=0; i<N; i++){
65 task VectProdScalar(A[i], B, tempC, N);66 }
67
68 \#ifndef STATS
69 pi perf stop ();
70 uint32_t instr_cnt = pi_perf_read (PI_PERF_INSTR) ;
71 uint32<sup>t</sup> cycles cnt = pi_perf_read (PI_PERF_CYCLES) ;
72
73 printf ("Number of Instructions: %d\nClock Cycles: %d\nCPI: %f%f\n",
74 instr cnt, cycles cnt, (float) cycles cnt/instr cnt);
75 \neq else
76 STOP STATS();
77 \neqendif
78 }
```
In this code it is possible to see the simple vector application. on the first part there is the filling of the vector with some number with the init function as:

```
1 for (int i=0;i<N; i++){
2 A[i] = i;
3 B[i] = i;
4 }
```
then we will start to multiply with this operation:

```
1 for (int i=0;i<dim; i++){
2 matC[i] = scalarA * matB[i];
3 \mid \qquad \}
```
once we build we can see that in pulp open a total of 49812 instuction it is performed in 82582 for a 128 to 128 vector multiplication with a Clock Cycles per instruction by to 2.

```
1 Number of Instructions: 49812
```

```
2 Clock Cycles: 82582
3 CPI: 1.6578740.000000
```
# DORY

Now that we have seen how these processors are used the next step is to perform a more complex test. What we are going to develop is a part of a certain memory allocation path

for vision applications. The aim is to point to a three memory hierarchy for tiling of weights and activations of nodes The operation of DORY is organized in three steps, performed offline before network deployment of NEMO. First, the ONNX receives as input a QNN graph using the Open Neural Network Exchange (ONNX format).

Then as second step the layer run a tiling loop with data movement.

Third the network parser merges information from the whole network to memory buffer.

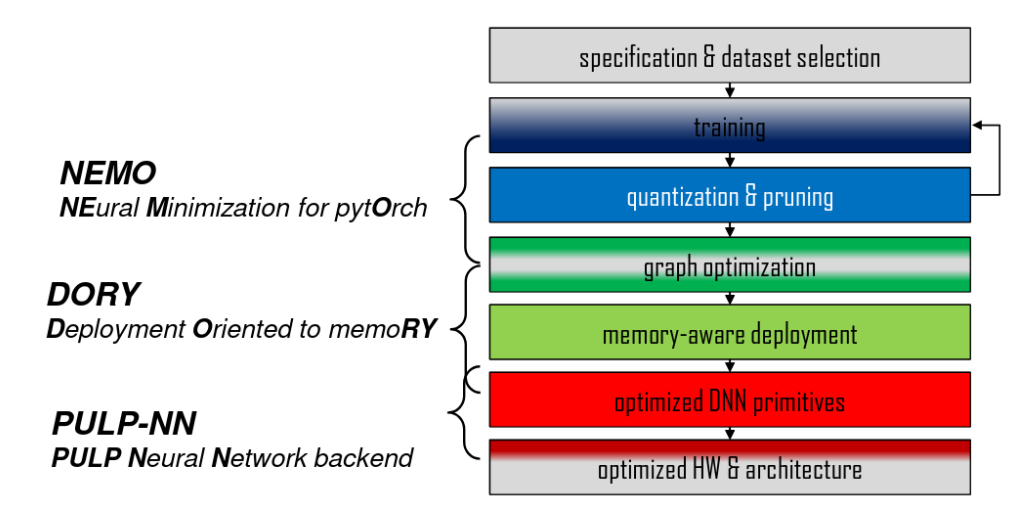

Figure 3.4: PULP Dory flow [\[10\]](#page-92-1)

As is possible to see on figure the process is divided in there stages:

- NEMO: used for build neural network from a specific dataset (as images)
- DORY: used to deploy the DNN data in memory bank
- PULP-NN: the implementation in sw-hw

in this demonstration we are going to reading of the ONNX output that comes from NEMO process,perform a Layer-by-Layer tiling,Layer template compilation and at least Network compilation.

## ONNX Decode and control

The first operation performed by DORY is decoding the input from Nemo that are a an already quantized DNN.

After the data it is fetched Dory process perform a reallocation in a set of layers. Layer it is defined as a sequence of operations performed by distinct ONNX graph nodes. Every layer contain a Linear pooling operation, optional Batch-Normalization operation and a Quantization/Activation operation, all of this layer use quantized inputs, outputs, and weight for processing data.

After a convolutional operation there are some Graph parsing operation with standard operation. After the convolutional node it is established it is analyzing and, if it is recognized as batch mode it is merged back on the conv. step otherwise it will append as new child. After this first step we will generate list of propriety that each node have:

- Layer name
- Convolutional and linear parameters
- Linear Batchnorm
- Status of operation performed
- Network topology parameters

#### Layer tilling

The next step it is to look inside each node that was described before and generate a memory requirement. if the memory space it is enough it do not perform the tilling, if is not enough but handable it is performed tilling and if it is too big it will send on external memory. after the data it is minimized

### load in hardware

The next step is the implementation, as before in the SDK we have this example of Dory. Once everything it is set as before we can call the SDK function as this

```
1 \mid $ cd pulp–sdk
  2 $ export PULP_RISCV_GCC_TOOLCHAIN=/home/jonathan/pulp-riscv-gnu-toolchain
  3 $ source configs/pulp-open.sh
  4 \mid $ make all
  5 $ cd MobileNetV1/
  6 $ make clean all run
  7 L3 Buffer alloc initial @ 3388608:
  8
 9|L3 Buffer alloc initial @ 2388608: Ok
10
11 L3 Buffer alloc initial \textcircled{ } 1388608: Ok<br>12 Layer 0 : Checksum = 120996 , FLASH 120996
\begin{array}{l} \text{12}\big|\text{Layer} \hspace{0.2cm} 0 \hspace{0.2cm} : \hspace{0.2cm} \text{Checksum} \hspace{0.2cm} = \hspace{0.2cm} 120996 \hspace{1.5cm} , \hspace{0.2cm} \text{FLASH} \hspace{0.2cm} 120996 \hspace{1.5cm} , \hspace{0.2cm} \text{Check OK} \\ \text{13}\big|\text{Layer} \hspace{0.2cm} 1 \hspace{0.2cm} : \hspace{0.2cm} \text{Checksum} \hspace{0.2cm} = \hspace{0.2cm} 5350\begin{array}{ccccccccc} 13 & \text{Layer} & 1 & : \text{Checksum} & = & 53504 & & , \text{FLASH} & 53504 & & , \text{ Check OK} \\ 14 & \text{Layer} & 2 & : \text{Checksum} & = & 303730 & & , \text{FLASH} & 303730 & & , \text{ Check OK} \end{array}\begin{array}{l} \mbox{14}\, \text{Layer 2}: \text{Checksum = 303730} \qquad , \text{FLASH 303730} \qquad , \text{ Check OK} \\ \mbox{15}\, \text{Layer 3}: \text{Checksum = 117611} \qquad , \text{FLASH 117611} \qquad , \text{Check OK} \end{array}15 Layer 3 : Checksum = 117611 , FLASH 117611 , Check OK<br>16 Layer 4 : Checksum = 1103930 , FLASH 1103930 , Check OK
16 \begin{array}{l} \text{16} \text{Layer} & 4 \\ \text{17} \text{Layer} & 5 \end{array}: Checksum = 234609 , FLASH 234609 , Check OK
17 Layer 5 : Checksum = 234609
\begin{array}{l} \text{18}\big|\text{Layer 6}\quad:\text{ Checksum = }2236755\qquad \quad \  ,\text{ FLASH 2236755}\qquad \quad \  ,\text{ Check OK}\\ \text{19}\big|\text{Layer 7}\quad:\text{ Checksum = }204746\qquad \quad \  ,\text{ FLASH 204746}\qquad \quad \  .\text{ Check OK}\\ \end{array}\begin{array}{l} \text{19}\big|\text{Layer 7}\quad:\text{ Checksum = } 204746\\ \text{20}\big|\text{Layer 8}\quad:\text{ Checksum = } 4266224 \qquad \text{, FLASH 4266224}\qquad \text{. Check OK}\end{array}20\begin{bmatrix} \text{Layer} & 8 & : \text{Checksum} = 4266224 \\ 21 \text{ Layer} & 9 & : \text{Checksum} = 524077 \end{bmatrix}, \text{ FLASH } 4266224\begin{array}{l} \ \ 21 \big| \ \text{Layer} \ \ 9 \quad : \ \ \text{Checksum} \ = \ 524077 \qquad \qquad \text{, FLASH} \ \ 524077 \qquad \qquad \text{, Check OK} \\ \ \ 22 \big| \ \text{Layer} \ \ 10 \ \ : \ \ \text{Checksum} \ = \ 8552435 \qquad \qquad \text{, FLASH} \ \ 8552435 \qquad \qquad \text{. Check OK} \end{array}22\vert Layer 10 : Checksum = 8552435 , FLASH 8552435 , Check OK<br>
23\vert Layer 11 : Checksum = 451595 , FLASH 451595 , Check OK
23 Layer 11 : Checksum = 451595
24 Layer 12 : Checksum = 17038175 , FLASH 17038175 , Check OK
25\begin{array}{l} \text{25} \text{Layer} \quad 13 \quad : \text{ Check sum} = 1057921 \quad \text{R.} \end{array} , FLASH 1057921 , Check OK 26\begin{array}{l} \text{Layer} \quad 14 \quad : \text{Check sum} = 33824230 \quad \text{R.} \end{array} , FLASH 33824230 , Check OK
26 Layer 14 : Checksum = 33824230
27 \vert Layer 15 : Checksum = 986273 , FLASH 986273 , Check OK
28\big| Layer 16 : Checksum = 34152523 , FLASH 34152523 , Check OK<br>29 Layer 17 : Checksum = 945904 , FLASH 945904 , Check OK
29 \big| Layer 17 : Checksum = 945904 , FLASH 945904 , Check OK<br>30 Layer 18 : Checksum = 28531734 , FLASH 28531734 , Check OK
30 Layer 18 : Checksum = 28531734
31 Layer 19 : Checksum = 981254 , FLASH 981254 , Check OK
\begin{array}{l} \text{32}\big|\text{Layer 20 : Checksum = 27547438}\qquad\text{, FLASH 27547438}\qquad\text{, Check OK}\qquad\text{33}\big|\text{Layer 21 : Checksum = 950986}\qquad\text{, FLASH 950986}\qquad\text{, Check OK}\end{array}33\vert Layer 21 : Checksum = 950986 , FLASH 950986 , Check OK<br>34\vert Layer 22 : Checksum = 27160429 , FLASH 27160429 , Check OK
34 Layer 22 : Checksum = 27160429
35\begin{array}{l} \text{35} \\ \text{Layer} \end{array} : Checksum = 899062 , FLASH 899062 , Check OK<br>36\begin{array}{l} \text{Layer} \end{array} : Checksum = 70825648 , FLASH 70825648 , Check OK
36 \begin{array}{l} \text{Layer} \quad 24 \quad : \quad \text{Checksum} \quad 70825648 \quad \text{PLASH} \quad 70825648 \quad \text{P}} \end{array} , Check OK , FLASH 2086584 , Check OK
37 Layer 25 : Checksum = 2086584
38 Layer 26 : Checksum = 98869725 , FLASH 98869725 , Check OK
39 Layer 28 : Checksum = 130510192 , FLASH 130510192 , Check OK
40
41 L<sub>2</sub> Buffer allocated initial @ 0x1c021c38: Ok
42 L1 Buffer allocated initial @ 0x10006420: Ok
43
44 Checksum in/ out Layer : Ok
45 Layer 0 ended
46 Checksum in/ out Layer : Ok
47 Checksum in/ out Layer : Ok
48 \ldots ]
49 [0] : num_cycles : 123309034
50 | [0] : MACs: 18640076851 | [0] : MAC/cycle : 1.51165552 | [0] : n. of Cores: 1
```
This result it is applied to different buffer information that it is contained in 28 layer. Each layer it is similar to others but what change,of course, is the data but the template produced by pytorch it is the same.

Here i will report only the layer 0 as example, it is possible to see all the parameter that was extracted.

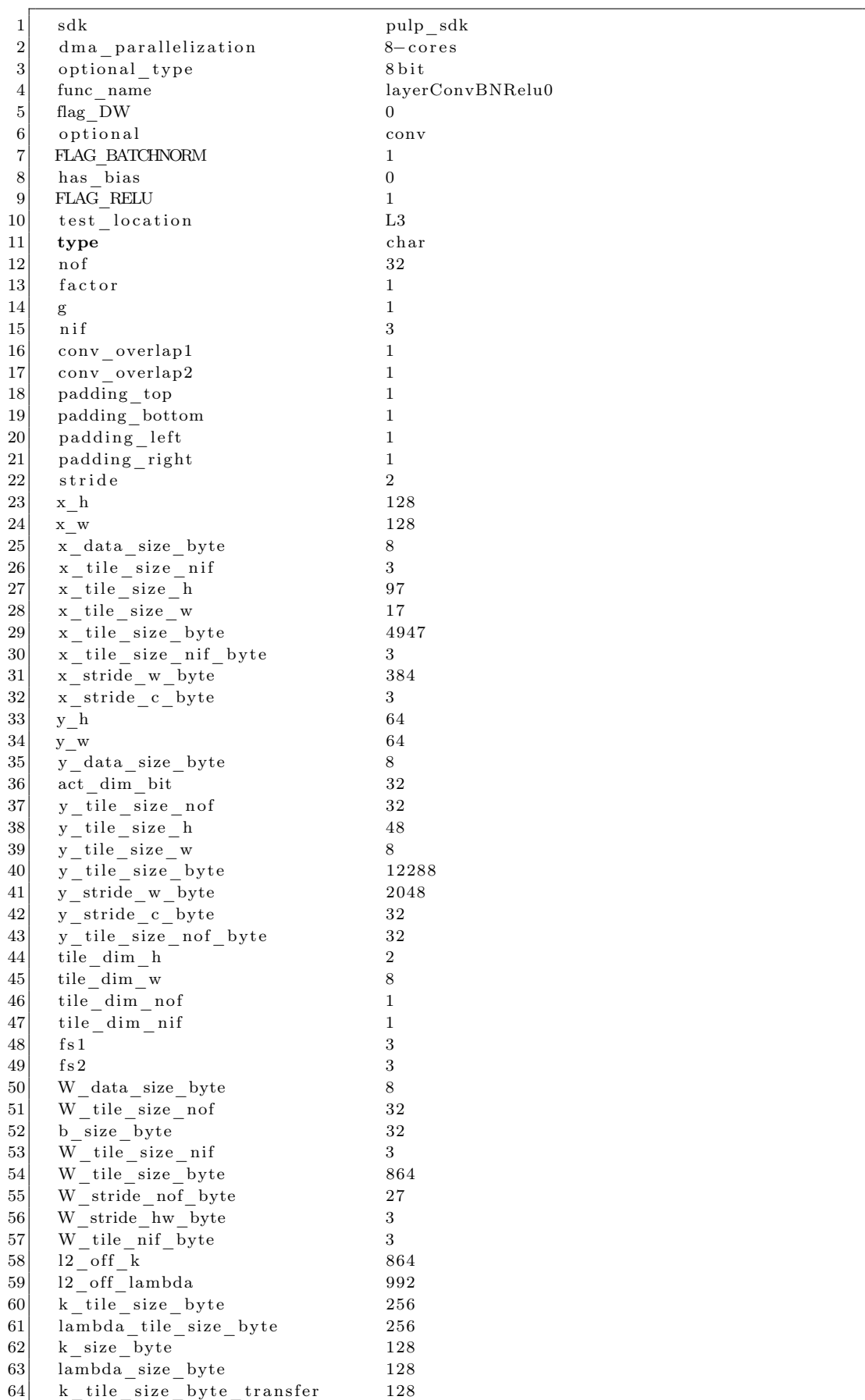

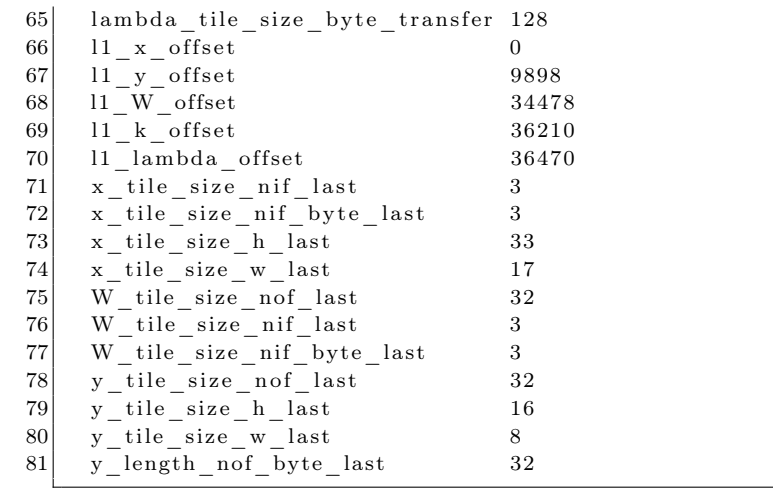

# cheat sheet

```
1 $ cd pulp−sdk
2 $ export PULP_RISCV_GCC_TOOLCHAIN=/home/jonathan/pulp-riscv-gnu-toolchain
3 \simeq $ source configs/pulp-open.sh
4 \mid $ make clean all run
```
# 3.2 Reckon implementation

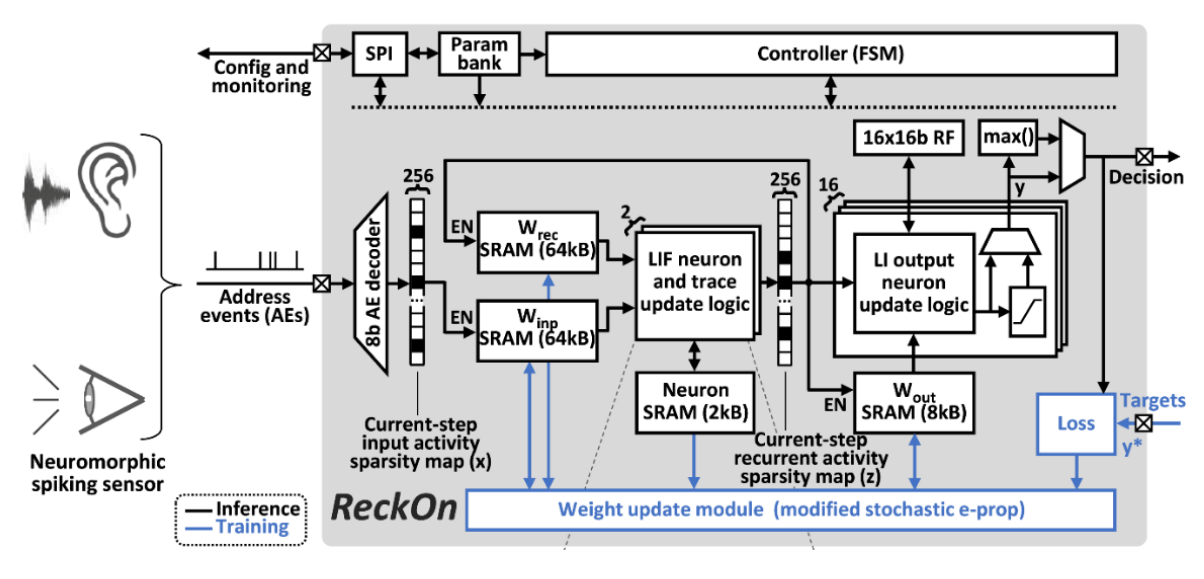

Figure 3.5: Reckon

Inside this section we are going to discuss the simulation and implementation of the reckon as an standalone core. At the first part we are going to deal with the RTL simulation done with Questasim. After the simulation will go as expected we are going to move In physical implementation to end in the deployment.

## Overall view

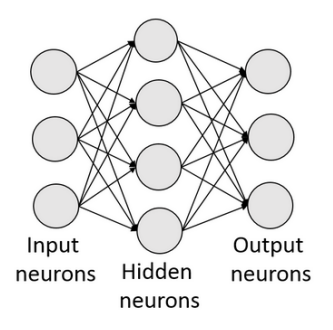

Figure 3.6: SNN

The overall HDL description it is organized in two modules: the first one is the SPI port, that is in charge to connect the outside word with the accelerator for programming target; The second is the neuromorphic core and have the role to be the engine for SNN resolution processor.

The aim of the Reckon is to train and use a SNN to implement a pattern recognition inside hardware. The outside word it is modeled using the AER protocol indeed, the testing's input called interference, are sent through the ReckOn using this protocol while the output are managed as a digital label. The inner structure of this coprocessor is the neural spiking network that is composed of different internal layer that have several fans in and fan out to configure the

correct behavior as could be seen in the figure above. The most important feature is the SPI that have the principal role to be a milestone for configuration proposes.

#### SPI

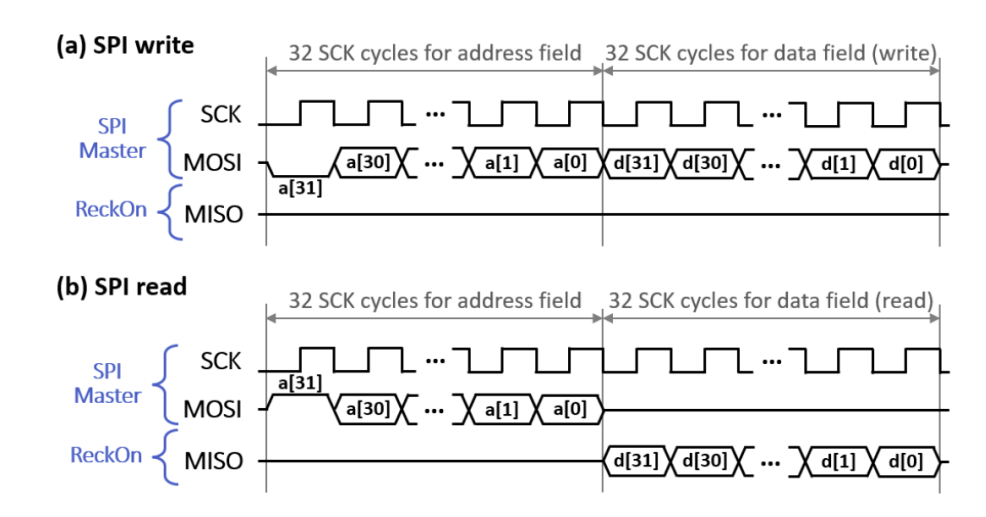

Figure 3.7: 32-bit SPI timing diagram for (a) write and (b) read operations. [\[9\]](#page-92-0)

Between the many protocols available in the IC world one that has been massively adopted for communication between microcontrollers and external peripherals is SPI (Serial Peripheral Interface).

The SPI protocol is a serial protocol that allows bi-directional synchronous transmission using master and slave channels. This protocol requires a master to control the clock and a slave to validate the correct receiving of a datum .

One of the bigger strength of SPI are the bidirectional way: the master can send or receive information from the slaves, but it will decide who sends and who receives among them.

In Reckon it is possible to see that this architecture it is need to configure the inner registers on the SRAM on chip to update correctly datum and weight for the network.

The slave configuration, based on 32 bit, it works in a precise sequence: in the first stage the Master send through MoSi the address that he want to write and, after the address phase , he will send the data on the same wire of 32 bit wise. For reading the procedure is the same but the output of the address request it is sent on the MiSo wire. In the testing file the sending process it is built inside a sending task where it is possible to see that working method:

```
1 task automatic spi send (
2 input logic [31:0] addr,
3 input logic [31:0] data,
4 input logic MISO, // not used
5 ref logic MOSI,
6 ref logic SCK
7 );
8 integer i;
9
10 for (i=0; i < 32; i=i+1) begin
11 MOSI = \text{addr}[31 - i];
12 wait_ns ( 'SCK_HALF_PERIOD) ;
13 SCK = 1' b1;
14 wait_ns ( 'SCK_HALF_PERIOD) ;
|15| SCK = 1 'b0;
16 end
17 for (i=0; i < 32; i=i+1) begin
18 MOSI = data [31-i];
19 wait ns ( 'SCK HALF PERIOD) ;
20 SCK = 1' b1;
21 [ wait_ns ( 'SCK_HALF_PERIOD) ;
22 SCK = 1' b0;
23 end
24 endtask
```
If we wan to take as example that we want to perform an write operation in the address 0.1.0.8 (IPv4 notation), in the testbench it is possible to access to this address using the previews task:

```
1 \setminus \text{ with the value of zero } \S(\text{SPI} \setminus \text{RST} \setminus \text{MODE} = 0 \times 00) \:
2 spi send (Addr({1 'b0, 3 'b000, 12 'd1, 16 'd8 }),
3 . data ( 'SPI_RST_MODE) , .MISO(MISO) ,
4 .MOSI(MOSI), .SCK(SCK)
5 );
```
## programming the parameters

Once the description of the SPI it is closed we can focus now on the next phase: The programming phase of the ReckOn's neural network:

```
1 \text{ spi\_send } (. addr ({1 ' b0 , 3 ' b000 , 12 ' d1 , 16 ' d0 }), . data (1
 \begin{array}{l} 2 \big| \,\mathrm{ spi\_send} \,\, \left( \, . \, \mathrm{addr} \left( \{ 1 \, \, {}^{\prime} \mathrm{b} 0 \, , 3 \, \, {}^{\prime} \mathrm{b} 000 \, , 12 \, \, {}^{\prime} \mathrm{d} 1 \, , 16 \, \, {}^{\prime} \mathrm{d} 1 \, \, \, \right) \right) \, , \  \, . \, \mathrm{data} \left( \, {}^{\prime} \mathrm{SPI\_RO\_STAGE\_SEL} \,\, \\ 3 \big| \, \mathrm{spi\_send} \,\, \left( \, . \, \mathrm{addr} \left( \{ 1 \, \\begin{array}{c} 3 \big| \cdot \text{spi\_send } ( \cdot \text{addr} \left( \{ 1 \cdot b0 \, , 3 \cdot b000 \, , 12 \, \, 'd1 \, , 16 \, \, 'd2 \quad \right \} ) \, , \quad \text{data ( `SPI\_GET\_CLKIN} \\ 4 \big| \cdot \text{spi\_send } ( \cdot \text{addr} \left( \{ 1 \, \, 'b0 \, , 3 \, \, 'b000 \, , 12 \, \, 'd1 \, , 16 \, \, 'd8 \quad \right \} ) \, , \quad \text{data ( `SPI\_EST\_MODE} \end{array}4 spi send (. addr({1 'b0,3 'b000,12 'd1,16 'd8
 5 \midspi_send (.addr(\{1'b0,3'b000,12'd1,16'd9), .data('SPI_DO_EPROP
 6 \pi spi_send (.addr({1'b0,3'b000,12'd1,16'd10}), .data('SPI_LOCAL_TICK
 7 \, \text{spi\_send} \, (.addr({1'b0,3'b000,12'd1,16'd11}), .data('SPI_ERROR_HALT
 8 \mid spi\_send \text{ } (\text{.}addr (\{1 'b0 , 3 'b000 , 12 'd1 , 16 'd12 }\}), \text{ .} data ('SPI\_FP\_LOC\_WINP9 \text{api\_send}(. addr ({1 'b0,3 'b000,12 'd1,16 'd13 }), . data ( 'SPI_FP_LOC_WREC
10 \, \text{spi} send (.addr({1'b0,3'b000,12'd1,16'd14}), .data('SPI_FP_LOC_WOUT
11 spi_send (.addr({1'b0,3'b000,12'd1,16'd15}), .data('SPI_FP_LOC_TINP<br>12 spi_send (.addr({1'b0,3'b000,12'd1,16'd16}), .data('SPI_FP_LOC_TREC
12 spi send (A \cdot 1' b0 , 3' b000 , 12' d1 , 16' d1613 \vert spi_send (.addr({1'b0,3'b000,12'd1,16'd17}), .data('SPI_FP_LOC_TOUT
14 \mid spi_send (. addr(\{1' b0,3 'b000, 12 'd1, 16 'd18 }), . data ('SPI_LEARN_SIG_SCALE
15 \mid \text{spin\_send} \quad (\text{.} \text{addr} (\{1 \mid b0, 3 \mid b000, 12 \mid d1, 16 \mid d19 \}) , \text{.} \text{data} (\text{'} \text{SPI\_REGUL\_MODE})16 spi send (. addr({1 ' b0, 3 ' b000, 12 ' d1, 16 ' d20 }), . data ( 'SPI_REGUL_W
```
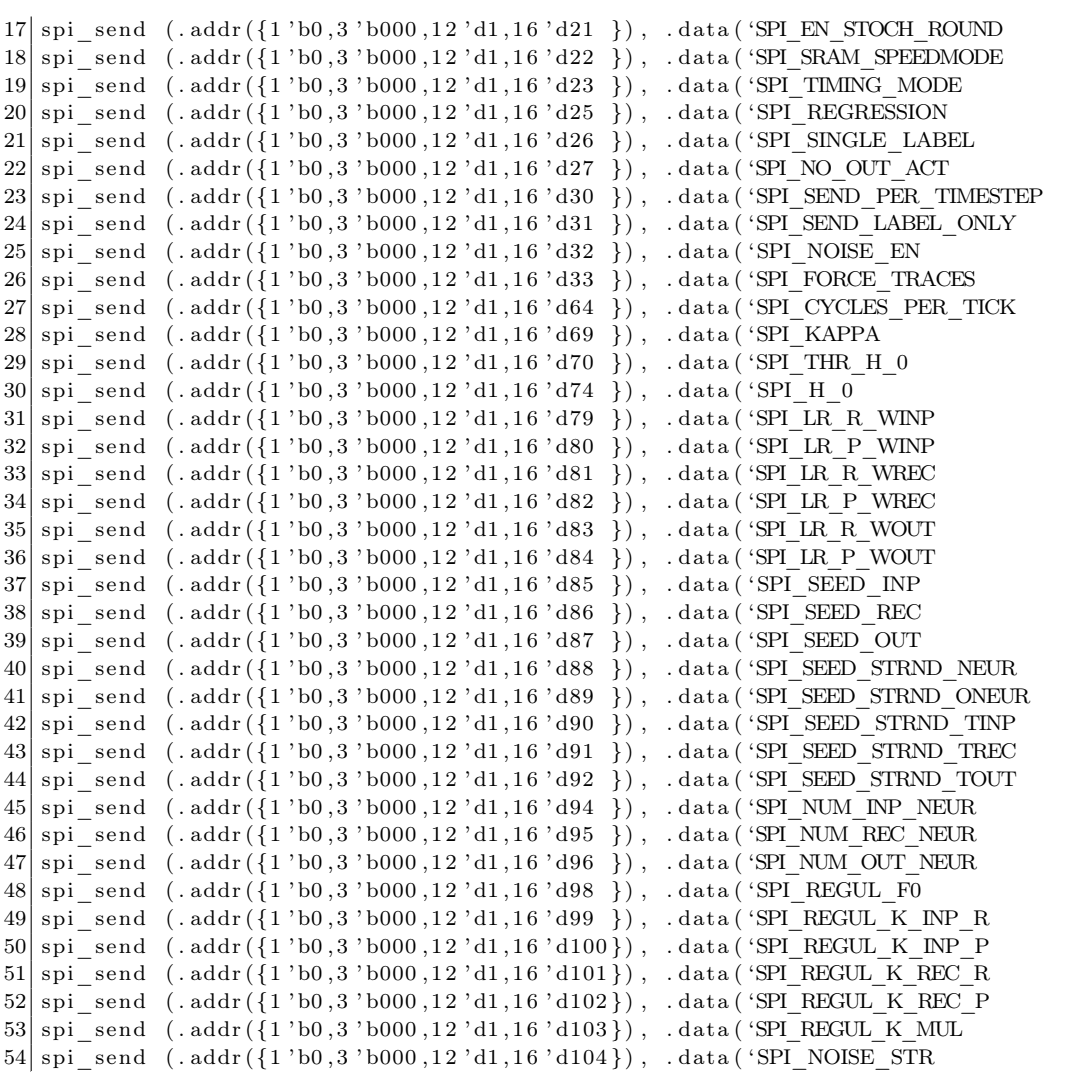

To be clear here below we're report the documentation explanation what we have done in the last configuration. Reader should be aware that this configuration it is made only for a specific case and for other type of configuration it is need more work on the data parameterization.

- SPI\_EN\_CONF : Enables access to the network internal state through SPI and ensures the control FSM goes into a safe state to do so, which will be signalled through the SPI\_RDY pin.
- SPI\_RO\_STAGE\_SEL : Selects the stage of the ring-oscillator-based local clock generator (not used in the released HDL code as technology-specific blocks, incl. clock gen and frequency divider, were removed).
- SPI\_GET\_CLKINT\_OUT : Enables a frequency-divided copy of the locally generated clock to be displayed on the SPI MISO pin for monitoring purposes (not used in the released HDL code as technology-specific blocks, incl. clock gen and frequency divider, were removed).
- SPI\_GET\_TAR\_REQ\_OUT : Enables the target request signal to be displayed on the MISO pin.
- SPI\_RST\_MODE : Selects the spike reset mode of LIF neurons (1: reset to zero, 0: reset by subtraction).
- SPI\_DO\_EPROP : Enables e-prop updates (bit 0: input weight updates, bit 1: recurrent weight updates, bit 2: output weight updates). Input/recurrent/output weights can be independently configured in any plastic/frozen configuration.
- SPI\_LOCAL\_TICK : Enables local generation of timestep ticks (see SPI\_CYCLES\_PER\_TICK for the timestep duration). If configured to 0, timestep ticks are provided externally through the TIME\_TICK pin.
- SPI\_ERROR\_HALT : Enables halting the network operation if a timing error takes place (i.e. a timestep tick occurred before the global FSM finished processing the current timestep) for debugging purposes. A network reset will be necessary.
- SPI\_FP\_LOC\_WINP : Input weight scaling parameter. The stored 8-bit input weights are sign-extended to 16 bits and left-shifted by the value of SPI\_FP\_LOC\_WINP before being added to the neuron membrane potentials.
- SPI\_FP\_LOC\_WREC : Recurrent weight scaling parameter. The stored 8-bit recurrent weights are signextended to 16 bits and left-shifted by the value of SPI\_FP\_LOC\_WREC before being added to the neuron membrane potentials.
- SPI\_FP\_LOC\_WOUT : Output weight scaling parameter. The stored 8-bit output weights are signextended to 16 bits and left-shifted by the value of SPI\_FP\_LOC\_WOUT before being added to the neuron membrane potentials.
- SPI\_FP\_LOC\_TINP : Radix point location of input traces (left-shifted by the value of SPI\_FP\_LOC\_TINP).
- SPI\_FP\_LOC\_TREC : Radix point location of recurrent traces (left-shifted by the value of SPI\_FP\_LOC\_TREC).
- SPI\_FP\_LOC\_TOUT : Radix point location of output traces (left-shifted by the value of SPI\_FP\_LOC\_TOUT).
- SPI\_LEARN\_SIG\_SCALE : Learning signals scaling parameter, which are left-shifted by the value of SPI\_LEARN\_SIG\_SCALE.
- SPI\_REGUL\_MODE : Selects the weight regularization mode (bit 0: multiplicative regularization, bit 1: additive regularization). If bit 2 is asserted, regularization is enabled during all timesteps, not only when the TARGET VALID pin is asserted (for use only with additive regularization).
- SPI\_REGUL\_W : Enables weight regularization (bit 0: input weights, bit 1: recurrent weights). Input/recurrent weights can be independently configured in any regularized/non-regularized configuration
- SPI\_EN\_STOCH\_ROUND : Enables stochastic rounding in the eligibility traces and neuron membrane potentials.
- SPI\_SRAM\_SPEEDMODE : Configuration of the SRAM macro speed modes (not used in the released HDL code as technology-specific blocks were removed).
- SPI\_REGRESSION : Should be programmed to 1 for regression tasks and 0 for classification tasks.
- SPI\_SINGLE\_LABEL : Should be programmed to 1 for classification tasks in order to provide the classification label only once per sample, instead of at every timestep.
- SPI\_NO\_OUT\_ACT : Disables the hard-sigmoid non-linearity applied to the membrane potential of output neurons. SPI\_SEND\_PER\_TIMESTEP Enables sending the network output (format conditioned by SPI\_SEND\_LABEL\_ONLY<sub>1</sub> at every timestep instead of once at the end of the sample. Typically for use in regression tasks.
- SPI\_SEND\_LABEL\_ONLY : Configures the network output contents sent over the output bus (1: winning neuron label, 0: membrane potential values of all enabled output neurons). Typically configured to 1 for classification tasks and 0 for regression tasks.
- SPI\_NOISE\_EN : Enables the addition of random noise to membrane potential updates of LIF neurons (noise magnitude configured with SPI\_NOISE\_STR).
- SPI\_FORCE\_TRACES : Forces eligibility trace computation even if e-prop updates are disabled (for monitoring purposes).
- SPI\_CYCLES\_PER\_TICK :Number of clock cycles per locally generated timestep tick (used only if SPI\_LOCAL\_TICK is enabled).
- SPI\_ALPHA\_CONF : Each bit of SPI\_ALPHA\_CONF selects the 4 MSBs of the 16-bit leakage decay factors alpha associated to every pair of two LIF neurons, which consist of a single-bit integer part and a 15-bit fractional part (1: the integer part bit is 1 and the three MSBs of the fractional part are 3'b000, 0: the integer part bit is 0 and the three MSBs of the fractional part are 3'b111). The 12 LSBs of alpha's for every pair of two LIF neurons are defined in the neuron memory.
- SPI\_KAPPA : Defines the value of the 8-bit leakage factor kappa shared among all output LI neurons, which consists of a single-bit integer part and a 7-bit fractional part.
- SPI\_THR\_H\_0 :Defines the membrane potential threshold separating the first and second segments of the straight-through-estimator (STE) function.
- SPI\_THR\_H\_1 : Defines the membrane potential threshold separating the second and third segments of the straight-through-estimator (STE) function.
- SPI THR H 2 : Defines the membrane potential threshold separating the third and fourth segments of the straight-through-estimator (STE) function.
- SPI\_THR\_H\_3 : Defines the membrane potential threshold separating the fourth and fifth segments of the straight-through-estimator (STE) function.
- SPI H 0 : Defines the value of the first segment of the straight-through-estimator (STE) function.
- SPI H 1 :Defines the value of the second segment of the straight-through-estimator (STE) function.
- SPI\_H\_2 : Defines the value of the third segment of the straight-through-estimator (STE) function.
- SPI H 3 : Defines the value of the fourth segment of the straight-through-estimator (STE) function.
- SPI\_H\_4 : Defines the value of the fifth segment of the straight-through-estimator (STE) function.
- SPI\_LR\_R\_WINP : Input weight update probability scaling parameter (applies a right shift by the value of  $SPI$   $\overline{LR}$   $\overline{R}$  WINP).
- SPI\_LR\_P\_WINP : Input weight update probability scaling parameter (applies a left shift by the value of  $S\bar{P}I$   $\bar{LR}$   $\bar{P}$  WINP).
- SPI\_LR\_R\_WREC : Recurrent weight update probability scaling parameter (applies a right shift by the value of  $\overline{SPI}$  LR\_R\_WREC).
- SPI\_LR\_P\_WREC : Recurrent weight update probability scaling parameter (applies a left shift by the value of  $\overline{\text{SPI}}$  LR P WREC).
- SPI\_LR\_R\_WOUT : Output weight update probability scaling parameter (applies a right shift by the value of  $\overline{SPI}$  LR\_R\_WOUT).
- SPI\_LR\_P\_WOUT : Output weight update probability scaling parameter (applies a left shift by the value of SPI\_LR\_P\_WOUT).
- SPI\_SEED\_INP : Seed of the unfolded LFSR generating random numbers for stochastic input weight updates.
- SPI\_SEED\_REC : Seed of the unfolded LFSR generating random numbers for stochastic recurrent weight updates.
- SPI\_SEED\_OUT : Seed of the unfolded LFSR generating random numbers for stochastic output weight updates.
- SPI\_SEED\_STRND\_NEUR : Seed of the unfolded LFSR generating random numbers for stochastic rounding of the LIF neuron membrane potentials.
- SPI\_SEED\_STRND\_ONEUR : Seed of the unfolded LFSR generating random numbers for stochastic rounding of the output neuron membrane potentials.
- SPI\_SEED\_STRND\_TINP : seed of the unfolded LFSR generating random numbers for stochastic rounding of the input eligibility traces.
- SPI\_SEED\_STRND\_TREC : Seed of the unfolded LFSR generating random numbers for stochastic rounding of the recurrent eligibility traces.
- SPI\_SEED\_STRND\_TOUT : Seed of the unfolded LFSR generating random numbers for stochastic rounding of the output eligibility traces.
- SPI\_SEED\_NOISE\_NEUR : Seed of the unfolded LFSR generating random numbers for the configurable amount of noise added to the LIF neuron membrane potentials.
- SPI\_NUM\_INP\_NEUR : Number of input neurons enabled in the network (should be configured to the target number of neurons -1).
- SPI\_NUM\_REC\_NEUR : Number of recurrent neurons enabled in the network (should be configured to the target number of neurons -1).
- SPI\_NUM\_OUT\_NEUR : Number of output neurons enabled in the network (should be configured to the target number of neurons -1).
- SPI\_REGUL\_F0 : Value of the post-synaptic recurrent eligibility traces above which regularization on the pre-synaptic weights is turned on.
- SPI\_REGUL\_K\_INP\_R : Input weight additive regularization scaling parameter (applies a right shift by the value of  $S\overline{P}I$  REGUL\_K\_INP\_R).
- SPI\_REGUL\_K\_INP\_P : Input weight additive regularization scaling parameter (applies a left shift by the value of  $S\overline{P}I$  REGUL K INP P).
- SPI\_REGUL\_K\_REC\_R : Recurrent weight additive regularization scaling parameter (applies a right shift by the value of  $SPI$  REGUL K REC R).
- SPI\_REGUL\_K\_REC\_P : Recurrent weight additive regularization scaling parameter (applies a left shift by the value of  $S\overline{P}I$  REGUL K REC P).
- SPI\_REGUL\_K\_MUL : Input and recurrent weight multiplicative regularization scaling parameter (applies a right shift by the value of SPI\_REGUL\_K\_MUL).
- SPI\_NOISE\_STR : Neuron noise scaling parameter. Noise is generated as pseudo-random 16-bit words to be added to the LIF neuron membrane potentials, right-shifted by the value of SPI\_NOISE\_STR.

After the network is setup and the weights are imposed the next phase is to verify that all the network is set up correctly with this phrase: Done verification of programmed SNN parameters.

When this is done the network it is implemented, and we are going to perform the network testing.

#### Testing phase and training

As an explanatory example the next section we are going to see the process of testing. The basic idea of what actually we are going to do, it is possible to see in the figure below. The figure is auto explanatory, indeed, when an object is encoded in the axon the SNN will produce a result looking for the training that he has done earlier. The output of this process it is a decision variable, or label, that brings the object determination.

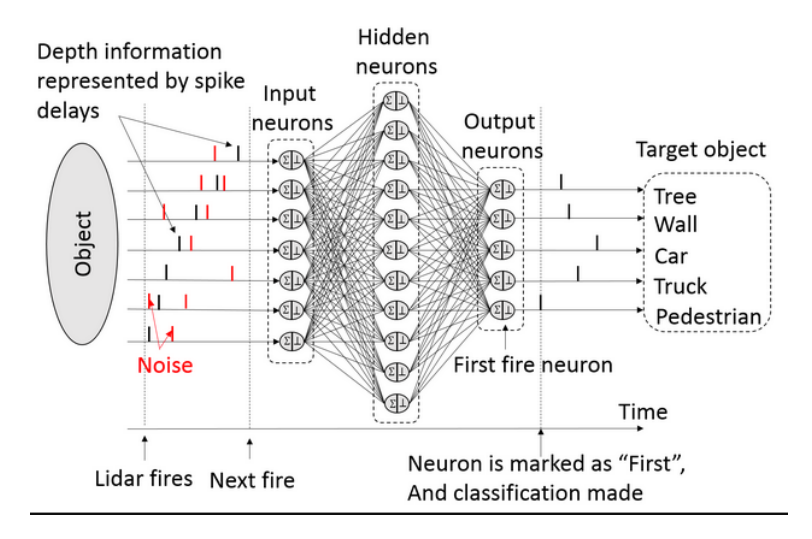

Figure 3.8: SNN example [\[11\]](#page-92-2)

When the first spike reach the SNN the results are compared with the neuron threshold. If the result is less than the threshold, the neuron will not fire and cumulate next spike's result until the sum of result is larger than the threshold. Once the neuron of subsequent layer fire, that neuron will not receive any spike until the network is reset, and a new input pattern is presented.

Therefore, when the SNN finish a pattern recognition, it maybe just needs to input a few spikes not all spikes. This allows the SNN to have faster responded. Furthermore, We set the classification through the first fire neuron of output layer, which is beneficial to the acceleration of results. So, the trained SNN could process directly the AER input form its port.

### FAST DELAYED-SUPERVISION NAVIGATION E-PROP BENCHMARKING

After the SNN it is set up, now we have a brand-new system ready to work. Now we will start the training phase.

This operational part it is performed with several loops that are in charge to call a specific dataset to train and configuring the overlay architecture.

After the set-up phase we are starting the delayed-supervision navigation benchmarking (e-prop enabled on random weights) opening the input weights with the dataset provided (path\_to\_init\_inp\_weights.dat).

```
1 fd = $fopen(path to init inp weights, " r") ;2 fork begin
3 for (i=0; i < 40; i=i+1) begin
4 spi_half_w ( . data (\{1 'b0 , 3 'h3 , 12 ' d25 , \{2 'b0 , i [ 7 : 0 ] , 6 ' d0 \} \}), .MISO(MISO)
                . MOSI(MOSI), . SCK(SCK);
5 // Header of a multi-write transaction starting at postsynaptic
               address
6 //0 of pre-synaptic neuron i (25 32-bit writes = 100 post-synaptic
               weights)
7 for (j=0; j<25; j=j+1) begin
8 \vert prog_val32 = 32 'b0;
```
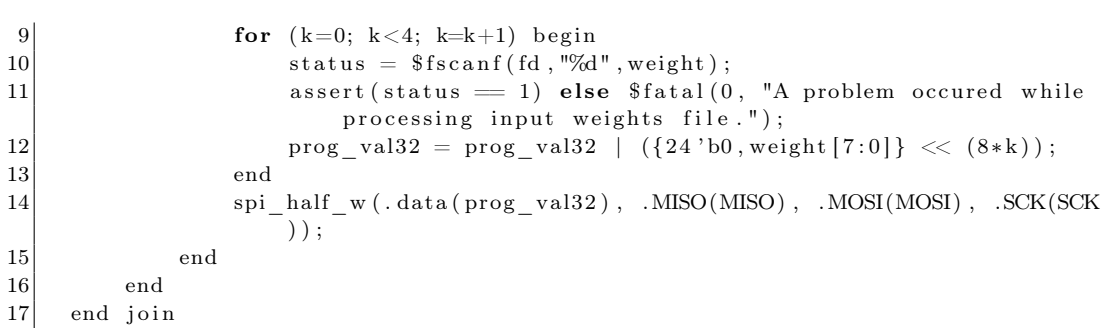

The piece of code that I've reported here it is extracted from the phase where reckon are testing and train the snn.

In all the stages the structure remain the same but what it is change is only the dataset that we are going to open as listed below.

- dataset cueAcc test.dat: testing the snn
- dataset cueAcc train.dat :training snn data
- init\_rand\_weights\_inp\_cueAcc.dat :Initializing input weights
- init\_rand\_weights\_out\_cueAcc.dat :Initializing output weights:
- init\_rand\_weights\_rec\_cueAcc.dat : Initializing recurrent weights

Once one at the time it is called, the next step is to call the training data, and we will display on terminal the log of training that we are processing. For this step it is required a lot of time because the epoch is 10 and the sample that are going to analyze is a lot (near 50). For speed up the process we have reduced the epoch to 2 and the sample to 30. If no error appear the output will be like something like that:

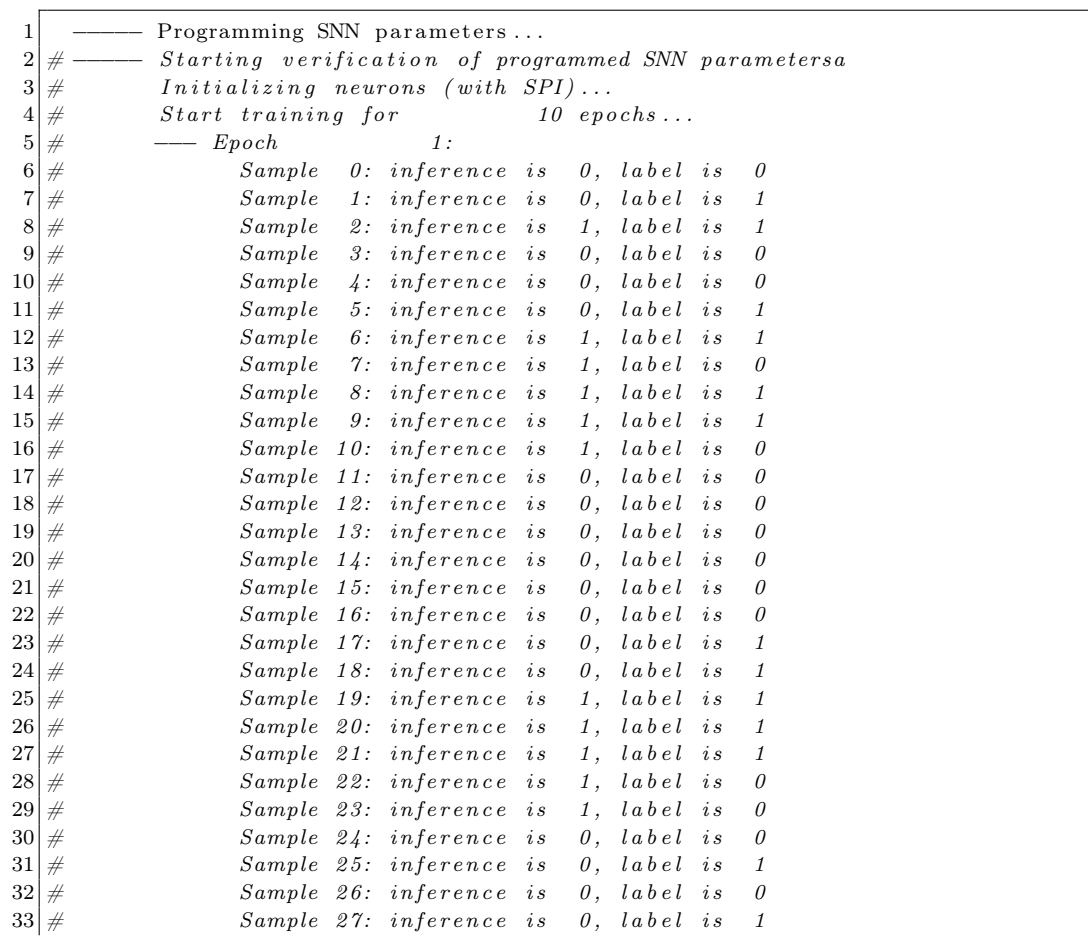

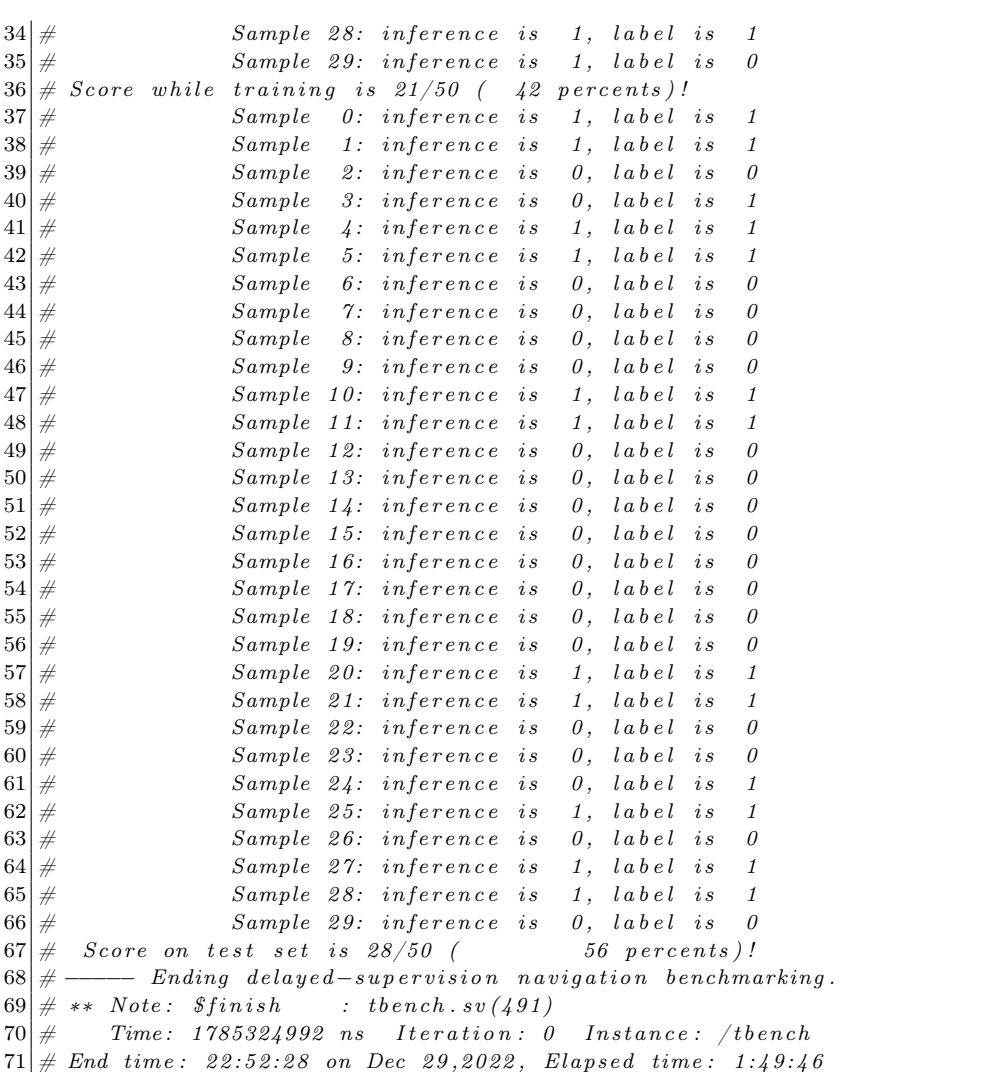

For understanding the meaning of the log it is important to understand that the interference is actually the sample that was sent, and the label is actually the output of the Rekon. If the interference and the label are target in the SNN have processed correctly otherwise the result it is not correct. As it is possible to see the Score on test it will go better every time the sample are greater .

AER

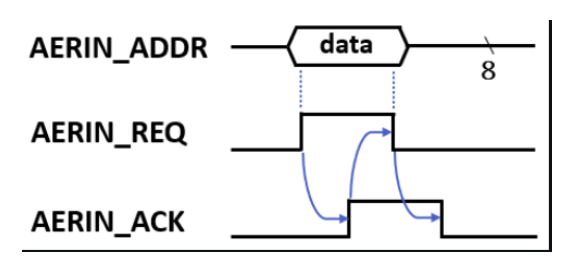

Figure 3.9: Input AER four-phase handshake timing diagram.

Once a lot o data it is sent and the snn it is almost trained the next step is the possibility to send real data through AER.

For each sample that was sent through the recurrent phase there are an AER that simulate the behavior when the Reckon receive data from outside.

The testing source that we are using also have embedded AER sending task as below.

```
1 1 1 1 1 12 AERIN TAR EN = 1 ' b1;
3 \left[ \text{aer\_send } ( \text{. } \text{addr\_in} ( \text{evt\_target} [ 7 : 0 ] ) \right], \text{ . } \text{addr\_out} ( \text{AERN\_ADDR} ) , . \text{ack} ( \text{AERN\_ACK} ) , .
          req(AERN_REQ) ;
4 wait ns ( 2 0 0 ) :
5 AERIN TAR EN = 1 ' b0;
6 wait ns ( 1 0 0 );
7 TARGET VALID = 1 ' b1;
8 \mid \ldots ]
```
So inside a while there are some sending data to see if the label recognizer work properly. As it is possible to see from previews script we are using aer send:

```
1 /****************************
2 AER send event
3 ∗∗∗∗∗∗∗∗∗∗∗∗∗∗∗∗∗∗∗∗∗∗∗∗∗∗∗/
4
5 task automatic aer send (
6 input logic \begin{bmatrix} \cdot M-1:0 \end{bmatrix} addr in,
7 ref logic [M-1:0] addr_out,
8 ref logic ack,
9 ref logic req
10 );
11 while (\text{ack}) wait \text{ns} (1);
12 addr_out = addr\_in;
13 wait _ns (1);
14 req = 1 'b1;
15 while (!ack) wait_ns(1);
16 wait ns ( 1 );
17 req = 1 b0;
18 endtask
```
This task is able to send a AER message in the AER port, it is important to remember that in this steep the input  $inputlogic[7:0]addr_in$  it is the event in which we are going to step the stimuli process.

#### Module port

As last point we are going to analyze better the port configuration.

This point, even though at first it may be unnecessary, it is crucial because allows the neuromorphic coprocessor configuration to be visualized in plain text.

As can be seen from the code the most important ports are obviously the spi port and also the AER communication port and the fundamental output port called and named with the prefix out

```
1 module reckon \#(
2 parameter N = 256,
3 parameter M = 84) ) (
5 // Global inputs
6 input wire CLK EXT,
7 input wire CLK INT EN,
|8| input wire RST,
9
10 // SPI slave
11 input wire SCK,
12 input wire MOSI,
13 output wire MISO,
14
15 // Input bus and control inputs
16 input wire [M-1:0] AERIN ADDR,
17 input wire AERIN REQ,
18 output wire AERIN ACK,
19 input wire AERIN TAR EN,
```

```
20 input wire SAMPLE,
21 input wire TIME TICK,
22 input wire TARGET VALID,
23 input wire INFER ACC,
24
25 // Output bus and control outputs
26 output wire SPI_RDY,
27 output wire TIMING ERROR RDY,
28 output wire OUT REQ,
29 input wire OUT ACK,
30 output wire \begin{bmatrix} 7:0 \end{bmatrix} OUT DATA
31
```
## innovus

## vivado

For running the vivaldo we used the EDA server and the command to load the modules is moduleloadtools/ $x i$ lin $x$ /all then run the basch vivado. after it is load we need to fix a point in the file spi\_slave.v near line 313:

```
//SPI_RO_STAGE_SEL - 9 bits - address 1
2 always @(posedge SCK, posedge RST_async)
3 if (RST async) SPI_RO_STAGE_SEL \leq 9'd0; // to be add
4 else if ( | spi addr [31:28] & (spi addr [15:0] = 16 d1 ) & kspicnt
       [4:0] && |spi_cnt[16:5]) SPI_RO_STAGE_SEL \leq {spi_shift_reg_in [7:0],
        MOSI} ;
```
in that way it is possible to run the synthesis correctly and we can open the elaborated design section after we set up correctly the Board target: XCZU9EG-FFVB1156-1-e with 1156 bidirectional pins and 912 blocks of RAM.

After a while it show up the schematics.

# Xlinix deployment

# 3.3 HWPE

In this section we are going to deal in more detail about HWPE .

### Data organization

The test that we are going to do is an standalone SOC environment that is focused on HWPE performing multiply-accumulate on a vector of fixed-point Values. For simulation proposes the structural description it is implemented with a dummy memories and the usage of a zero-riscy core to execute tests written directly in C and other boot assembly script and linker script (link.ld)

#### installation

here we are going to see how we could install this test on linux distro. It is important to point out that the software Prerequisites it is pointed on Questasim 10.6 and Modelsim it is not supported.

```
1 git clone https://github.com/pulp-platform/hwpe-tb.git
```

```
2|cd \t{h}wpe{-t}b
```

```
3 make update-ips
```

```
4 make build -hw
```

```
5 \vert \text{cd} \vert \text{hw/sim}
```

```
6 make
```
7 vsim

#### The testbench

Since the memory is not syntetizable it is used a dummy memory for simulation proposes. The architecture is straightforward since the communication between the Riscv and the coprocessor it is done using only the TCDM bus interconnection interface namely hwpe\_stream\_intf\_tcdm

```
1 logic req;
2 logic gnt;
3 logic [31:0] add;
4 logic wen;
5 logic [3:0] be;
6 logic [31:0] data;
7 logic [31:0] r_{data};
8 logic r valid;
9
10 modport master (
11 output req, add, wen, be, data,
12 input gnt, r_{data}, r_{valid}|13| );
14 modport slave (
15 input req, add, wen, be, data,
16 output gnt, r_data, r_valid
17 );
18 modport monitor (
19 input req, add, wen, be, data, gnt, r_data, r_valid
20 );
```
from this interface it is possible to have a slave ,a master and a monitor. For our SOC architectureit is declaredin that way :

```
1 \vert \text{hwpe\_stream\_intf\_tcdm\_instr[0:0] (. \text{clk} ( \text{clk }_i ) );
 2 \vert \text{ hwpe\_stream\_intf\_tcdm\_stack[0:0] (. clk(clk_i));
 3 \vert \text{ hwpe stream} \text{ intf tcdm} \text{ tcdm} [\text{MP}: 0 ] (. \text{clk} ( \text{clk} i ) );
 4
 5 \mid mac_top_wrap \#(6 NONES (NC),
 \begin{array}{c|c}\n7 & .\text{MP} \\
8 & .\text{ID} \\
\end{array}\n\qquad\n\begin{array}{c|c}\n\text{MP} \\ \text{I\!D}\n\end{array}\n\right),8 . ID (ID)
9 ) i_hwpe_top_wrap (
10 . \text{clk}\_i ( \text{clk}\_i),
11 .rst\_ni (rst\_ni12 . test mode i ( 1 ' b0 )13 . tcdm add ( tcdm add ),
14 \qquad \qquad \text{.tcdm\_be} \qquad \qquad (\text{ tcdm\_be} \qquad \qquad ) \; ,15 \qquad \qquad \texttt{tcdm\_data} \qquad \qquad (\texttt{tcdm\_data} \qquad \qquad ) \; ,16 \qquad \qquad \texttt{tcdm\_gnt} \qquad \qquad (\texttt{tcdm\_gnt} \qquad \qquad ) \; ,17 \qquad \qquad \texttt{tcdm\_wen} \qquad \qquad (\text{ tcdm\_wen} \qquad \qquad ) \; ,18 \qquad tcdm\_req \qquad (tcdm\_req \qquad )\;,19 \qquad \qquad \texttt{tcdm\_r\_data} \qquad (\texttt{tcdm\_r\_data} \qquad ) \; ,20 \qquad \quad \  \  \texttt{tcdm\_r\_valid} \qquad (\quad \  \texttt{tcdm\_r\_valid} \qquad \  ) \; ,21 . periph add ( periph add ),
22 . periph_be ( periph_be ),
23 . periph_data ( periph_data ),
24 . periph_gnt ( periph_gnt ),
25 . periph_wen ( periph_wen ),
26 . periph_req ( periph_req ),
27 . periph_id ( periph_id ),
28 . periph_r_data ( periph_r_data ),
29 . periph_r_valid ( periph_r_valid ),
30 . periph r id ( periph r id ),
31 . evt o ( evt )
32 );
33
34
35
36 zeroriscy core #(
37 .N_EXT_PERF_COUNTERS (0),
38 . RV32E (0),
```
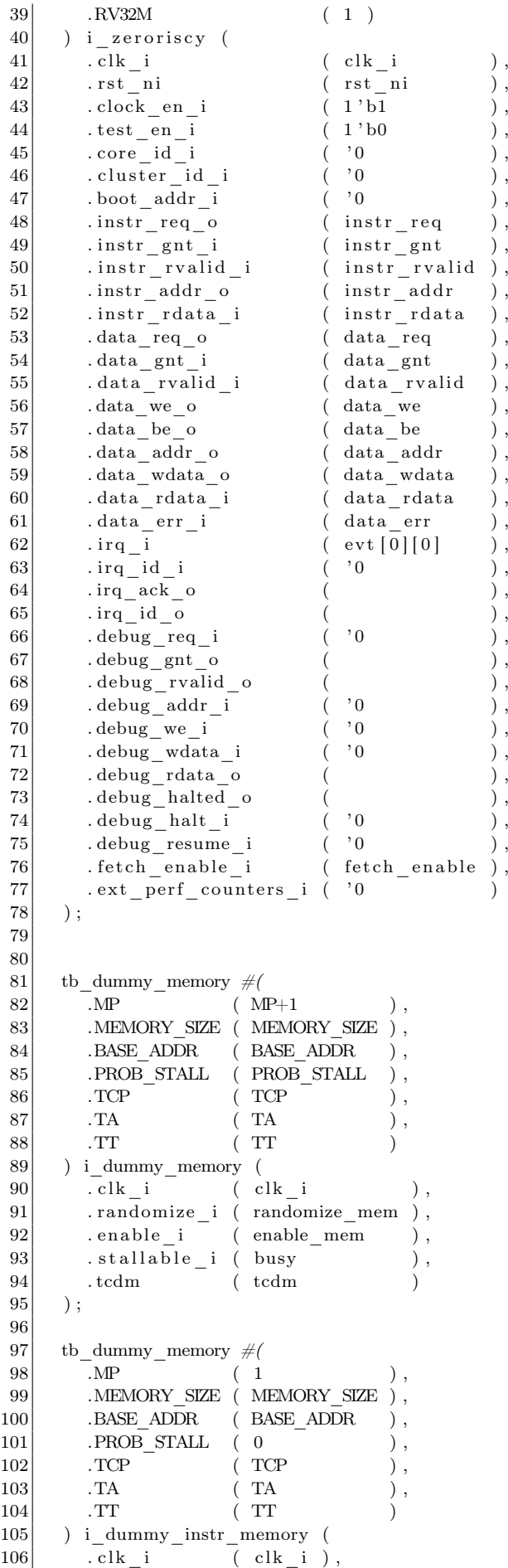

```
107 . randomize i (1 ' b0),
108 . enable i ( 1 ' b1 ),
109 . stallable i (1'b0),
110 . tcdm (instr)
111 \mid );
112
113 tb_dummy_memory \#(114 .MP ( 1 ),
115 .MEMORY SIZE ( MEMORY SIZE ),
116 .BASE ADDR ( BASE ADDR ),
117 . PROB STALL ( 0
118 . TCP ( TCP ),
119 TA (TA
120 .TT (TT)
121 ) i dummy stack memory
122 . clk i ( clk i ).
123 \begin{pmatrix} \text{randomize} & \text{i} & \text{i} & \text{j} & \text{k} \\ \text{randomize} & \text{j} & \text{k} & \text{k} \\ \text{initialize} & \text{k} & \text{k} & \text{k} \\ \end{pmatrix}124 . enable i ( 1 ' b1 ),
125 . stallable i (1<sup>'</sup>b0)126 . tcdm \overline{\qquad} (stack)
127, );
```
From this structural architecture it is possible to note that there are the most important configuration operand Test mode  $i = 1'b0$ ),.

This input port have the role to set up the engine between a simple multiplication mode that takes two 32bit streams (vectors) a, b and computes the multiplication :  $d = a * b$ . or a scalar product that takes three 32bit fixed-point streams a, b, c and computes the operation as here:  $d = dot(a, b) + c$ .

input Once the 64 multiplication is done the vectors are separated by an iteration stride and normalized with a configurable shift factor.

The four streams a, b, c, d are connected to four separate ports on the external memory interface.

Indeed inside the top\_mac it is possible to see the integration of the HWPE modules of the data bus in and out from the engine :

```
hwpe\_stream\_intf\_stream #(.DATA_WIDTH(32)) a (. clk ( clk_i ) ); \\input
2 hwpe_stream_intf_stream \#(.DATA\_WDTH(32)) b (. clk ( clk\_i ) ); \\input
3 hwpe_stream_intf_stream \#(.DATA_ WDTH(32)) c (. clk ( clk_i) ; \\input
4 hwpe_stream_intf_stream \#(.DATA\; WDTH( 32 ) ) d (. \;clk \; (- \; lk \; i \; ) ); \\ output
```
this interface will be called later on the script when we want to connect the real datapath of the engine that it is embedded inside the mac\_engine i\_engine

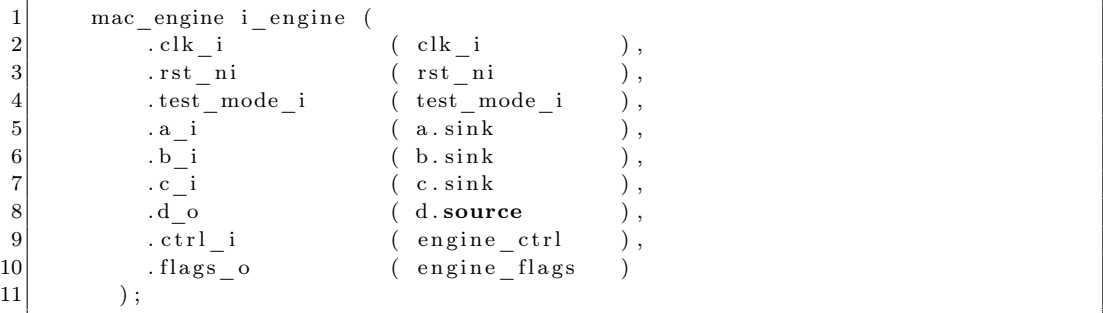

Since the testing was done only for the simple multiplication what we need is only the stream a b and d. the figure [3.10](#page-58-0) show the simulation of the multiplication.

<span id="page-58-0"></span>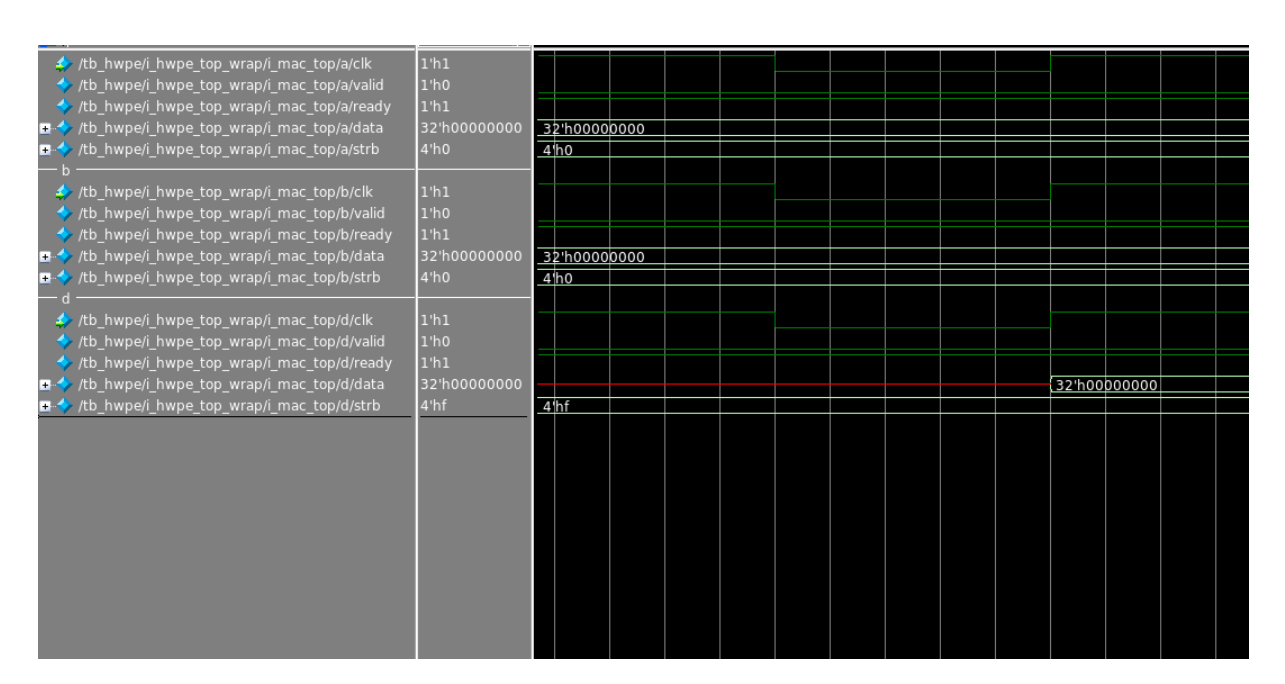

Figure 3.10: hwpe result of testing

then this result will be saved on the memory as possible to see here

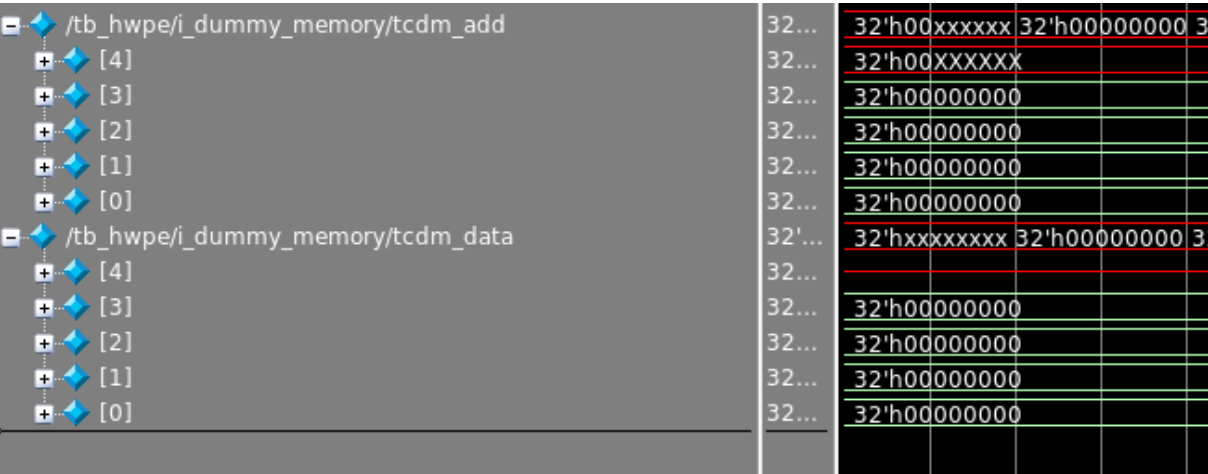

Figure 3.11: HWPE result of testing

# First Idea

All the analyses down until now have brought me to create a first implementation. The basic idea was to tailor the modules as an emergency SOC. The idea it is pretty simple based on Frankel result: The coprocessor it is always turned on, when there are a recognition of a certain situation inside the SOC will flow a trigger signal that perform a specific interrupt routine from the zero riscy.

Here below it is possible to see the figure of that idea :

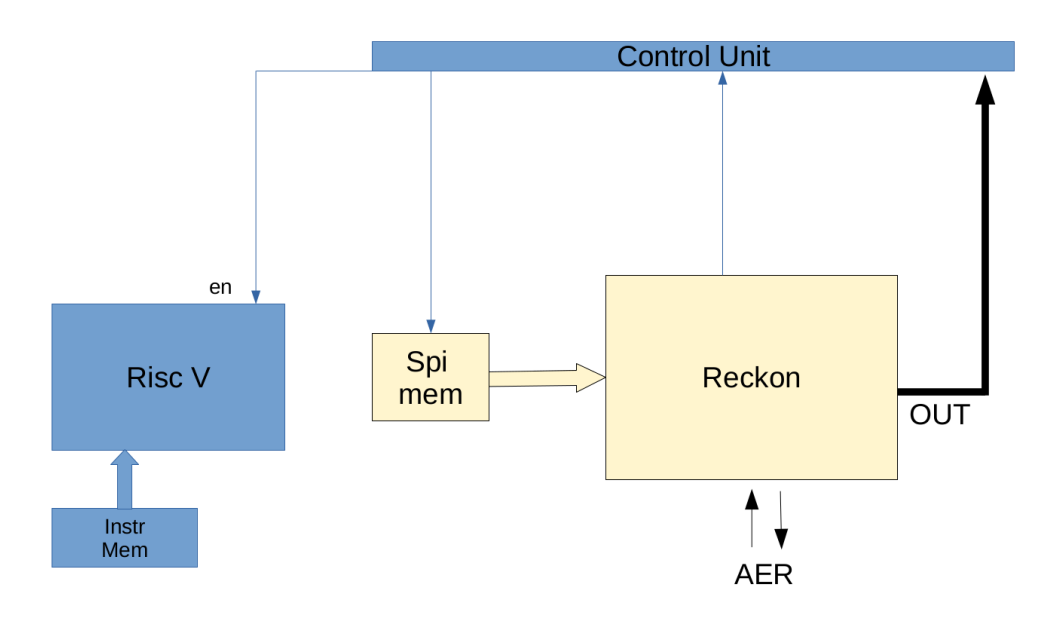

Figure 3.12: uDMA

The warning structure it was deployed but the target of this implementation proposed was centered in the Reckon while the true task is to engage the processor zero riscy. But for be able to have a landscape of all the possible combination and utilization It will present also this idea, although it was not developed because it is out of target but could be presented for a further implementation for security camera or something more centered on the peripheral and not on the central unit.

Anyway, before going deep below it is reproduced the wave output:

<span id="page-59-0"></span>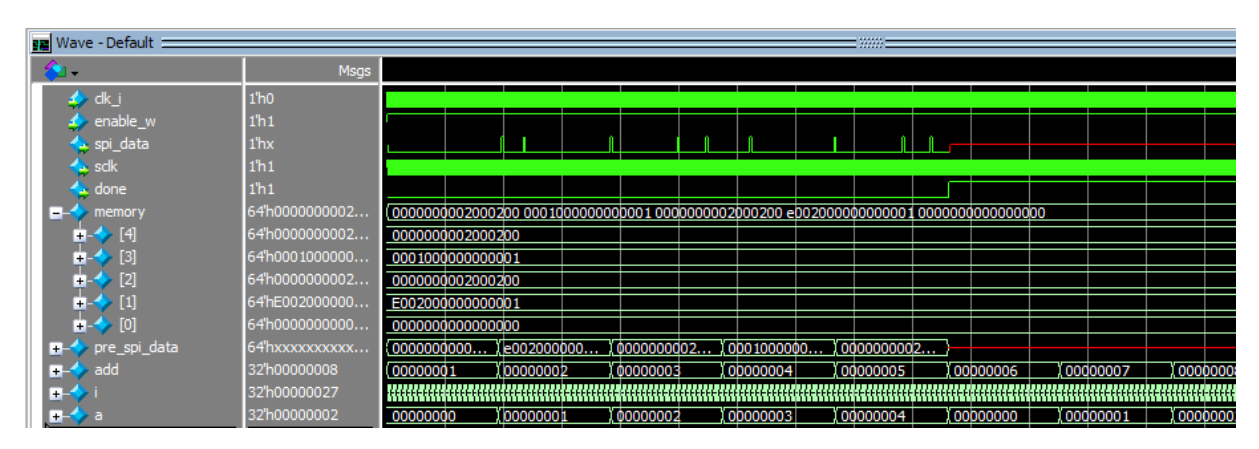

Figure 3.13: wave of security method

The picture shows all the running structure.

For time reason I have sized the Rom SPI mem only with 5 register but could be extended with a more huge sized memory bank. This SPI mem will be sent on the SPI bus on SPI

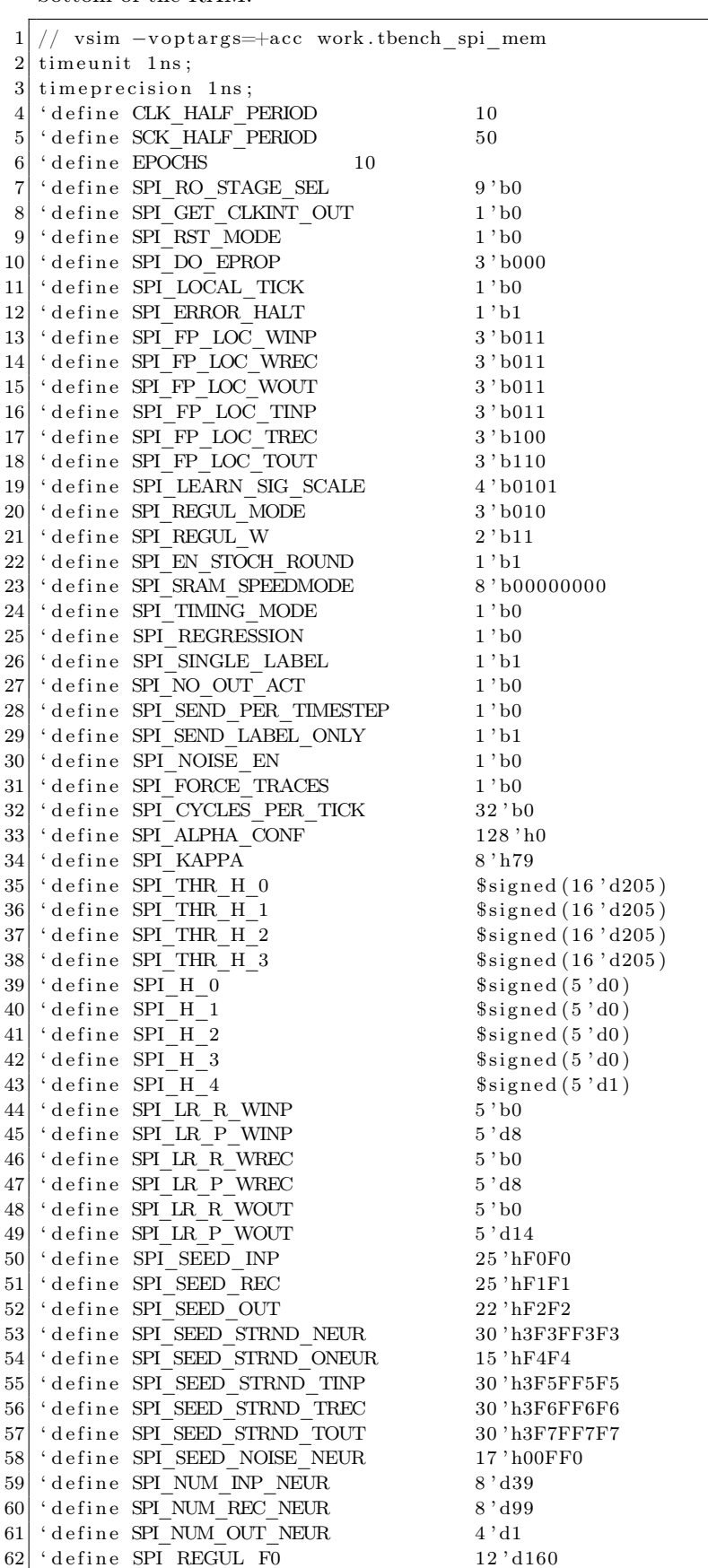

Data wire that it is attached directly on Reckon's SPI. The memory was design for be able to send on the control unit a signal that inform the system that all the parameters are sent correctly, and it is named as Done. Done have a 0 for default and 1 when we reach the bottom of the RAM.

 $63$  ' define SPI REGUL K INP R  $5$  ' b0  $64$  ' define SPI\_REGUL\_K\_INP\_P 5 ' d10  $65$  'define SPI\_REGUL\_K\_REC\_R  $5$ 'b0  $66$  ' define SPI REGUL K REC P 5 ' d10  $67$  ' define SPI\_REGUL\_K\_MUL  $5' d0$  $68 \div \text{define } \overline{\text{SPI}}$  NOISE\_STR 4 'b0000 69 70 71  $72 \text{ module }$  tb dummy memory  $73 \neq 6$ 74 parameter MEMORY SIZE , / / 1024 75 | parameter MEMORY word =  $64$ , 76 parameter ADD word  $= 8$  $77$ ) 78 (  $79$  input logic clk\_i,  $80$  input logic enable w,  $81$  //OUTPUT 82 output logic spi\_data,  $|83|$  output logic sclk, 84 output logic done  $= 1$  bo  $85$  //interface  $86$  //spi\_int.slave 87  $88$  ); 89  $90$  logic [MEMORY SIZE−1:0] [MEMORY\_word-1:0] memory; 91 logic [MEMORY\_word-1:0] pre spi\_data;  $92$  integer add = 0; 93 int  $i = 0;$  $94$  int a = 0; 95 initial begin 96 memory  $[0]$   $\leq$   $[0]$   $\leq$   $[0]$  ; 97 memory  $\begin{bmatrix} 1 \end{bmatrix} \leq {\begin{bmatrix} 1' & b_1' & 3' & b_1 & 11 \\ 1 & 0 & 11' & b_1 \end{bmatrix}}$ 98 memory  $[2] \leq {\{1 \mid b0, 3 \mid b000, 12 \mid d1, 16 \mid d1, 16 \mid b0 \mid s \text{}}$  ; SPI\_RO\_STAGE\_SEL }; // SPI\_RO\_STAGE\_SEL 99 memory  $|3| \leq \{1'$  b0, 3 ' b000, 12 ' d1, 16 ' d0', 1 SPI\_EN\_CONF 100 memory  $[4] \leq {\{1\; \text{b0}, 3\; \text{b000}, 12\; \text{d1}, 16\; \text{d1}}$ , 'SPI\_RO\_STAGE\_SEL } ; // SPI\_RO\_STAGE\_SEL 101 memory  $[5] \leq {\{1\}^b0, 3\}^b000, 12\text{ d1}, 16\text{ d2}, \text{ 'SPI GET CLKINT OUT }}; //$ SPI\_GET\_CLKINT\_OUT 102 memory  $[6] \leq {\{1\; \text{'b0}, 3\; \text{'b000}, 12\; \text{'d1}, 16\; \text{'d8}} \; , \text{'SPI\_RST\_MODE}$  }; // SPI\_RST\_MODE 103 memory  $[7] \leq {\{1 \mid b0, 3 \mid b000, 12 \mid d1, 16 \mid d9 \}}$ , SPI\_DO\_EPROP } ; // SPI\_DO\_EPROP 104 memory  $[8] \leq {\{1\; \text{b0}, 3\; \text{b000}, 12\; \text{d1}, 16\; \text{d10}, \text{``SPI\_LOCAL\_TICK}} \;}$ SPI\_LOCAL\_TICK 105 memory  $[9] \leq \{1' b0, 3' b000, 12' d1, 16' d11, 'SPI\_ERROR\_HALT \}$ ; // SPI\_ERROR\_HALT  $106 \quad \text{ memory } [1\,0] \text{ } \ll= \{1\,\text{'b0}\,, 3\,\text{'b000}\,, 12\,\text{'d1}\,, 16\,\text{'d12}\,,\text{ } \text{`SPI\_FP\_LOC\_WINP} \quad \} ; \ \text{ } //$ SPI\_FP\_LOC\_WINP 107 memory  $[11] \leq \{1'$  b0, 3 'b000, 12 'd1, 16 'd13, 'SPI\_FP\_LOC\_WREC } ; // SPI\_FP\_LOC\_WREC 108 memory  $\begin{array}{ll} 12 \leq \{1 \text{ b0, 3} \text{ b000, 12} \text{ d1, 16} \text{ d14, 'SPI FP LOC WOUT} \end{array}$  }; // SPI\_FP\_LOC\_WOUT 109 memory  $[13] \leq \{1' b0, 3' b000, 12' d1, 16' d15, 'SPI\_FP\_LOC\_TIMP \}$ ; // SPI\_FP\_LOC\_TINP 110 memory  $\boxed{14} \leq \boxed{1}$  'b0, 3 'b000, 12 'd1, 16 'd16, 'SPI\_FP\_LOC\_TREC }; // SPI\_FP\_LOC\_TREC 111 memory  $[15] \leq {1' b0, 3' b000, 12' d1, 16' d17, 'SPI\_FP\_LOC\_TOUT }$  }; // SPI\_FP\_LOC\_TOUT 112 memory  $[16] \leq \{1'$  b0, 3 ' b000, 12 ' d1, 16 ' d18, 'SPI\_LEARN\_SIG\_SCALE  $\}$ ; // SPI\_LEARN\_SIG\_SCALE 113 memory  $[17] \leq {\{1 \mid b0, 3 \mid b000, 12 \mid d1, 16 \mid d19, \text{ 'SPI}} \text{ REGUL} \text{ MODE } }$   $\};$  // SPI\_REGUL\_MODE

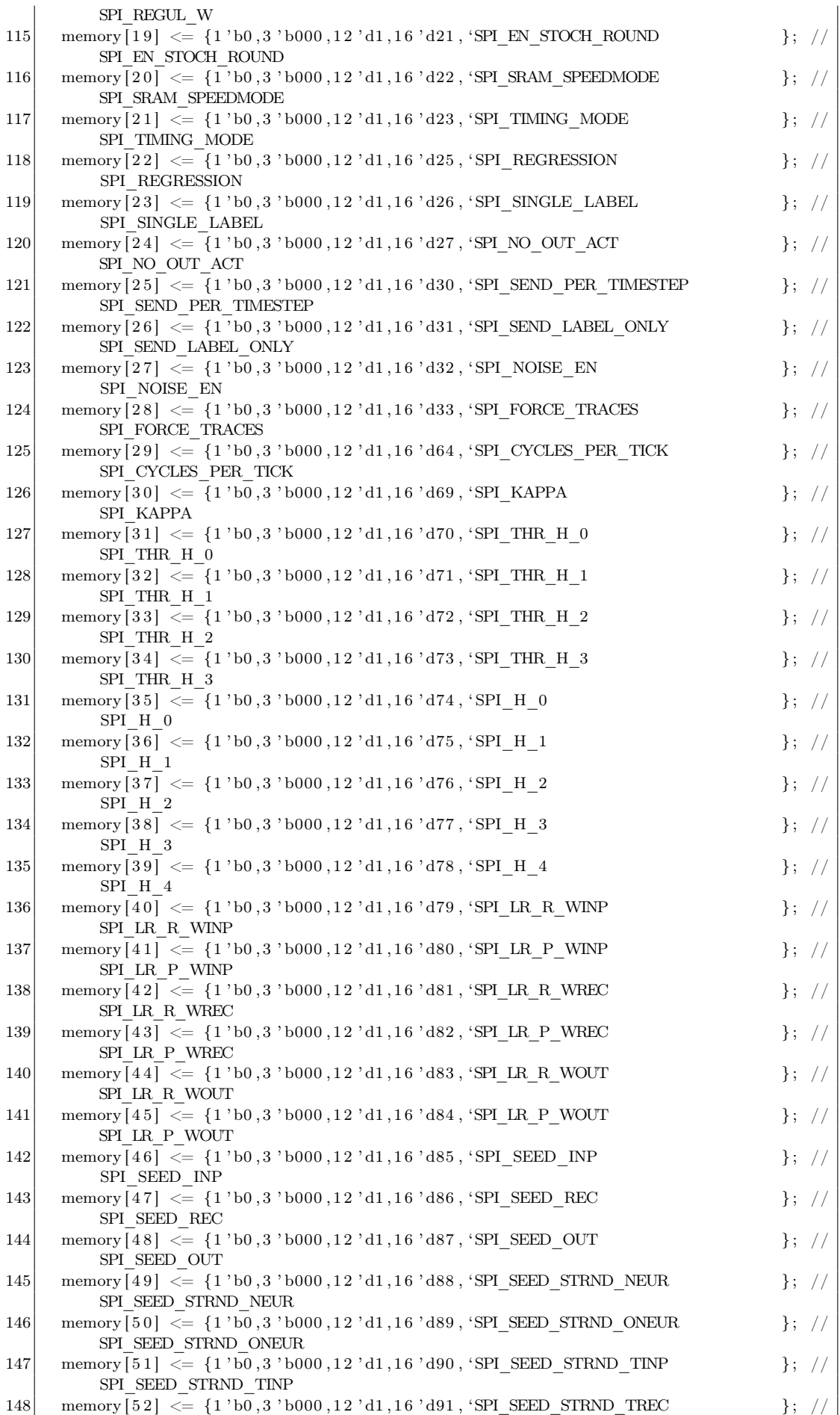

```
SPI_SEED_STRND_TREC
149 memory [53] \leq {\frac{1}{160, 3} \cdot 6000, 12 \cdot d1, 16 \cdot d92}, 'SPI_SEED_STRND_TOUT } ; /
          SPI_SEED_STRND_TOUT
150 memory [54] \leq {\{1 \mid b0, 3 \mid b000, 12 \mid d1, 16 \mid d93, \text{ 'SPI} \text{ SEED NOISE NEUR}}} } ; //
          SPI_SEED_NOISE_NEUR
151 memory [55] \leq {1' b0, 3' b000, 12' d1, 16' d94, 'SPI NUM INFO NEUR} }; //
          SPI_NUM_INP_NEUR
152 memory [56] \leq {\frac{1}{160,3 \text{ 'b000,12 'd1,16 'd95, 'SPI NUM REC NEUR }}};SPI_NUM_REC_NEUR
153 memory [57] \leq \{1 \text{ 'b0}, 3 \text{ 'b000}, 12 \text{ 'd1}, 16 \text{ 'd96}, \text{ 'SPI NUM OUT NEUR } \} ; //
          SPI_NUM_OUT_NEUR
154 memory [58] \leq {\{1 \mid b0, 3 \mid b000, 12 \mid d1, 16 \mid d98, \text{ 'SPI}} \text{ REGUL F0}} }; //
          SPI_REGUL_F0
155 memory \lceil 59 \rceil \leq \lceil 1 \rceil b0, 3 'b000, 12 'd1, 16 'd99, 'SPI REGUL K INP R };
           //SPI REGUL K INP R
156 memory [60] \leq {\{1 \space \text{b}0, 3 \space \text{b}000, 12 \space \text{d}1, 16 \space \text{d}100, \space \text{SPI}} REGUL K_INP_P };
           //SPI\_REGUL\_K\_INP\_P157 memory [61] \leq {\{1 \mid b0, 3 \mid b000, 12 \mid d1, 16 \mid d101, \text{ 'SPI}} \text{ REGUL K REC R} } };
           //SPI REGUL K REC R
158 memory \lceil 62 \rceil \leq \lceil 1 \rceil b0, 3 b000, 12 'd1, 16 'd102, 'SPI_REGUL_K_REC_P } }
           //SPI REGUL K REC P
159 memory [63] \leq {\{1'b0, 3'b000, 12' d1, 16' d103, 'SPI REGUL K_MUL\}};//SPI_REGUL_K_MUL
160 memory [64] \leq \{1' b0, 3 ' b000, 12 ' d1, 16 ' d104, 'SPI_NOISE_STR \};//SPI_NOISE_STR
161 memory [65] \leq \{1' b1, 3' b111, 12' d1, 16' d0, '0\};162 end
163
164 always @( posedge clk i)
165
166 begin : dummy_proc
167 if (enable_w) begin
168 for (a=0 ; a < 5 ; a++) begin
169 \qquad \qquad \text{add} \leq \text{add} + 1 \text{ 'b1};170 pre spi data \leq memory [ add ] ;
171 for (i=0; i < 64; i=i+1) begin
172 \vert spi_data \langle = \text{pre\_spi\_data} [63-i] ;173 // \text{thench. try} = \text{MOSI};174 \#30;|175| sclk \leq 1 'b1;
176 \#30;|177| sclk \leq 1 'b0;
178 end
179 i = 0;
180
181 end
182 done = 1 'b1;
183 end
184
185 end
186
187
188
189
190
191
192
193 endmodule // tb dummy memory
194 \, $
```
Here is possible to see the core, as said before is not complete because it was not developed a slave interface to store data inside the memory bank but there is a preloaded SPI configuration. With the central task of the dummy process.

Then we have configured a structural using the two module of the reckon and the other module as the CU and the spi

```
2 \mid time unit 1 ns;
 3 timeprecision 1ns;
 4
 5 'define CLK_HALF_PERIOD 10
 6 \mid ' define SCK_HALF_PERIOD 30
 7
 8 \big/ \big/ \sin \big/ \big/ \t\, \mathrm{thench} \big/ \, \mathrm{tc} \, \big/ \, \mathrm{MOSI\_prefix} \big/ \, \mathrm{data}9
10 \vert module tbench ();
11
12 \mid \text{logic} clk;
13 logic sclk;
14 \vert \log i \right) RST = 1'b0;
15 \vert \log i \, c SPI_RDY;
16 logic TIMING ERROR RDY;
17 logic OUT_REQ;
18 \mid \text{logic} OUT_ACK;
19 | logic [ 7:0] AERIN_ADDR ;
20 \mid \text{logic} AERIN REQ;
21 \mid \text{logic} AERIN ACK;
22 \mid \text{logic} AERIN TAR EN;
23 \mid \text{logic} SAMPLE;
24 \mid \text{logic} TIME_TICK;
25 | logic TARGET_VALID;
26 \mid \text{logic} INFER ACC;
27 logic clear i;
28 logic rk_ISR_o;
29 \big\vert //sim :/tbench/RST
30
31
32\big|\,\mathrm{hwpe\_stream\_intf\_stream} \quad \#\text{(8)}\;\;\mathrm{MOSI}\qquad \  \  \, {\rm{()}}\,;33 |\text{ hwpe stream intf stream #(8) MISO}() ;34 hwpe stream intf stream \#(8) OUT DATA ( );
35 \text{ hwpe\_stream\_intf\_stream #(8) MOSI_prefifo ();
36 \vert \text{logic} try;
37 \vert \text{logic} [7:0] out rec;
38
39
40 //
41 logic enable_w ;
42 logic spi_data ;
43 logic done;
44 //
45
46
47 initial begin
48
|49| RST = 1'b0;
50 \# 100;
|51| RST = 1'b1;
52 \# 100;
|53| RST = 1'b0;
54 \# 100;
55 AERIN ADDR = 'd0;
56 AERIN REQ = 1 ' b0 :
57 AERIN TAR EN = 1 ' d0;
\begin{array}{c|c} \text{58} & \text{TARGET\_VALID = 1' b0} \\ \text{INFER ACC} & = 1' b0 \, ; \end{array}59 INFER ACC
60 SAMPLE = 1 'b0;
61 TIME TICK = 1' b0;
62 OUT \overline{ACK} = 1 'b0;
63 # 100 ;64 enable w = 1 ' b1 ;65 end
66
67
68
69
```

```
70
 71
 72
 73
 74
 75 mac_engine tv ( //(.N(256),.M(8))
 76
 77 // Global inputs
 \begin{array}{cc} 78 & \text{.CLK\_EXT}(\text{clk}) \\ 79 & \text{.CLK\_INT\_EN}(1) \end{array}.CLK INT EN( 1 ' b0 ),
 80 . RST(RST),
 81
 |82| // SPI slave
 83 . SCK(sclk),
 84 . MOSI(spidata),
 85 .MISO(MISO. source), //input
 86
 87 // Output bus and control outputs -
 88 . SPI_RDY (SPI_RDY),
 89 .TIMING_ERROR_RDY (TIMING_ERROR_RDY),//output
 90 .OUT_REQ (OUT\_RED), //output
 91 .OUT_ACK (OUT_ACK), //INPUT
 92 // AER
 93 .AERIN_ADDR(AERIN_ADDR), // [M-1:0]94 . AERIN REQ(AERIN REQ),
 95 .AERIN_ACK(AERIN_ACK)
 96 \begin{bmatrix} . & . & . & . & . & . \\ . & . & . & . & . & . \\ . & . & . & . &97 | SAMPLE(SAMPLE),
 98 .TIME TICK(TIME TICK),
 99 .TARGET_VALID(TARGET_VALID),
100 . INFER ACC(INFER ACC),
101 // Output bus and control outputs
102 .OUT_DATA(OUT_DATA. source ) // output
103 \vert );
104
105
106
107 tb dummy memory \#108 .MEMORY SIZE( 65),
109 .MEMORY word(64),
110 . ADD_word(8))
111 dut (
112 . cl k _i ( cl k ),
113 . enable_w(enable_w),
114 //OUTPUT115 . spi data ( spi data ),
116 . \text{sc}lk (\text{sc}lk)
117 . done (done)
118
119 );
120
121
122 cu cu
123 (
124 . clk i(clk),
125 \vert . rk out data i (OUT DATA. sink . data),
126 \overline{\text{ISR}} \overline{\text{O}} ( rk \overline{\text{ISR}} \overline{\text{O}})
127
128 );
129
130 always
131
132 begin
133 # 'CLK HALF PERIOD c lk = 1;
134 \# 'CLK HALF PERIOD c l k = 0;
```
135 end 

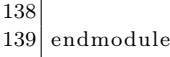

The result of this structural could be seen in the [3.13](#page-59-0)

# 3.4 Plans review

Once the presentation of the plan was made to the Pulpissimo and HWPE authors they have suggested to change the configuration and the idea in one more robust using the Pulpissimo modules already ready and tested, here below we report the proposed configuration by the authors.

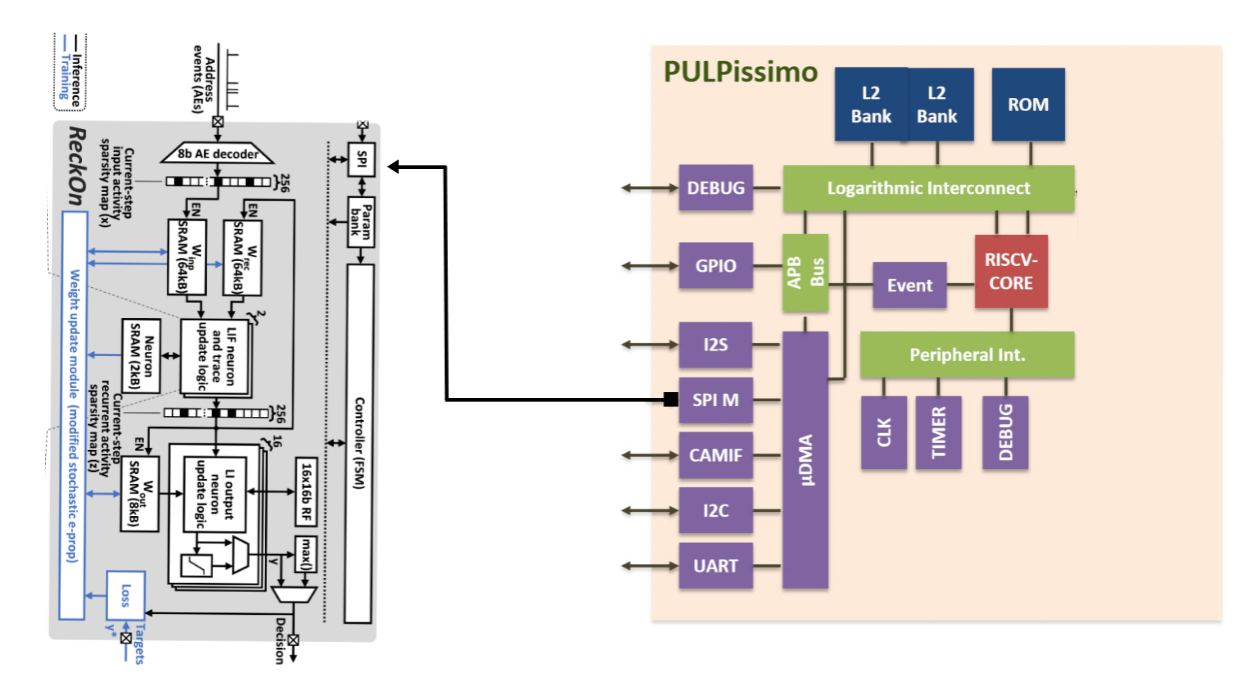

Figure 3.14: Final configuration

As it is possible to see the idea is straightforward: we use the uDMA for sending SPI data, and we are using the L2 bank of memory to store all the possible configuration In this way we could have multiple SNN configuration that could be loaded to Reckon whenever we want.

Doing so we'll be able to exclude the SOC from the pc and using independently for embedded system.

Data wire that it is attached directly on Reckon's SPI. The memory was design for be able to send on the control unit a signal that inform the system that all the parameters are sent correctly and it is named as Done. Done have a 0 for default and 1 when we reach the bottom of the RAM.

# 3.5 uDMA

uDMA (micro Direct Memory Access) and DMA (Direct Memory Access) are both technologies used to transfer data between different devices in a SOC without involving the central processing unit CPU or request processor. However, there are some key differences between them:

• Scale: uDMA is designed to be used in smaller especially for embedded systems domain, while DMA is typically used in larger complex, systems for support heavy memory translation.

- Complexity: uDMA is generally simpler and has less functionality due his nature compared to DMA, making it more suitable for smaller systems.
- Performance: Since DMA it was not designed for be less restricted it is generally faster than uDMA due to its more advanced features and support for multiple channels and multi peripheral structure. Indeed DMA allows for multiple data transfers to occur simultaneously.
- Cost: uDMA is generally less expensive than DMA due to its simpler design and smaller scale.

In summary, the choice between uDMA and DMA depends on the specific requirements and constraints of a system; In Pulpissimo, embedded system oriented design, the choice of uDMA was obvious.

Here we are going to see the central part about the Pulpissimo system in the soc domain. In the architecture there are two separate part: the pad and the soc environment. The environment could be enclose in various sub module that have multiple functionality and, linked one to other, will produce the final result.

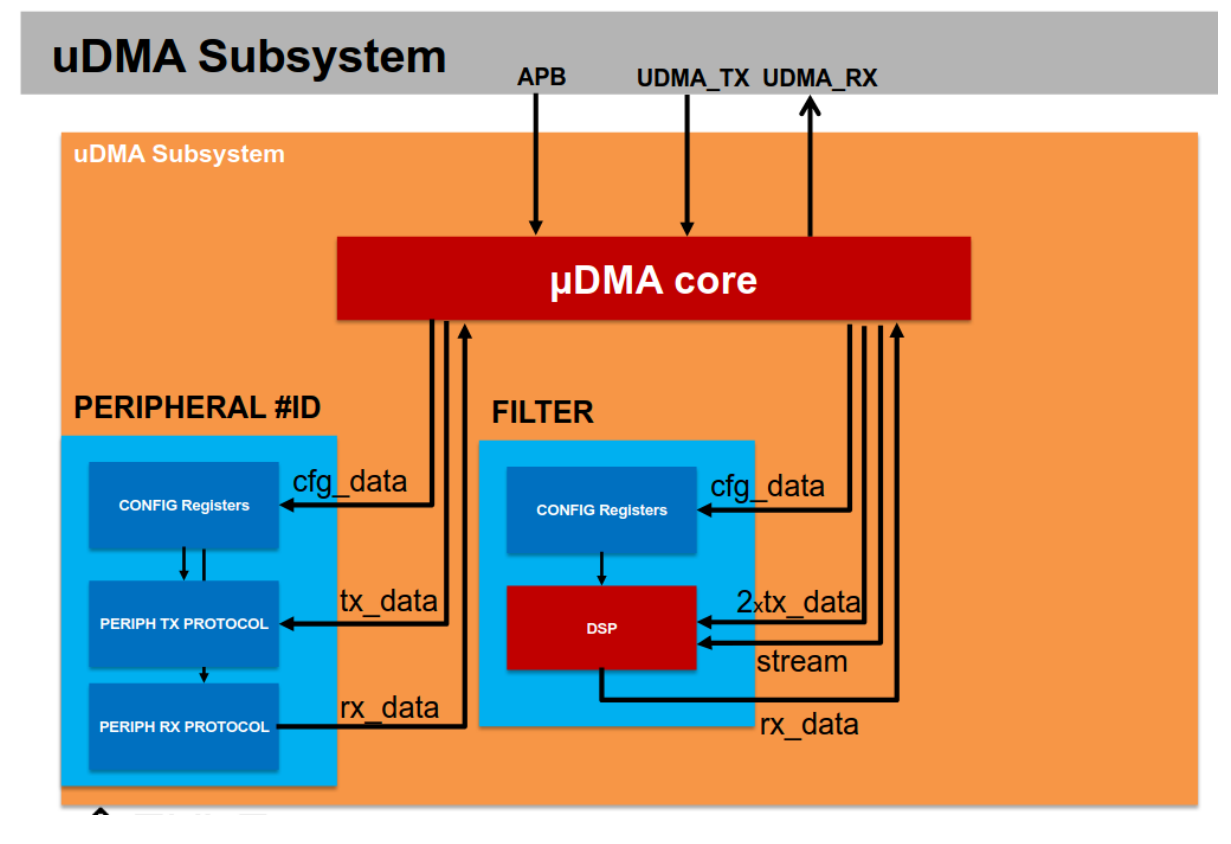

Figure 3.15: uDMA [\[9\]](#page-92-0)

In the original project there are several unit that we are going to discover a little:

## Top module

The uDMA subsystem is composed by a initial declaration that has the role to set up all the parameter inside the generate statement embedded in the peripheral modules. Indeed, the L2 parameter have the role to fix the value of the memory bank size in terms of address and data width. Later the most important setting is refereed to the number of peripheral port that we are going to have in the SOC.

This data it is important because will tailor the receiver and the sender bus based on the number of port. In terms of interface we are going to see that there are a interface to receive data in memory with the L2 ro prefix and L2 wo for sending data in and from memory. This interface it is casted to be an HWPE standard.

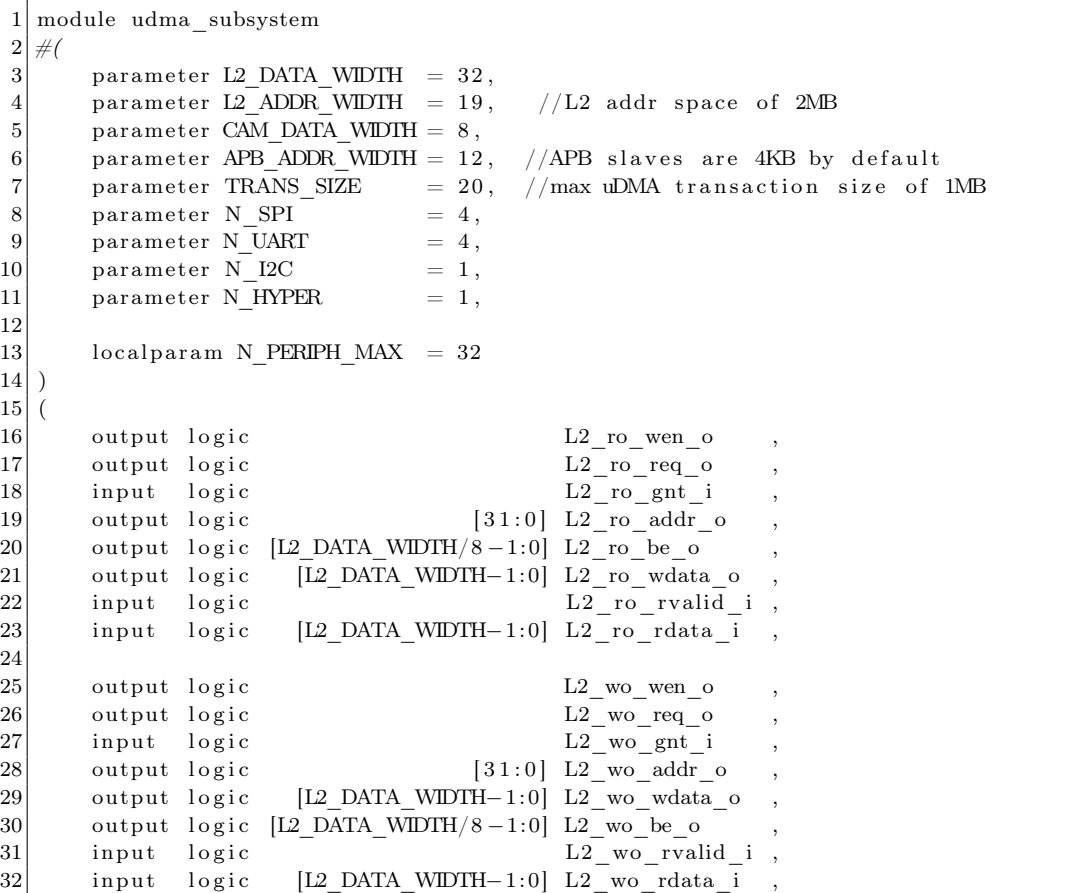

Always in the same module declaration we could see that there is some configuration with the idea of using two clock signal and a reset trigger.

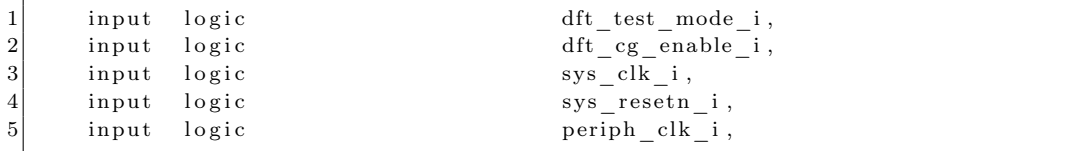

Then we have the interface that comunicate with the APB bus. This is done because we could expect interrupt or other control signal from the rest of component

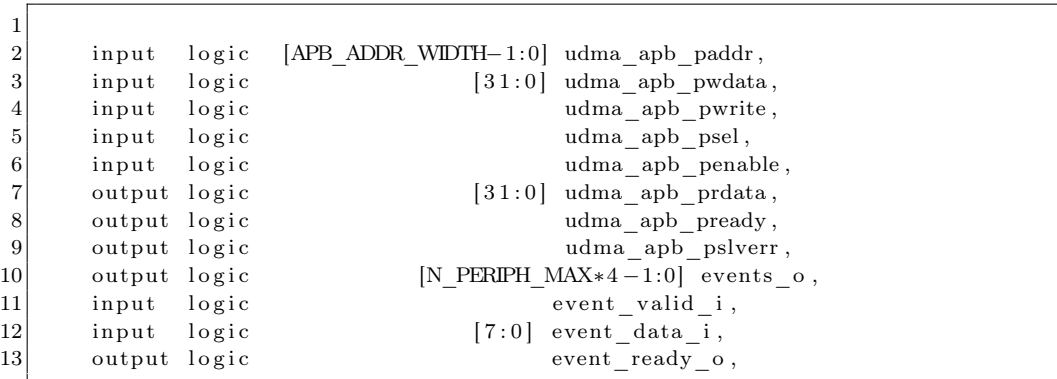

Here come the most important element for our task: the SPI.

Here is possible to see that there are a standard logic bus of spi. of course the Sclk is unique but the data and the control signal are sized in view of the number of SPI that we want to integrate in our system with the parametric N\_SPI

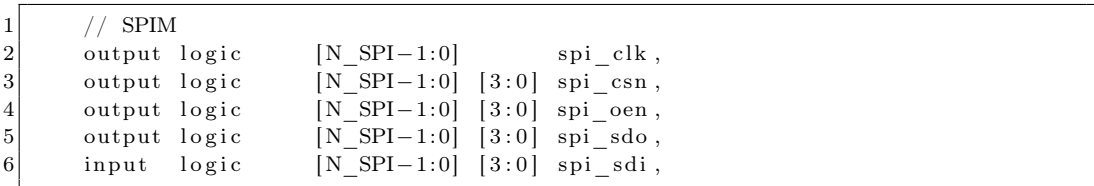

Then we do not report the HDL for other port (I2C,UART,SDIO,I2S,HYPERBUS) interfaces because will not be used for the moment but for completeness we will do a little description, so later we are able to valuate a greater future substitution of SPI:

I2C is a serial communication protocol used for extra chip communication formed by twowire interface that uses a clock signal, controlled by master, and a data signal to transmit data between devices (slave). The transition speed is from 100 kbps to 5 Mbps and Support multiple slave recognized with incremental or arbitrary unique address on 7-bit and 10-bit with bursting control and data information .Is important to underline that I2C are mostly spread in sensors and EEPROMs memory.

Also, the UART have some similar feature: a transit line (TX) and a reception line (RX). The master stream down data on TX for RX, and they are clocked internal for the speed asynchronous. UART is Simple and easy to implement and also low cost and low power consumption used commonly for long distance inclined for the total separation between the SOCs.

Another peripheral that is implemented is the SDIO (Secure Digital Input Output) used for high-speed communication between the host device and the peripheral device from 25 Mbps up to 104 Mbps.

Since it is streaming media and video oriented, due high-bandwidth data transfer, this allows a fast burst of data on the peripheral output with also a low power consumption so ideal for battery-powered devices such as drones or unnamed devices.

Another unit is serial communication protocol the Inter-IC Sound used to transmit digital audio signals between integrated circuits over a single data line with separate clock and control signals. I2S is commonly used in audio applications such as digital signal processing, digital-to-analog converters (DACs), and audio codecs. It supports high-quality audio with low noise and low distortion and is widely used in consumer and professional audio equipment.

The last in the list is the HYPERBUS a new high-speed, low-power interface protocol that was thought for fast communication between a host processor and high-performance memory devices based on 12-pin interface and supports data transfer rates of up to 400 MB/s. Since it is really fast it is used to high-performance embedded applications that require fast data transfer, such as automotive infotainment systems or industrial control systems so that applications that require high-bandwidth memory access.

The SPI and I2C could not compete and probably will be the next implementation for reckon if we want a top edge SOC.

#### signal and parameter setting

May seem that next part it is useless to be reporeted but this parameter and those signal reppresent the backbone of the entire system:

```
1 local param DEST SIZE = 2;
2
3 local param L2 AWIDTH NOAL = L2 ADDR WIDTH + 2;
4
5 local param N I2S = 1;
6 \vert local param N CAM = 1;
7 local param N_{CSI2} = 0;
8 localparam N_SDIO = 1;
9 local param N JTAG = 0;
10 local param N MRAM = 0;
```

```
11 local param N FILTER = 1;
12 local param N CH HYPER = 8;
13 local param N_FPGA = 0;
14 local param N_EXT_PER = 0;
15
16 local param N_RX_CHANNELS = N_SPI + N_HYPER + N_MRAM + N_JTAG + N_SDIO +
          N_UART + N_I2C + N_I2S + N_CAM + 2∗N_CSI2 + N_FPGA + N_EXT_PER +
          N_CH_HYPER;
17 localparam N_TX_CHANNELS = 2∗N_SPI + N_HYPER + N_MRAM + N_JTAG + N_SDIO +
          N_UART + 2∗N_I2C + N_I2S + N_FPGA + N_EXT_PER + N_CH_HYPER;
18
19 local param N_RX_EXT_CHANNELS = N_FILTER;
20 \vert local param N_TX_EXT_CHANNELS = 2∗N_FILTER;
21 \vert local param N_STREAMS = N_FILTER;
22 local param STREAM_ID_WIDTH = 1; // clog 2 (N STREAMS)
23
24 localparam N_PERIPHS = N_SPI + N_HYPER + N_UART + N_MRAM + N_I2C + N_CAM +
           N_I2S + N_CSI2 + N_SDIO + N_JTAG + N_FILTER + N_FPGA + N_EXT_PER + \,N_CH_HYPER;
```
At this point we are going to define the parameter using the number of component inside the system. At the next we are going to develop the standard logic size of the rx and tx bus

 $1$  // Currently s\_events is designed for N\_PERIPH=32. If we change this then  $2$  // make sure all the events are correctly mapped and connected. 3 if (N\_PERIPHS > N\_PERIPH\_MAX)  $4$  fatal (1, "number of events is desigend for at most  $\%$ d peripherals", N\_PERIPH\_MAX) ; 5  $6$  // TX Channels  $7$  localparam CH\_ID\_TX\_UART = 0;  $8$  local param CH\_ID\_TX\_SPIM = N\_UART; 9 localparam CH\_ID\_CMD\_SPIM = CH\_ID\_TX\_SPIM + N\_SPI 10 localparam CH\_ID\_TX\_I2C = CH\_ID\_CMD\_SPIM + N\_SPI 11  $\vert$  localparam CH\_ID\_CMD\_I2C = CH\_ID\_TX\_I2C + N\_I2C 12 local param CH\_ID\_TX\_SDIO = CH\_ID\_CMD\_I2C + N\_I2C 13 local parameter ID\_TX\_I2S = CH\_ID\_TX\_SDIO + N\_SDIO 14 localparam CH\_ID\_TX\_CAM = CH\_ID\_TX\_I2S + N\_I2S  $15$  localparam CH\_ID\_TX\_HYPER = CH\_ID\_TX\_CAM + N\_CAM  $16$  // Tx Ext Channel 17 localparam CH\_ID\_TX\_EXT\_PER = CH\_ID\_TX\_HYPER + N\_HYPER + N\_CH\_HYPER; 18 19  $20$  // RX Channels  $21$  local param CH\_ID\_RX\_UART = 0;  $22$  localparam CH\_ID\_RX\_SPIM = N\_UART; 23 localparam CH\_ID\_RX\_I2C = CH\_ID\_RX\_SPIM + N\_SPI 24 localparam CH\_ID\_RX\_SDIO = CH\_ID\_RX\_I2C + N\_I2C 25 local param CH\_ID\_RX\_I2S = CH\_ID\_RX\_SDIO + N\_SDIO 26 local param CH\_ID\_RX\_CAM = CH\_ID\_RX\_I2S + N\_I2S 27 localparam CH\_ID\_RX\_HYPER = CH\_ID\_RX\_CAM + N\_CAM 28  $// Rx Ext Channel$ 29 localparam CH\_ID\_RX\_EXT\_PER = CH\_ID\_RX\_HYPER + N\_HYPER + N\_CH\_HYPER; 30 31 // Stream Channel  $32$  local param STREAM\_ID\_FILTER = 0; 33  $34$  localparam CH ID EXT TX FILTER = 0;  $35$  local param CH\_ID\_EXT\_RX\_FILTER = 0; 36  $37$  local parameter D UART = 0;  $38$  localparam  $PER\_ID\_SPIM$  =  $PER\_ID\_UART$  + N\_UART ;  $\begin{array}{c|c|c|c} \text{39} & \text{localparam } PER\overline{\text{ID}}_12C & = PER\overline{\text{ID}}_13PIM & + N\overline{\text{SPI}}_140 & \text{localparam } PER\overline{\text{ID}}_15DIO & = PER\overline{\text{ID}}_12C & + N\overline{\text{I2}}C \end{array}$  $40$  local param PER ID SDIO = PER ID I2C 41 local parameters ID  $12S$  = PER ID SDIO + N SDIO  $|42|$  localparam PER\_ID\_CAM = PER\_ID\_I2S + N\_I2S 43 local parameter ID FILTER = PER ID CAM  $+ N$  CAM  $44$  localparam PER ID HYPER = PER ID FILTER + N\_FILTER ;

## core

Before going deep witH the SPI logic we are going to see how the core is connected with the other external peripheral. Each component have an independent interface that will be used to control the stream of data for and inside the core

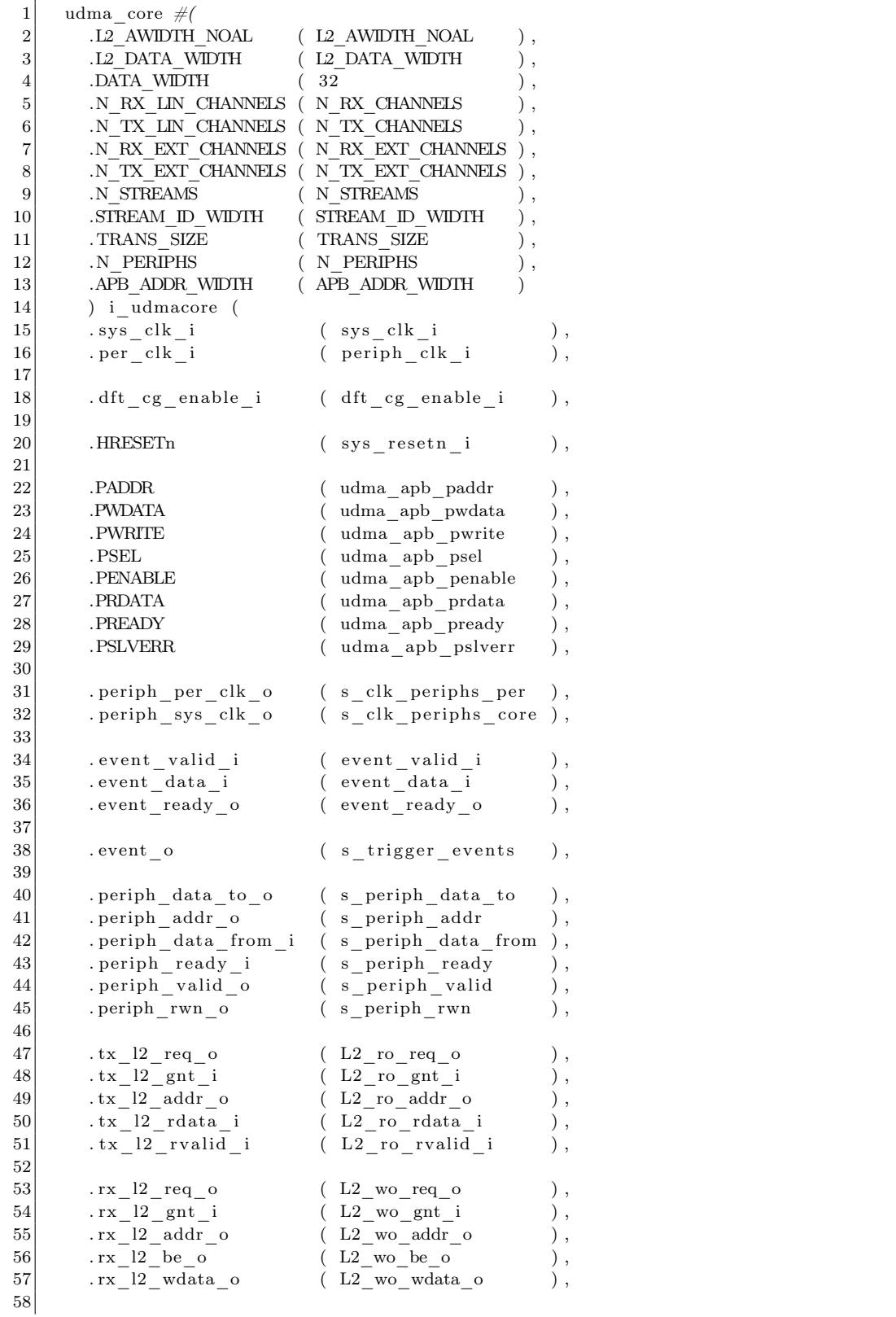

72
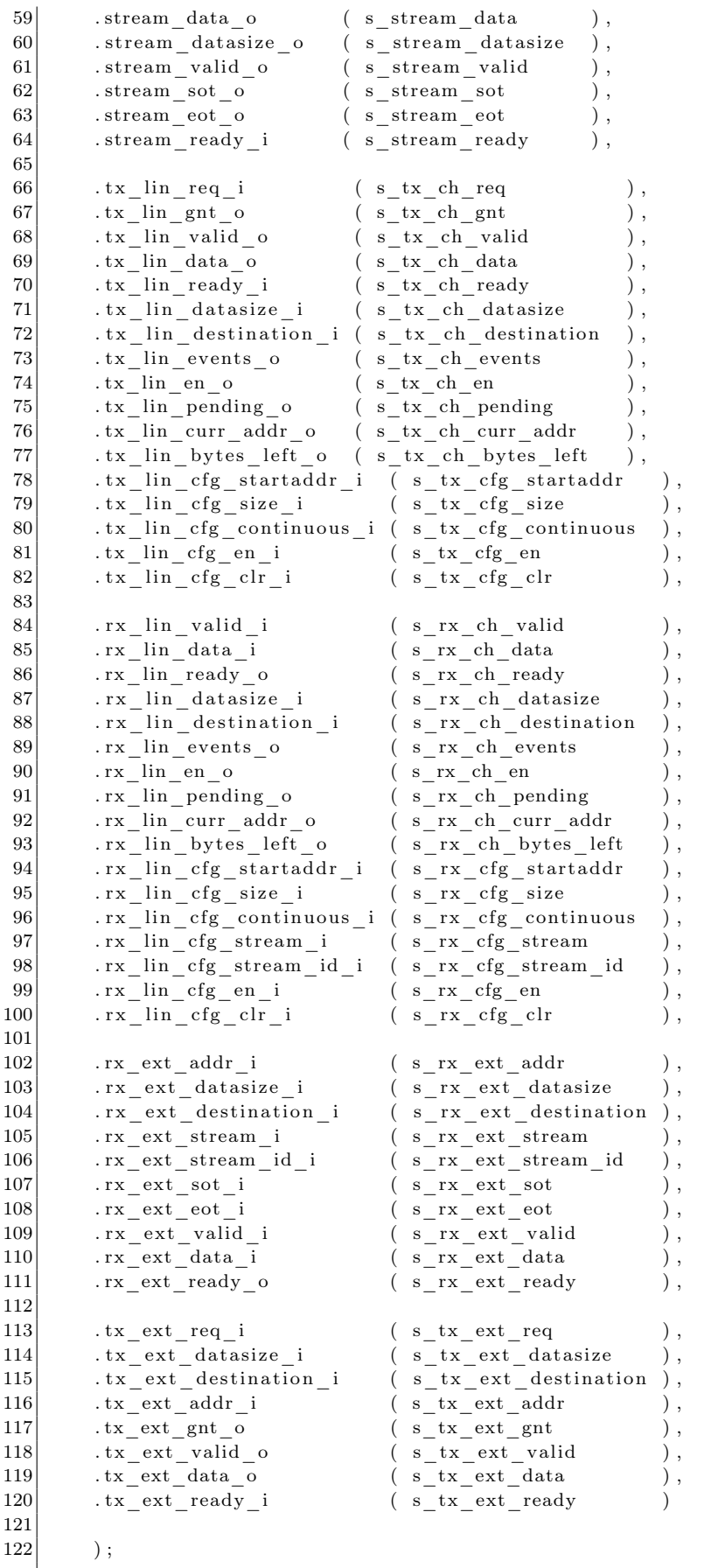

Since the other interface for the moment will not be taken in consideration we are going to see something more interesting about the SPI interface.

The interface it was developed for generic structure of interface and with a generic recurrent statement it is possibe to cast a multi SPI ports.

```
1
 2 //PER ID 1
 3 generate
 4 for (genvar g_spi=0;g_spi<N_SPI;g_spi++)
 5 begin : i spim gen
 6 assign s_events [4 * (PERIDSPIM+g_spi) +0] = srxch_events [CHID RX SPIM+g_spi]\vert;
 7 assign s_events [4 * (PER\_ID\_SPLM+g_spi ) +1] = s_t x_cch_events [CH_ID_TX_SPIM+g_spi
       \vert;
 8 \mid \text{assign s\_events} [4*(PER_ID_SPIM+g_spi) +2] = s_tx_ch_events [CH_ID_CMD_SPIM+g_spi
       \exists :
 9 assign s events [4 * (PERID SPIM+g spi )+3] = s spi eot [g spi];
10
11|\text{ assign } s\_rx\_cfg\_stream \text{[CH\_ID\_RX\_SPIM+g\_ spi]} \ = \ 'h0 \, ;12 assign s_rx_cfg_stream_id [CH_ID_RX_SPIM+g_spi] = 'h0;
13 assign s_rx_ch_destination [CH_ID_RX_SPIM+g_spi ] = ' h0;
14 assign s tx ch_destination [CH\_ID\_TX\_SPIM+g spi ] = 'h0;
15 assign s_tx_ch_destination [CH_ID_CMD_SPIM+g_spi] = 'h0;
16 udma_spim_top
17 \#(18 \begin{array}{l} \text{12} \text{AWDTH} \text{ NOL} \\ \text{13} \end{array}19 .TRANS SIZE ( TRANS SIZE )
20 ) i spim (
21 . sys_clk_i ( s_clk_periphs_core [PER\_ID\_SPIM+g\_spi ] ),
22. periph_clk_i ( s_clk_periphs_per [PER\_ID\_SPIM + g\_ spi ] ),
23 \mid . \text{rstn} \quad i \quad (\text{sys\_resetn}_ i)24 . dft_test_mode_i ( dft_test_mode_i ) ,
25 \mid . \text{ dft\_cg\_enable}_i ( \text{ dft\_cg\_enable}_i )
26 \vert \text{ .spi\_eot\_o} ( s\_spi\_eot [ g\_spi ] ),
27 \mid . spi_event_i ( s_trigger_events ),
28 \vert \cdot \text{spi} \cdot \text{clk} \vert_0 (\text{ spi} \cdot \text{clk} \left[ \text{g} \cdot \text{ spi} \right]),
29 \vert \ . \ \text{spi\_csn0\_o} (\text{spi\_csn} \left[ \text{g\_spi} \right] \left[ 0 \right]),
30 \vert \text{ .spi } \text{ csn1 } \text{ o} ( \text{spi } \text{ csn} \left[ \text{g\_spi} \right] [ 1 ] ),
31 \mid . spi_csn2_o ( spi_csn [g_spi] [ 2] ),
32 \vert \cdot \text{spi\_csn3\_o} (\text{spi\_csn} \left[ \text{g\_spi} \right] \left[ 3 \right]),
33 \vert \ . \ \text{spin\_oen0\_o} \qquad \text{( spin\_oen} \left[ \text{g\_spi} \right] [0] \qquad \text{(}34 \vert \cdot \text{spin} \quad \text{oen1} \quad \text{o} (spi \text{oen} [ g \text{spin} ] [ 1 ]35 . spi_oen2_o ( spi_oen [ g_spi ] [ 2 ] ) ,
36 \vert \cdot \text{spin}\ \text{oen3}\ \text{o} (spi_oen [ g spi ] [ 3 ] ),
37 \cdot \text{spi\_sdo0\_o} (\text{spi\_sdo} \left[ \text{g\_spi} \right] [0]38 \vert \cdot \text{spi\_sdo1\_o} (\text{spi\_sdo} \left[ \text{g\_spi} \right] \left[ 1 \right])
39 \vert \ . \ \textrm{spi\_sdo2\_o} \hspace{20mm} \textrm{(\ } \,\, \textrm{spi\_sdo} \, \textrm{[\,g\_spi\,][\,2\,]}) \ ,40^{\circ}.spi_sdo3_o (spi_sdo [g_spi][3] ),
41 \vert \ . \ \text{spi\_sdi0\_i} \qquad \qquad \text{($ \texttt{spi\_sdi} \, [ \, g\_ \texttt{spi} \, ] \, [ \, 0 \, ] \qquad \qquad } \text{)} \ ,42 \mid . spi_sdi1_i ( spi_sdi [ g_spi ] [ 1 ] ),
43 \vert \cdot \text{spi\_sdi2\_i} (\text{spi\_sdi} [g\_spi] [2]),
44 \vert . spigsdi 3<sup>i</sup> (spigsdi [ g s ] \vert 3 \vert ),
45
46 . c fg_data_i ( s_periph_data_to ) ,
47 \vert \cdot \text{cfg\_addr\_i} ( s_periph_addr ),
48 \mid . cfg_valid_i ( s_periph_valid [PER_ID_SPIM+g_spi ] ),
49 . cfg_rwn_i ( s_periph_rwn ) ,
50 \vert \cdot \text{cfg\_data\_o} ( s_periph_data_from [PER_ID_SPIM+g_spi] ),
51 . cfg_ready_o ( s_periph_ready [PER_ID_SPIM+g_spi ] ),
52
53. cmd req o (s tx ch_req [CH_ID_CMD_SPIM+g_spi ] ),
54. cmd gnt i (s tx ch_gnt [CH_ID_CMD_SPIM+g_spi ] ),
55. cmd datasize o ( s tx ch datasize [CHIDCMD SPIM+g-spi ] ),
56. cmd<sup>1</sup> \overline{\text{ in } } \overline{\text{ in } } \overline57. cmd valid_i ( s_tx_ch_valid [CH_ID_CMD_SPIM+g_spi ] ),
58 . cmd_ready_o ( s_tx_ch_ready [CH_ID_CMD_SPIM+g_spi ] ) ,
59
60 \vert.data_tx_req_o ( s_tx_ch_req [CH_ID_TX_SPIM+g_spi ] ),
61 . data tx_gnt_i ( s_tx_ch_gnt [CH_ID_TX_SPIM+g_spi ] )
```
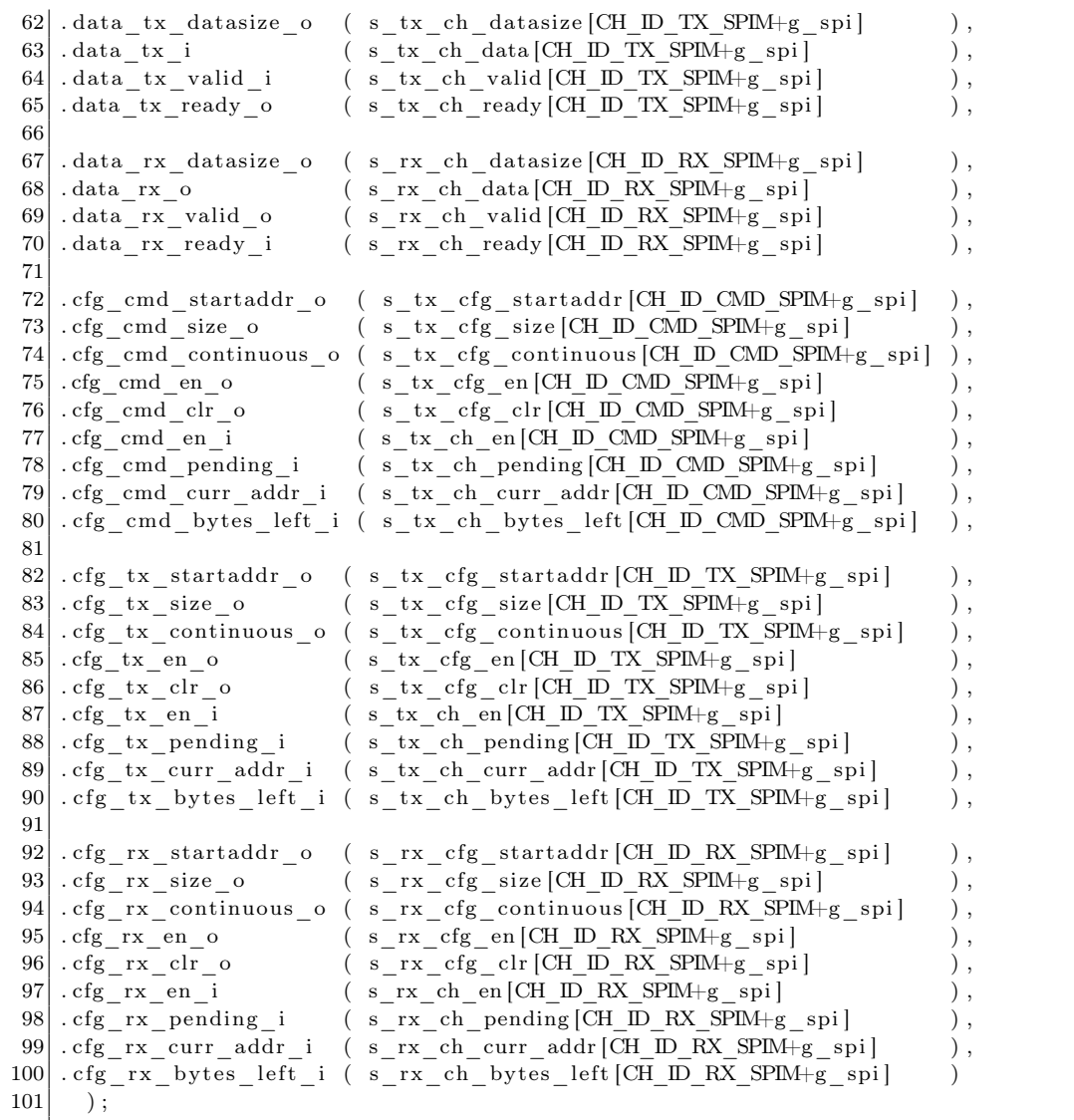

### 3.6 SPI

In the next section we are going to see the most important component that is central for our target: the SPI module. This component has a specific integration that would be taken in consideration.

Befor going further i will introduce better the SPI. SPI is a synchronous serial communication protocol that is widely used to transfer data between modules and Soc that allows devices to communicate with each other using a minimum of wires or interconnection. The masterslave architecture it is designed to be monolithic and centralized : one device acts as the master and controls the clock signal, while the other device(s) act as slaves and receive or transmit data as directed by the master in a data transferred bit-by-bit in full duplex mode. The SPI protocol supports multiple slave devices, which can be connected to a single master and addressed individually, This is really important because in the application that we are developing we could create a cluster of different neuromorifc agent for example. Since there is only one wire and the synchronization of the data is not required this protocol is suitable for applications that require fast data transfer using high rate of the clock. Regarding the most important signal we have in general the Chip Select (CS) signal to select the slave device from the master, but will not be used for our proposes.

Regarding the Data frame format SPI protocol is typically used in 8 bits but in this application is sized to 32

Despite its advantages, the SPI protocol it is limited in its support for long-distance communication, and it may not be the best choice for applications that require large amounts of data to be transferred over long distances and supports a limited number of devices (usually up to 8) on a single bus, which may not be sufficient for large-scale systems. These two disadvantages are not affecting our design because we have only one Coprocessor.

A problem that could be however affecting our process is the data transfer rate of the SPI protocol limited by the speed of the clock signal if not well-designed and electronically efficient. Anyway the SPI is great for an initial prototype but for a more sophisticated board we will need a faster protocol that could be used online and offline in writing process to Reckon while it is running. Here the interface code

```
1 module udma spim top
2 \, + \, \#3 parameter L2 AWIDTH NOAL = 12.
4 parameter TRANS SIZE = 16,
5 parameter REPLAY BUFFER DEPTH = 6
6 )
7 (
8|\text{ input } logic \hspace{2.5cm} \text{sys\_clk\_i} \, ,9 \mid input \quad logic \qquad \text{periph}\quad c\text{lk}\quad i \ ,10 input logic rstn_i,
11 input logic dft test mode i,
12 \mid input \quad logic \qquad \qquad \text{dft\_cg\_enable}_i \, ,13 output logic spi_eot_o,
14 \mid input \quad logic \qquad \qquad [3:0] \quad spi\_event_i \; ,15 \left| \text{input} \right| logic [31:0] cfg_data_i,
16 input logic [4:0] cfg addr i,
17 input logic cfg_valid_i,
18 \begin{array}{lll} \texttt{input} & \texttt{logic} & \texttt{cfg\_rwn\_i}\,, \end{array}19 \vert \text{ output } \text{logic} [31:0] \text{cfg\_data\_o},
20 output logic cfg ready \circ,
21 output logic [L2 AWIDTH NOAL-1:0] cfg_cmd_startaddr_o,
22 output logic [TRANS SIZE-1:0] cfg_cmd_size_o,
23 output logic cfg cmd continuous \circ,
24 output logic cfg_cmd_en_o,
25 output logic cfg_cmd_clr_o,
26 \mid input \quad logic \qquad \qquad \text{cfg\_cmd\_en\_i},
27 input logic cfg cmd pending i,
28 input logic [L2_AWIDTH_NOAL-1:0] cfg_cmd_curr_addr_i,
29 input logic [TRANS SIZE-1:0] cfg cmd bytes left i,
```
30 31 output logic  $[L2$  AWIDTH\_NOAL-1:0] cfg\_rx\_startaddr\_o,  $32$  output logic [TRANS\_SIZE-1:0] cfg\_rx\_size\_o,  $33$  output logic  $cfg_r x_{\text{continuous}}$  o,  $34$  output logic cfg\_rx\_en\_o,  $35$  output logic cfg\_rx\_clr\_o ,  $36 \mid input \quad logic \quad \text{cfg\_rx\_en\_i}$ ,  $37 \vert$  input logic cfg\_rx\_pending\_i, 38 | input logic [L2\_AWIDTH\_NOAL-1:0] cfg\_rx\_curr\_addr\_i,  $39 \vert$  input logic [TRANS SIZE-1:0] cfg rx bytes left i, 40 41 | output logic [L2\_AWIDTH\_NOAL-1:0] cfg\_tx\_startaddr\_o,  $42$  output logic [TRANS\_SIZE-1:0] cfg\_tx\_size\_o,  $43$  output logic cfg tx continuous o,  $44$  output logic cfg tx en o,  $45$  output logic  $\qquad \qquad \text{if } g_t = \text{if } \text{if } g_t = \text{if } \text{if } g_t = \text{if } g_t = \text$  $46 \mid input \quad logic \qquad \qquad \text{cfg\_tx\_en\_i} \, ,$  $47$  input logic cfg\_tx\_pending\_i, 48 input logic [L2\_AWIDTH\_NOAL-1:0] cfg\_tx\_curr\_addr\_i,  $49 \vert$  input logic [TRANS\_SIZE-1:0] cfg\_tx\_bytes\_left\_i, 50  $51$  output logic cmd\_req\_o,  $52 \mid input \quad logic \quad \text{cmd\_gnt_i},$  $53$  output logic [1:0] cmd\_datasize\_o,  $54$  input logic [31:0] cmd\_i,  $55\frac{1}{2}$  input logic  $\begin{bmatrix} 31:0 \end{bmatrix}$   $\begin{bmatrix} 31:0 \end{bmatrix}$   $\begin{bmatrix} 31:0 \end{bmatrix}$   $\begin{bmatrix} 1,0 \end{bmatrix}$   $\begin{bmatrix} 1,0 \end{bmatrix}$   $\begin{bmatrix} 1,0 \end{bmatrix}$   $\begin{bmatrix} 1,0 \end{bmatrix}$   $\begin{bmatrix} 1,0 \end{bmatrix}$   $\begin{bmatrix} 1,0 \end{bmatrix}$   $\begin{bmatrix} 1,0 \end{bmatrix}$   $\begin{$  $56$  output logic cmd\_ready\_o, 57  $58$  output logic data tx req o,  $59 \mid input \quad logic \quad data\_tx\_gnt_i ,$ 60 output logic  $[1:0]$  data\_tx\_datasize\_o, 61 input logic  $\begin{bmatrix} 61 \\ 62 \end{bmatrix}$  input logic  $\begin{bmatrix} 31.0 \\ 4 \end{bmatrix}$  data  $\begin{bmatrix} 1 \\ 1 \end{bmatrix}$   $\begin{bmatrix} 31.0 \\ 4 \end{bmatrix}$  data  $\begin{bmatrix} 1 \\ 1 \end{bmatrix}$  v  $62$  input logic data\_tx\_valid\_i,  $63$  output logic data tx ready  $\circ$ , 64  $65$  output logic [1:0] data rx datasize  $\circ$ ,  $66$  output logic [31:0] data rx o,  $67$  output logic data\_rx\_valid\_o,  $68$  input logic data rx ready i, 69  $70$  output logic spick  $\circ$ ,  $71$  output logic spi csn0 o,  $72$  output logic spi\_csn1\_o,  $73 \text{ output } logic$  spi\_csn2\_o,  $74$  output logic spi\_csn3\_o,  $75$  output logic spi cen0 o,  $76$  output logic spi\_oen1\_o,  $77$  output logic spi cen2 o, 78 output logic spi cen3 o,  $79 \text{ output } logic$  spi\_sdo0\_o,  $80$  output logic spi\_sdo1\_o,  $81$  output logic spi\_sdo2\_o,  $82$  output logic spi sdo3 o, 83 in put logic spi sdi 0 i,  $84$  input logic spi sdi 1;  $85 \vert \text{input} \vert \text{logic}$  spi sdi 2i, 86 input logic spi\_sdi3\_i  $87$  ) ;

Beside the verbosity of this module it is important to understand that could be compressed logically in 4 sub parts:

- Generic: it is not directly part of communication as clock or reset and other configuration type signal .
- Cfg: The configuration signal is made to fix the behavior in the register and in the governing state machines.
- Cmd: It is the resultant of a specific action that impose an action using the control signal produced by the FSM.
- Data: It is the actual stream
- SPI : Is the SPI interface for controlling an SPI modules

Then inside the architecture declaration it is possible to see that there are some module

- udma\_spim\_reg\_if
- udma\_clkgen
- udma\_dc\_fifo
- io\_tx\_fifo
- udma\_dc\_fifo
- io\_tx\_fifo
- udma\_dc\_fifo
- udma\_spim\_ctrl
- udma\_spim\_txrx
- edge propagator

All this structural module are functional to transmit data down to an SPI wiring. Indeed, in the udma\_spim\_reg\_if is the most important component because control the behavior of the system with this command specification:

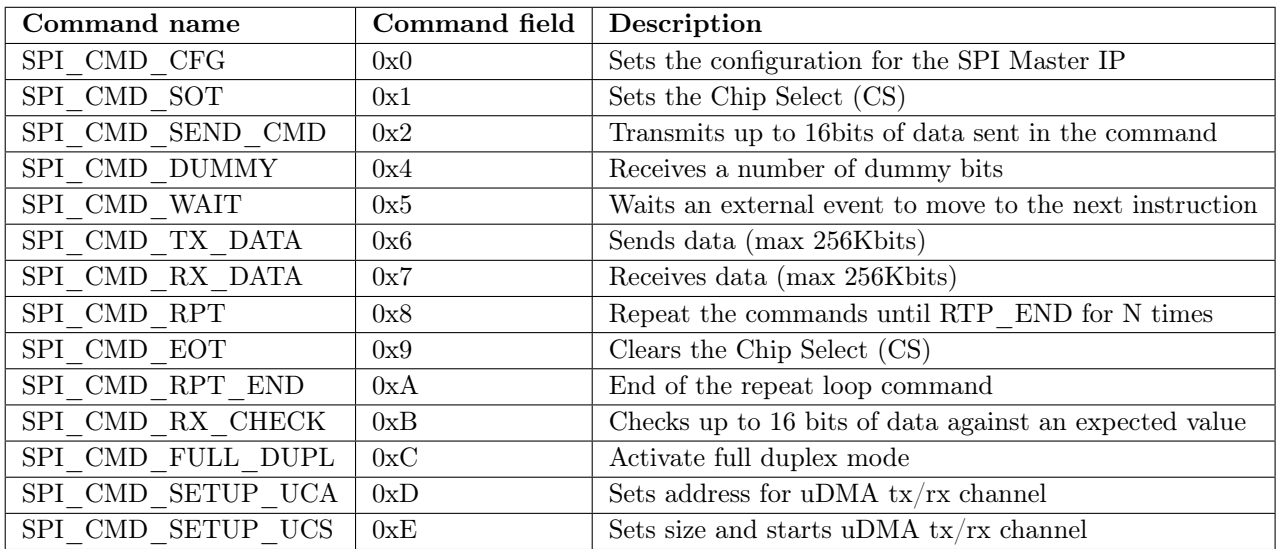

All the hexadecimal command could be sent through the spi command from outside the SPI core. This register are placed and controlled by the uDMA core.

## CHAPTER 4

# Results and Discussion

We will now implement the proposed configuration and analyze the results obtained from simulations and tests to evaluate its effectiveness. The implementation involves designing and configuring the system, integrating components, and testing for functionality and performance. The analysis includes evaluating the system's performance, reliability, and scalability. The discussion of results highlights strengths, weaknesses, and recommendations for future improvements. Overall, the implementation and analysis provide valuable insights into the proposed configuration's potential applications and limitations.

## 4.1 Results

## Pulpissimo simulation toolchain

Now that almost all the single module are studied analyzed and simulated it comes the time to spend some effort to the final procedure to simulate and build the simulation. Since this operation was made in a remote Ubuntu 18.04 server that was configured whit module feature we need in first place call the modules that we need to load the correct specification.

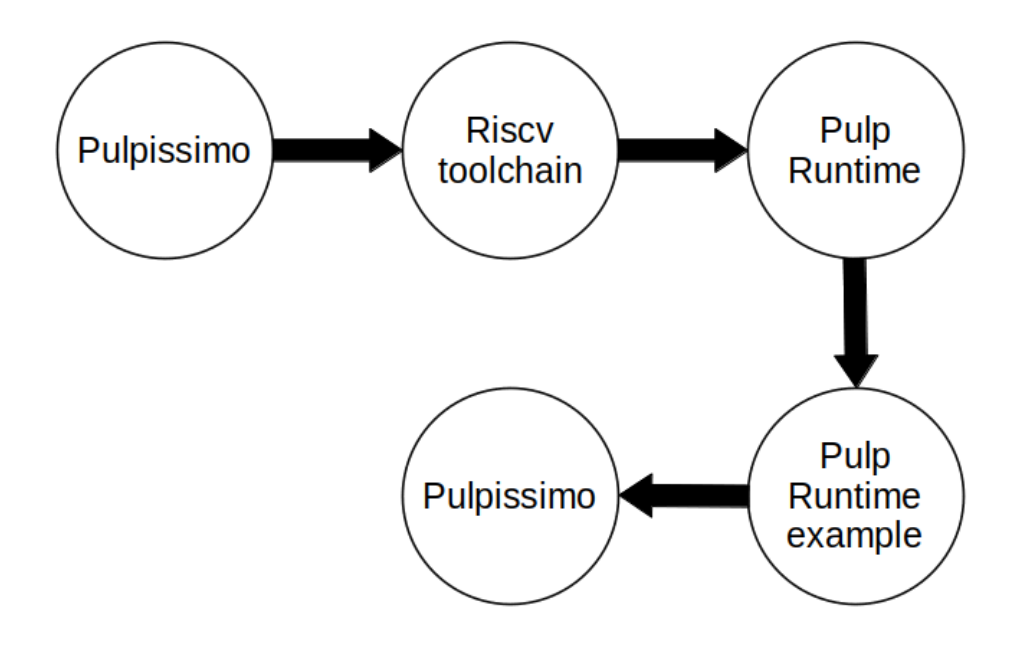

Figure 4.1: Pulpissimo Toolchain

The relative bash code could be seen here below

```
1 module load tools/mentor/all
2 module unload tools/mentor/catapult/2022-23
 3
4 export PULP_RISCV_GCC_TOOLCHAIN=/home/damone/ ri s c v −nn−t o o l c h a i n
5 export PATH=$PULP_RISCV_GCC_TOOLCHAIN/ bin :$PATH
6
7
8
9 cd pulpissimo
10 make checkout
11 source setup/vsim.sh
|12| make build
13 cd
14
15 cd pulp−runtime
16 source configs/pulpissimo.sh
17 cd
18
19
20
21
22 \mid # SPI regression test
23 cd regression_tests/peripherals/spim_flash
24 make clean all
25 make run gui=1 bootmode=fast debug
26 cd
```
#### 4.1.1 Hello pulpissimo

Once the last command is sent the Questasim will load the example contained in the runtime example. Here below the content:

```
1 \quad \#include \; <i>stdio.h>2
3 \mid int main ()
\begin{array}{c|c} 4 & 6 \\ 5 & 6 \end{array}print f("Hello \text{ Publishersimo}! \setminus n");
6
7 return 0;
8 }
```
And the result is linear with the output, indeed write the printf on the Questasim transcript. This introductory example is not enough to show the power of PULP platform we need something that go down on the uDMA

#### 4.1.2 UART pulpissimo

```
1 \quad \#include \; <i>stable</i>2 \#include \langle pulp \cdot h \rangle3 \left| \begin{array}{c} \#include \tan \theta \ < s \tan \theta \ \sin \theta \ \sin \theta \end{array} \right.4
 5 \div 4 \text{e} fine BUFFER SIZE 256
 \frac{6}{7}uint8_t_tx_buffer [BUFFER_SIZE];
 8
 9
10 int main ()
11 \mid \{12 printf ("Entering test \n");
13
14 if (uart_open(0, 115200)15 return -1;
16
17
```

```
18 for (int i=0; i<BUFFER SIZE; i++)
19 {
20 tx buffer [i] = i;
21 }
22
23 uart_write (0, tx_buffer, BUFFER_SIZE);
24
25 uart close ( 0 );
26
27 return 0:
28 }
```
This snippet demonstrates how we can use PULP Platform's UART interface.

To fully understand the flow we need to go in deep on the description of what the code does: On first move the code includes the header files for using the PULP Platform as well as the standard C library . Then we will declare BUFFER\_SIZE with a value of 256 and declares an array namely tx buffer to hold the data that will be sent over the UART interface. Then we are moving in the main with a check if the uart is opend in that case we call an error. In next we are going to call a for loop used to fill the tx buffer array with consecutive numbers from 0 to 255 and later we call the uart write() function to send the contents of tx\_buffer over the UART interface down to uDMA.

Regarding the procedure the most important and central function is related to the uart\_write() function: the first argument is the ID of the UART interface that we want to use and the second argument is a pointer to the data to be sent (tx\_buffer), and the third argument is the number of bytes to be sent. This simple example is designed to show how the Pulpissimo manage the uDMA.

For demonstration reason we have reduced the data send from 256 to only 10 and the result could be seen in next two figure

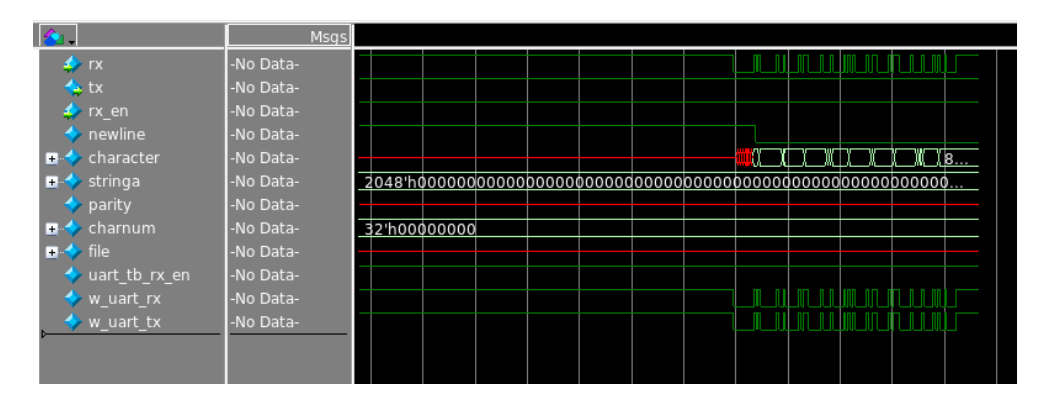

Figure 4.2: UART sending

#### 4.1.3 Regression test of SPI

The next section we are going to view a more complex example that was pointed by the authors: The regression test example. here below we print the bash commands

```
1 \mid module load tools/mentor/all
2 \mod 2 module unload tools/mentor/catapult/2022-23
3
4 export PULP_RISCV_GCC_TOOLCHAIN=/home/damone/riscv-nn-toolchain
5 export PATH=$PULP_RISCV_GCC_TOOLCHAIN/ bin : $PATH
6
7
8
9| cd pulpissimo
10 make checkout
11 source set up/vsim.sh12 make build
```

```
13| cd
14
15 cd pulp−runtime
16 source configs/pulpissimo.sh
17 cd
18
19
20
21
22 \nmid \# SPI regression test
23 \vert \text{cd} regression tests/peripherals/spim flash
24 make clean all
25 make run gui=1 bootmode=fast debug
26 cd
```
And here the code++

```
1 \quad \#include \; <i>stdio.h>2 \mid #include "pulp.h"
3 \left| \begin{array}{c} \#in \, cl \, u \, de \end{array} \right. "flash_page.h"
4
5 \#define REG PADFUN0 OFFSET 0x10
6 \#define REG_PADFUN1_OFFSET 0x14
7 \div \text{define } REG PADFUN2 OFFSET 0x18
8 \div \# define \quad \overline{REG} \quad \overline{PADFUN3} \quad \overline{OFFSET} \quad 0x1C9 \#define REG PADCFG0 OFFSET 0x24
10 \#define REG_PADCFG1_OFFSET 0x2811 \#define REG_PADCFG2_OFFSET 0x2C12 \#define REG_PADCFG3_OFFSET 0x3013 \# define REG PADCFG4 OFFSET 0x34
14 \#define REG PADCFG5 OFFSET 0x38
15 \#define REG_PADCFG6_OFFSET 0x3C
16 \#define REG PADCFG7 OFFSET 0x40
17 \#define REG_PADCFG8_OFFSET 0x4418 #define REG_PADCFG9_OFFSET 0 x4819 \#define REG PADCFG10 OFFSET 0x4C
20 \#define REG_PADCFG11_OFFSET 0x50
21 \#define REG_PADCFG12_OFFSET 0x54
22 \#define REG PADCFG13 OFFSET 0x58
23 \#define REG_PADCFG14_OFFSET 0x5C
24 \#define REG_PADCFG15_OFFSET 0x60
25
26 \mid #define OUT 1
27 #define IN 0
28
29 \#define BUFFER SIZE 16
30
31 \#define TEST PAGE SIZE 256
32
33 int pad fun_offset [4] = {REG PADFUN0 OFFSET,REG_PADFUN1_OFFSET,
         REG_PADFUN2_OFFSET,REG_PADFUN3_OFFSET} ;
34 int pad_cfg_offset [16] = {\overline{\text{REG}}} PADCFG0_OFFSET,REG_PADCFG1_OFFSET,
         REG_PADCFG2_OFFSET,REG_PADCFG3_OFFSET,REG_PADCFG4_OFFSET,
         REG_PADCFG5_OFFSET,REG_PADCFG6_OFFSET,REG_PADCFG7_OFFSET,
         REG_PADCFG8_OFFSET,REG_PADCFG9_OFFSET,REG_PADCFG10_OFFSET,
         REG_PADCFG11_OFFSET,REG_PADCFG12_OFFSET,REG_PADCFG13_OFFSET,
         REG_PADCFG14_OFFSET, REG_PADCFG15_OFFSET} ;
35
36 static inline void wait_cycles(const unsigned cycles)
37 {
38 [ . . . ]
39 }
40
41
42
43 uint32_t configure_gpio (uint32_t number, uint32_t direction, uint32_t
         alternate){
44 uint32 t which reg fun = number / 16; // select the correct register
```

```
45 uint32 t address = ARCHI APB SOC CTRL ADDR + pad fun offset [which reg fun
           \vert;
 46
 47 //--- set alternate 1/2/3 on GPIO
 48 uint32_t value_wr = pulp_read32(address);
49 value_wr | = (( \text{ alternate } & 0 \times 00000003) \ll ( \text{(number - which reg\_fun *16) *2} ) ;50 pulp_write32(address, value_wr);
51
52 //--- set GPIO
53 if (number < 32)
54 {
55 if (direction = OUT)
56 {
57 [...]
58 }
59 } else {
60 if \text{(direction)} = \text{OUT)}61 {
62 [\dots]63
 64 }
65 }
66
67 while (pulp_read32 (address) != value wr );
 68
69 }
70
71 uint32 t set gpio ( uint32 t number , uint32 t value ) {
72 uint 32 t value wr;
|73| uint 32 t address;
|74| if (number < 32)
75 {
76 address = ARCHI GPIO_ADDR + GPIO_PADOUT_OFFSET;
77 value_wr = pulp_read32(address);
78 if (value = 1)
79 {
80 value wr | = (1 \ll (number)) ;|81| } else {
82 value wr \&= \tilde{\phantom{a}}(1 \ll (\text{number} ) );
83 }
84 pulp_write32(address, value wr);
85 } else {
 86 address = ARCHI_GPIO_ADDR + GPIO_PADOUT_32_63_OFFSET;
87 value_wr = pulp_read32(address);
 88 if (value = 1)
 89 {
90 value wr | = (1 \ll (\text{number } \% 32) );
91 } else {
 92 value_wr \&= \tilde{\phantom{a}}(1 \ll (\text{number } \% 32));93 }
94 pulp_write32(address, value_wr);
95 }
96
97 while ( \text{pulp\_read32} (\text{address}) \text{ != value\_wr });98 }
99
100 uint32_t get_gpio (uint32_t number) {
101 uint32 t value rd;
102 uint 32 t address;
103 if (number < 32)
104 {
105 address = ARCHI GPIO ADDR + GPIO_PADIN_OFFSET;
106 value rd = pulp read32 ( address );
107 } else {
108 address = ARCHI GPIO ADDR + GPIO_PADIN_32_63_OFFSET;
109 value rd = pulp read 32 (address);
|110| }
111 return value_rd & (1 \ll (number \% 32));
```

```
|112| }
113
114 int main ()
115 {
116
117 int error = 0;
118
119 //--- refer to this manual for the commands
120 //--- https://www.cypress.com/file/216421/download
121
122 //--- command sequence
123 int tx buffer cmd program [BUFFER SIZE] = {SPI CMD CFG(1, 0, 0),
124 SPI CMD SOT(0),
125 SPI CMD SEND CMD(0 \times 06, 8, 0),
126 SPI CMD EOT( 0, 0 ),
127 SPI CMD SOT(0),
128 SPI CMD SEND CMD(0 \times 12, 8, 0),
129 SPI CMD TX DATA( 4, 4, 8, 0, 0 ), //-write 4B addr to the addr
                                          buffer (first 4 bytes of the "
                                          page" array)
130 SPI_CMD_TX_DATA(TEST_PAGE_SIZE,
                                          TEST_PAGE_SIZE, 8 , 0 , 0 ) , \frac{\textit{1}}{\textit{2}}write 256B page data to the
                                          page buffer
131 SPI_CMD_EOT( 0, 0) };
132
133 int addr buffer [ 4 ] = {0 x 00, 0 x 00, 0 x 00} ; //−−− reading address
134 int tx buffer cmd read [BUFFER SIZE] = {SPI CMD CFG( 1 , 0 , 0 ) ,
135 SPI\_CMD\_SOT(0),
136 SPI_CMD_SEND_CMD(0 \times 13, 8, 0), //−−−
                                          read command
137 \text{SPI} \text{ CMD} \text{ TX} \text{ DATA}( 4, 4, 8, 0, 0 ), //−
                                          send the read address
138 SPI_CMD_RX_DATA(TEST_PAGE_SIZE,
                                          TEST PAGE SIZE, 8, 0, 0 ),
139 SPI CMD EOT( 0, 0 ) };
140
141 int rx page [TEST PAGE SIZE];
142 int tx buffer cmd read WIP [BUFFER SIZE] = \{SPI\text{ CMD }CFG( 1 , 0 , 0 ) ,
143 SPI CMD SOT(0),
144 SPI CMD SEND CMD(0 x 07 , 8 , 0 ),
145 SPI CMD RX DATA( 1, 1, 8, 0, 0 ),
146 SPI_CMD_EOT(0,0) };
147
148 int u = 0; //--- select spi0
149
150
151 printf ("[%d, %d] Start test flash page programming over qspi %d\n",
       get_{cluster_id}(), get_{core_id}(), u);
152
153 configure_gpio (28, OUT, 1); //--- using this GPIO as CS for the flash
154 \, \text{set} \, \text{spin} (28 , 1);
155
156 //--- enable all the udma channels
157 plp_udma_cg_set ( plp_udma_cg_get ( ) | ( 0 \times f f f f f f f f ) );
158
159 //--- get the base address of the SPIMx udma channels
160 unsigned int udma spim channel base = hal udma channel base (UDMA CHANNEL ID)
       ARCHI UDMA SPIM ID(u) ) ;
161 set _gpio (28, 0);
162 printf ("uDMA spim%d base channel address %8x\n", u, udma_spim_channel_base);
163 set gpio ( 28 , 1 );
164
165 //--- write the flash page
166 plp_udma_enqueue (UDMA_SPIM_TX_ADDR(u) , (int) page ,TEST_PAGE_SIZE
       *4 + 4*4 , UDMA_CHANNEL_CFG_EN | UDMA_CHANNEL_CFG_SIZE_32) ;
167 plp_udma_enqueue (UDMA_SPIM_CMD_ADDR(u), (int) tx_buffer_cmd_program , 68,
```

```
UDMA_CHANNEL_CFG_EN | UDMA_CHANNEL_CFG_SIZE_32) ;
168
169 //--- wait until the page is written (we could use the WIP bit instead of
          waiting)
170 wait _ cycles (50000);
171
172 //--- try to read back data
173 plp_udma_enqueue (UDMA_SPIM_RX_ADDR(u), (int)rx_page , TEST_PAGE_SIZE
          *4 , UDMA_CHANNEL_CFG_EN | UDMA_CHANNEL_CFG_SIZE_32) ;
174 plp udma enqueue (UDMA SPIM TX ADDR\overline{(\begin{smallmatrix} u \\ u \end{smallmatrix})}, \overline{(\begin{smallmatrix} u \\ int \end{smallmatrix})} addr buffer , 4*4,
          UDMA_CHANNEL_CFG_EN | UDMA_CHANNEL_CFG_SIZE_32) ;
175 plp_udma_enqueue (UDMA_SPIM_CMD_ADDR(u), (int) tx_buffer_cmd_read , 26,
          UDMA_CHANNEL_CFG_EN | UDMA_CHANNEL_CFG_SIZE_32) ;
176
177 wait cycles (50000);
178
179 for (int i = 0; i < TEST_PAGE_SIZE; +i)
180 {
181 printf ("read %8x, expected %8x \n", rx page [i], page [i+4]);
182 if (rx_page[i] := page[i+4])183
184 if (error = 0)
185 {
186 printf ( "TEST SUCCEDED\n" );
187 } else {
188 printf ("TEST FAILED with %d errors \n", error);
189
190
191 return error;
192 }
```
This code defines several memory-mapped registers and provides a function called "configure\_gpio" that sets up GPIO pins on the pulp to be able to produce the relative output . The register offsets are stored in arrays called "pad\_fun\_offset" and "pad\_cfg\_offset" and are used for control the overall configuration of the pins regarding direction and configuration.

#### wait cycles method

```
1 static inline void wait_cycles(const unsigned cycles)
\overline{2}3 register unsigned threshold;
4 asm volatile ("li %[threshold], 4" : [threshold] "=r" (threshold));
5 asm volatile goto ("ble %[cycles], %[threshold], %12"
6 : /* no output */7 : [ cycles] "r" ( cycles), [ threshold ] "r" ( threshold )
8 : /* no clobbers */9 \mid : wait cycles end );
10 register unsigned i = cycles > 2;
11 | wait cycles start :
|12| - // Decrement 'i' and loop if it is not yet zero.
13 asm volatile ("addi %0, %0, -1" : "+r" (i));
14 asm volatile goto ("bnez %0, %l1"
15 \vert : /* no output */
16 : " r " ( i )
17 : /* no clobbers */
18 : _wait_cycles_start);
19 \_\_\_width{\text{width}} \_\_width{\text{width}}20 return;
21 \, \rightarrow \,
```
The purpose of the function is to introduce a delay of a specified number of clock cycles declared in the argument of this function.

As first thing we are setting a threshold to 4 to ensure that the loop is not less then a basic 4 clok instruction. if the number of clock cycles that is less than 4, as entering the loop with an insufficient number of cycles will cause an underflow on the first subtraction

operation. Later we branch to a label (\_\_wait\_cycles\_end) if the cycles argument is less than or equal to threshold: if the branch is not taken, the function initializes a local variable i to cycles shifted right by 2 bits (which is equivalent to dividing cycles by 4) if is taken will proceed to a loop.

The central loop controlled by the variable named "i" will branches to  $\_\_width$  wait $\_\text{cycles}$  start if i is not yet zero and ,if so, the loop terminates and the function returns.

#### GPIO config

```
1 \mid //--- set GPIO
2 if (number < 32)
3 \mid \{4 if (direction = OUT)
5 {
6 //-- enable GPIO
7 address = ARCHI GPIO ADDR + GPIO_GPIOEN_OFFSET;
8 value_wr = pulp_read32(address);
9 value_wr &= \tilde{\phantom{a}} (1 << number);
10 pulp write 32 (address, value wr);
11 //--- set direction
12 ad d address = ARCHI GPIO ADDR + GPIO_PADDIR_OFFSET;
13 pulp write 32 (address, value wr);
14 } else if (direction = IN){
15 //--- enable GPIO
16 ad d address = ARCHI GPIO ADDR + GPIO_GPIOEN_OFFSET;
17 value_wr = pulp_read32(address);
18 value wr | = (1 \ll \text{number});
19 pulp_write32(address, value wr);
20 //--- set direction
21 address = ARCHI GPIO_ADDR + GPIO_PADDIR_OFFSET;
22 pulp_write32 (address, value_wr);
23 }
|24| } else {
25 if (direction = OUT)
26 {
27 //--- enable GPIO
28 address = ARCHI GPIO ADDR + GPIO_GPIOEN_32_63_OFFSET;
29 value wr = pulp read 32 (address);
30 value wr \&= ~(1 << (number-32));
31 pulp write 32 (address, value wr);
32 //--- set direction
33 address = ARCHI GPIO ADDR + GPIO_PADDIR 32_63_OFFSET;
34 pulp write 32 (address, value wr);
35 } else if (direction = IN){
36 //--- enable GPIO However this example was taken in consideration
           because it shows us how is possible to load a firmware
37 using pulp method.
38 address = ARCHI_GPIO_ADDR + GPIO_GPIOEN_32_63_OFFSET;
39 \text{ value\_wr = pulp\_read32 (address)};
40 value wr | = (1 \ll (\text{number}-32)) ;41 pulp_write32(address, value_wr);
42 //--- set direction
43 address = ARCHI GPIO ADDR + GPIO_PADDIR_32_63_OFFSET;
44 pulp write 32 (address, value wr);
45 }
46 }
```
This code is for setting the direction GPIO pin, and it is sensible to the GPIO pin number and the direction to be set. If the GPIO pin number is less than 32 we will use the lower range of GPIO registers to set the direction while If the number is greater than or equal to 32 we are going to use the upper range of GPIO registers. In the first part we enable the GPIO by reading the GPIO enable register, we are modifying the appropriate bit to enable the selected GPIO pin, and then writing the modified value back to the register. When all this step is done we are going to sets the direction of the GPIO pin by writing the enable

register value to the appropriate GPIO direction register.

#### Central sending unit

This part that appear on the bottom is the core of this example and it is formed by three element:

- tx\_buffer\_cmd\_program
- $\bullet\,$  tx  $\,$  buffer  $\,$  cmd  $\,$  read  $\,$

in detail:

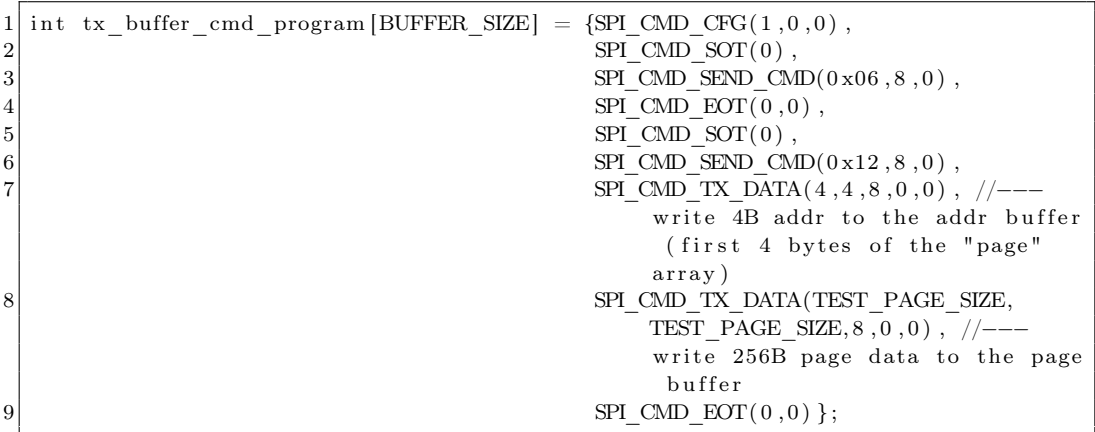

This code defines an array tx\_buffer\_cmd\_program that contains a sequence of SPI for programming the memory L2. The commands are defined using macros that take in various parameters, such as the opcode, data size and transmission settings in this sequence :

- Configure the SPI controller for single I/O mode.
- Start of transmission.
- Send a write enable command (opcode 0x06).
- End of transmission.
- Start of transmission.
- Send a page program command (opcode 0x12).
- Transmit the 4-byte address of the page to be programmed.
- Transmit the page data.
- End of transmission.

All this setting are written to the tx buffer cmd program array in the order that they are intended to be executed by the SPI controller. This code is setting up a buffer for SPI commands to read data from an SPI flash memory device.

```
1 int addr buffer [4] = {0x00,0x00,0x00,0x00}; //--- reading address
2 int tx_buffer_cmd_read [BUFFER_SIZE] = {SPI\_CMD\_CFG( 1 , 0 , 0 )},
3 SPI CMD SOT(0),
\text{SPI\_CMD\_SRND\_CMD(0 x13, 8, 0) }, //---
                                read command
5 SPI CMD TX DATA( 4, 4, 8, 0, 0 ) , //
                                send the read address
6 SPI_CMD_RX_DATA(TEST_PAGE_SIZE,
                                TEST PAGE SIZE, 8, 0, 0 ),
7 SPI CMD EOT( 0, 0 ) };
```
The tx buffer cmd read buffer is used to store a sequence of commands that will be sent to the SPI flash memory to read data from a specific address in the memory. The buffer is initialized with the following commands:

- SPI\_CMD\_CFG $(1,0,0)$  configures the SPI interface to have 1 bit per transfer and sets the Chip Select (CS) to be active low.
- SPI CMD SOT $(0)$  indicates that the start of transfer signal should not be sent.
- SPI\_CMD\_SEND\_CMD $(0x13, 8, 0)$  sends the read command to the memory device, which is represented by the hex value  $0x13$  and the 8 indicates that the command is 8 bits long, and the final 0 indicates that there is no delay after the command is sent.
- SPI\_CMD\_TX\_DATA $(4, 4, 8, 0, 0)$  sends the address to read from, which is stored in the addr buffer array. The first 4 specifies the length of the data being sent (4) bytes), the second 4 specifies the number of bits per transfer  $(4 \text{ bytes } x \text{ 8 bits per byte})$  $=$  32 bits), and the final 0, 0 indicate that there is no delay after the data is sent.
- SPI\_CMD\_RX\_DATA(TEST\_PAGE\_SIZE, TEST\_PAGE\_SIZE, 8, 0, 0) receives the data from the SPI flash memory device. TEST\_PAGE\_SIZE is the size of the data being read, and is likely set to 256 bytes (the size of a page on many SPI flash memory devices). The 8 specifies the number of bits per transfer, and the final 0, 0 indicate that there is no delay after the data is received.
- SPI CMD  $EOT(0,0)$  indicates the end of the transfer and that there is no delay after the end of transfer signal is sent.

```
1 \mid \text{int tx\_buffer\_cmd\_read\_WIP [BUFFER_SIZE] = {SPI\_CMD_CFG(1, 0, 0) },2 \vert SPI_CMD_SOT(0) ,
\text{SPI\_CMD\_SEND\_CMD(0 x07, 8, 0)}\overline{\text{SPI}} CMD RX DATA(1, 1, 8, 0, 0),
5 SPI_CMD_EOT( 0 , 0 ) };
```
This block is in charge to checking the status of the Write In Progress (WIP) bit in a flash memory device . To be more detailed the WIP bit indicates whether the flash memory device is currently busy with a write operation or not: If the WIP bit is set to 1, the device is busy and a write or erase operation cannot be initiated. Using a read command (opcode  $0x07$ ) to read the status register of the L2 we will first configure the SPI interface with a clock frequency of 1 MHz (SPI\_CMD\_CFG), then sends the read command (SPI\_CMD\_SEND\_CMD), receives one byte of data (SPI\_CMD\_RX\_DATA) and at the ends the transaction (SPI\_CMD\_EOT) performed.

#### main

Once all the register are setted we could Start test flash page programming over qspi inside the memory using this GPIO as CS for the flash and later we will enable all the uDMA channels and get the base address of the SPIMx udma channels that in our case is zero. On next process we have to

```
1 \mid \text{}/ \text{---} write the flash page
2 plp_udma_enqueue (UDMA_SPIM_TX_ADDR(u) , (int) page ,TEST_PAGE_SIZE<sup>*4</sup>
      + 4*4, UDMA CHANNEL CFG EN | UDMA CHANNEL CFG SIZE 32) ;
3 plp_udma_enqueue (UDMA_SPIM_CMD_ADDR(u), (int) tx_buffer_cmd_program , 68,
      UDMA_CHANNEL_CFG_EN | UDMA_CHANNEL_CFG_SIZE \overline{32}) ;
```
These two lines are used to enqueuing data to be sent over SPI using the pulp-rt driver. The first plp\_udma\_enqueue is used to to add a new SPI transaction for transmitting with four arguments to the function:

- UDMA SPIM TX ADDR(u): This is the address of the buffer to be transmitted. The UDMA\_SPIM\_TX\_ADDR macro returns the base address of the TX buffer of the specified SPI device.
- (int)page: This is a pointer to the data to be transmitted, which in this case is the contents of the page buffer.
- TEST PAGE SIZE\*4 + 4\*4: This is the number of bytes to be transmitted. TEST PAGE SIZE\*4 represents the size of the page buffer in bytes, and 4\*4 represents the size of the addr\_buffer in bytes.
- UDMA\_CHANNEL\_CFG\_EN | UDMA\_CHANNEL\_CFG\_SIZE\_32: This configures the UDMA channel for the SPI transaction. The UDMA\_CHANNEL\_CFG\_EN bit is set to enable the channel, and UDMA\_CHANNEL\_CFG\_SIZE\_32 indicates that the data is 32 bits wide.

The second line is enqueuing a SPI command transaction for programming the flash memory and have a similar behavior.

on last, we have the final check if the process have work correctly:

```
1 for (int i = 0; i < TEST PAGE SIZE; +i)
\overline{2}3 printf ("read %8x, expected %8x \n", rx_page [i], page [i+4]);
4 if (rx page [ i ] := page [ i +4])5 {
6 error++;|7| }
8 }
9
10 if (error = 0)
11 {
12 printf ("TEST SUCCEDED\n");
|13| } else {
14 printf ("TEST FAILED with %d errors \n", error);
15 }
16
17 return error :
18 \mid \quad \}
```
This last part of the function is used to check if the data was sent correctly

A for loop is used to iterate over each element of the rx\_page array as long as we reach all the data sent. The if statement checks whether  $rx$  page[i] is equal to page[i+4]. If they are not equal, error is incremented.

After the loop, the function checks the value of error. If it is zero, the function prints "TEST SUCCEDED". Otherwise, it prints "TEST FAILED with the number of test failed. in short us a comparison test that is used to verify that some received data matches the expected 3data counting the number of errors encountered during the test, which can be used to determine whether the test was successful or not.

Below is possible to see the result on transmitting data using SPI.

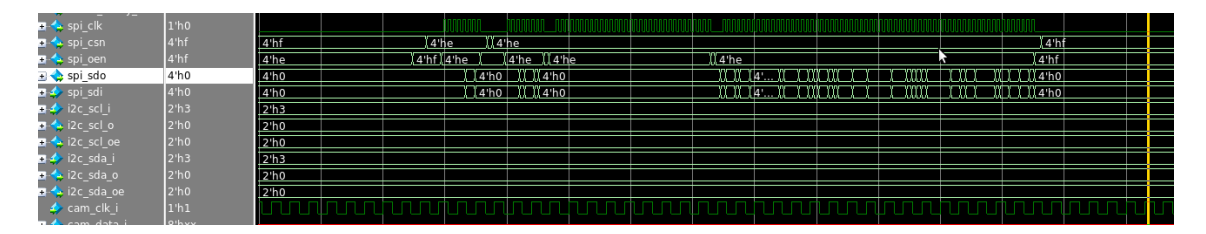

Figure 4.3: SPI result

However this example was taken in consideration because it shows us how is possible to load a firmware that is able to write data on L2 and then invoke the pulp—enqueue method to send through SPI the data

## 4.2 Discussion

The results just obtained reflect an aptitude of our system on the pulpissimo versality to any kind of application, although it is only a starting point the results are encouraging because you can clearly see how the modules work properly. Using generators it will be possible to build load models through the jtag to enter the parameters in the L2 and then be called on reckon when it is more appropriate

## CHAPTER 5

## Conclusion

This discussion was carried out in order to make an analytical study of the state of the art of neuromorphic processors and the state of the art of SOC platforms that could host them. After carefully choosing those components we ventured into the verification and inspection of most of the internal modules to discover how they are thought. All this process was done because we want to have a comprehensive and panoramic landscape of the technologies that are currently available in research area. Have in mind the initial goals we were able to choose the right combination (Reckon  $+$  pulpissimo) in order to obtain a SOC capable of being autonomous and power efficient.

The discovery and the work done in this thesis have realized that these technologies are the real future due low power consumption, robustness, dynamism and high level of performance. If we take in view the traditional processors it is possible to affirm that is not able to compete with this brand-new technologies and, if so, in a few years they will be an industry a new standard.

This preliminary work underlines how strong the Reckon model and pulpissimo are; However also demonstrates what are the points of improvement for a future work. In particular we are referring that in a possible upgrade the programming phase with a replacement of the SPI with a more performing communication model that allows a faster configuration of the neurons. One possible improvement is the usage of HyperBus as communication protocol: Compared to aged SPI, HyperBus supports higher data transfer rates and has a more efficient command structure, which can translate in our case in a faster data access to memory and improved system performance.

In addition, HyperBus, allows a direct memory access which reduces CPU overhead and can improve overall system efficiency.

Overall all these improvements make HyperBus a more efficient and faster communication protocol compared to SPI; Indeed this memory oriented protocol made possible the data transfer from L2 to the two internal SRAM more in a faster way.

In conclusion we could affirm that this preliminary work have show how the integration of these two processors could brings many benefits for applications that relies on battery consumption.

In summary this starting point will allow future studies to create a stable and dynamic platform capable of outclassing all the implementations created so far in the field of edge computing on embedded system platform.

In conclusion We conducted an extensive exploration of the various hardware modules integrated into the Pulp platform and Reckon, with particular attention paid to the uDMA within Pulpissimo. Our thesis work was focused on developing a robust and well-documented toolchain for launching and managing SPI communication on Pulpissimo.

# Bibliography

- [1] Charlotte Frenkel, Martin Lefebvre, Jean-Didier Legat, and David Bol. A 0.086 mm 12.7-pj/sop 64k-synapse 256-neuron online-learning digital spiking neuromorphic processor in 28-nm cmos. IEEE transactions on biomedical circuits and systems, 13(1):145–158, 2018.
- [2] Charlotte Frenkel and Giacomo Indiveri. Reckon: A 28nm sub-mm2 task-agnostic spiking recurrent neural network processor enabling on-chip learning over second-long timescales. In 2022 IEEE International Solid-State Circuits Conference (ISSCC), volume 65, pages 1–3. IEEE, 2022.
- [3] Joshua Mack, Ruben Purdy, Kris Rockowitz, Michael Inouye, Edward Richter, Spencer Valancius, Nirmal Kumbhare, Md Sahil Hassan, Kaitlin Fair, John Mixter, et al. Ranc: Reconfigurable architecture for neuromorphic computing. IEEE Transactions on Computer-Aided Design of Integrated Circuits and Systems, 40(11):2265–2278, 2020.
- [4] Amirreza Yousefzadeh, Gert-Jan Van Schaik, Mohammad Tahghighi, Paul Detterer, Stefano Traferro, Martijn Hijdra, Jan Stuijt, Federico Corradi, Manolis Sifalakis, and Mario Konijnenburg. Seneca: Scalable energy-efficient neuromorphic computer architecture. In 2022 IEEE 4th International Conference on Artificial Intelligence Circuits and Systems (AICAS), pages 371–374. IEEE, 2022.
- [5] Florian Zaruba and Luca Benini. The cost of application-class processing: Energy and performance analysis of a linux-ready 1.7-ghz 64-bit risc-v core in 22-nm fdsoi technology. IEEE Transactions on Very Large Scale Integration (VLSI) Systems, 27(11):2629–2640, 2019.
- [6] F. Conti, P. D. Schiavone, and L. Benini. Xnor neural engine: A hardware accelerator ip for 21.6-fj/op binary neural network inference. IEEE Transactions on Computer-Aided Design of Integrated Circuits and Systems, 2018.
- [7] Pasquale Davide Schiavone and The PULP team. Understanding and working with pulp. Integrated sytem laboratory, 13.06.2019.
- [8] Nazareno Bruschi, Germain Haugou, Giuseppe Tagliavini, Francesco Conti, Luca Benini, and Davide Rossi. Gvsoc: A highly configurable, fast and accurate full-platform simulator for risc-v based iot processors. In 2021 IEEE 39th International Conference on Computer Design (ICCD), pages 409–416, 2021.
- [9] Patrick Schiavone et al. Risc-v microcontroller workshop zurich 2019. [https:](https://pulp-platform.org/docs/riscv_workshop_zurich/schiavone_wosh2019_tutorial.pdf) [//pulp-platform.org/docs/riscv\\_workshop\\_zurich/schiavone\\_](https://pulp-platform.org/docs/riscv_workshop_zurich/schiavone_wosh2019_tutorial.pdf) [wosh2019\\_tutorial.pdf](https://pulp-platform.org/docs/riscv_workshop_zurich/schiavone_wosh2019_tutorial.pdf), 2019.
- [10] A. Burrello, A. Garofalo, N. Bruschi, G. Tagliavini, D. Rossi, and F. Conti. Dory: Automatic end-to-end deployment of real-world dnns on low-cost iot mcus. IEEE Transactions on Computers, pages 1–1, 2021.
- [11] Xiaoqing Chang et al. Deep learning-based ultra-fast demodulation for high-speed optical communication systems. arXiv preprint arXiv:1810.12436, 2018.
- [12] Saber Moradi, Ning Qiao, Fabio Stefanini, and Giacomo Indiveri. A scalable multicore architecture with heterogeneous memory structures for dynamic neuromorphic asynchronous processors (dynaps). IEEE transactions on biomedical circuits and systems, 12(1):106–122, 2017.
- [13] Inc. Xilinx. Axi advanced extensible interface. [https://www.xilinx.com/](https://www.xilinx.com/products/intellectual-property/axi.html) [products/intellectual-property/axi.html](https://www.xilinx.com/products/intellectual-property/axi.html), 2022.
- [14] openhwgroup. core-v-xif. <https://github.com/openhwgroup/core-v-xif>, 2022.
- [15] Davide Rossi, Daniele Jahier Pagliari, Carlo Sau, Andrea Bartolini, and Luca Benini. Pulpino: an open-source ultra-low-power risc-v based microcontroller. In 2015 IEEE International Symposium on Circuits and Systems (ISCAS), pages 1579–1582. IEEE, 2015.
- [16] Pasquale Davide Schiavone, Davide Rossi, Antonio Pullini, Alfio Di Mauro, Francesco Conti, and Luca Benini. Quentin: an ultra-low-power pulpissimo soc in 22nm fdx. In 2018 IEEE SOI-3D-Subthreshold Microelectronics Technology Unified Conference (S3S), pages 1–3, 2018.
- [17] Andrea Bartolini, Antonio Pullini, Alessandro Capotondi, and Luca Benini. The pulp runtime: A task-based execution framework for parallel ultra-low-power computing. IEEE Transactions on Computers, 68(2):190–203, 2019.
- [18] Cypress Semiconductor. Psoc 6 mcu: Psoc 63 with ble datasheet, 2019.
- [19] GreenWaves Technologies. GAP8 Hardware Reference Manual. GreenWaves Technologies, Grenoble, France, 2021.
- [20] IEEE Standards Association. IEEE Standard for SystemVerilog–Unified Hardware Design, Specification, and Verification Language. IEEE, Piscataway, NJ, USA, 2017.
- [21] PULP Platform. PULP runtime examples, 2022.
- [22] GreenWaves Technologies. Greenwaves technologies: Spi api documentation, 2022.

## Acknowledgment

I would like to take this opportunity to express my gratitude to Gianvito and Yvan for their invaluable support throughout the course of my thesis.

I am hopeful that this work will serve as an excellent starting point for future research in this field.